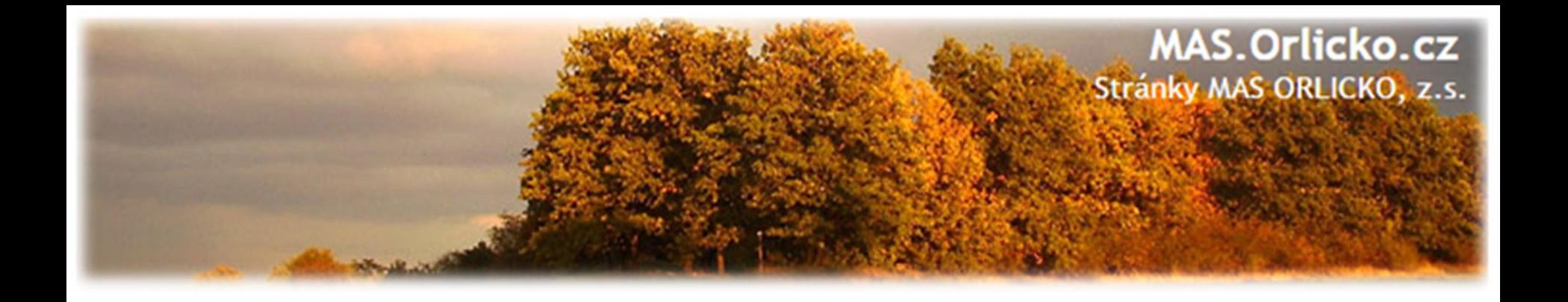

# **Seminář pro podpořené žadatele z programu IROP**

# **1. – 4. výzva**

## **12. 9. 2017, Žamberk**

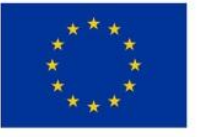

EVROPSKÁ UNIE Evropský fond pro regionální rozvoj Integrovaný regionální operační program

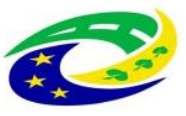

**MINISTERSTVO PRO MÍSTNÍ** ROZVOJ ČR

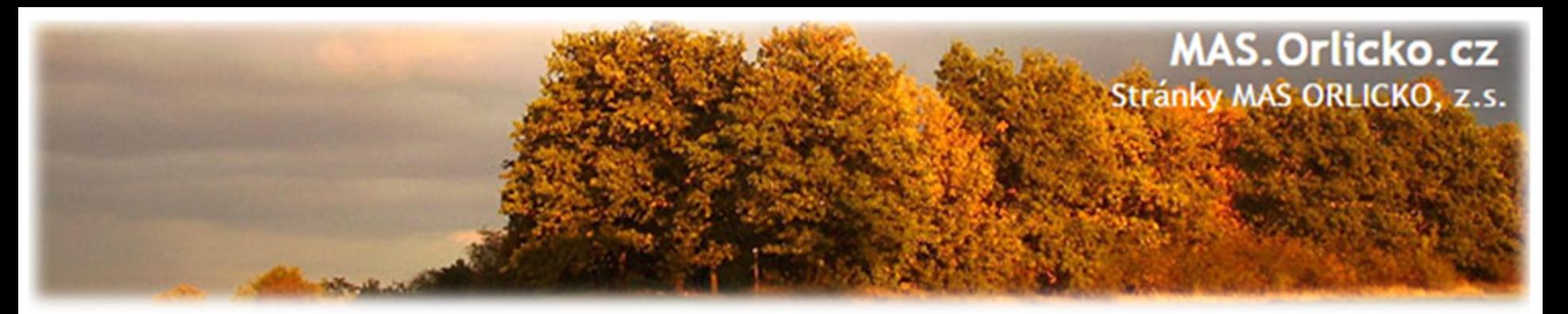

#### **Osnova**

- 1) Časový harmonogram
- 2) Fyzická realizace projektu
	- a) výběr dodavatele dle podmínek IROP
	- b) samotná realizace projektu
	- c) povinná publicita projektu
	- d) vedení účetnictví
- 3) Žádost o změnu (ŽoZ) a její administrace v IS KP14+
- 4) Předložení Žádosti o platbu a Zprávy o realizaci
	- Náležitosti Zprávy o realizaci
	- Náležitosti Žádosti o platbu
	- Vyplňování v ISKP14+
	- Způsobilost výdajů
	- $\triangleright$  Postup kontroly Žádosti o platbu a Zprávy o realizaci
- 5) Udržitelnost, fyzická kontrola

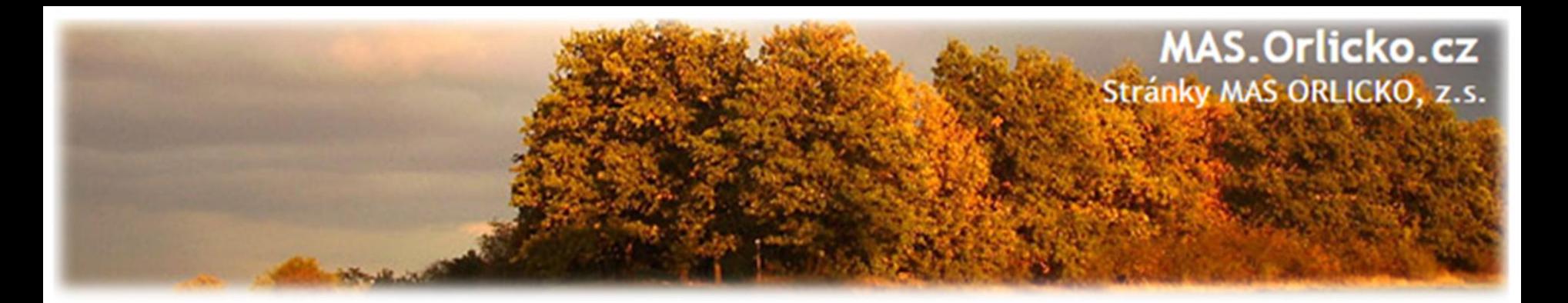

# **Termíny:**

- **ŽoZ = žádost o změnu**
- **ZoR= zpráva o realizaci**
- **ŽoP = žádost o platbu**
- **ZŽoP = zjednodušená žádost o platbu**
- **ZoU = zpráva o udržitelnosti**

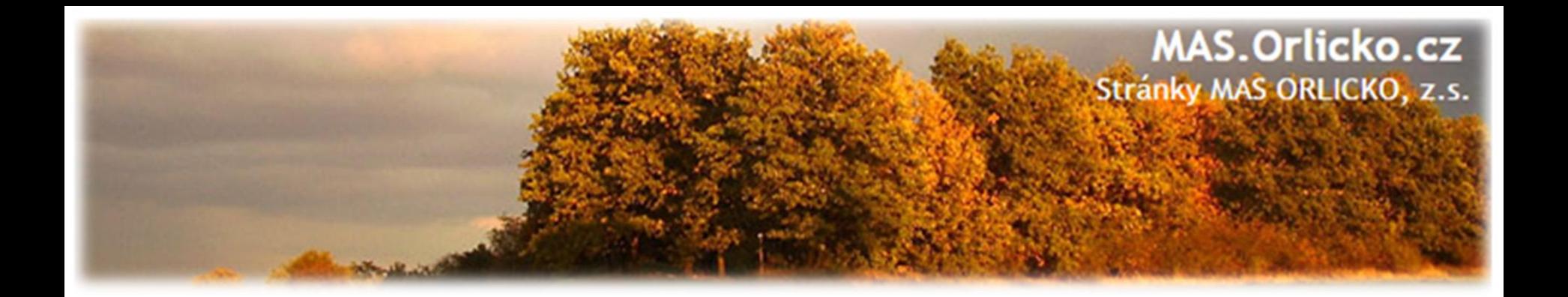

# **1) Časový harmonogram**

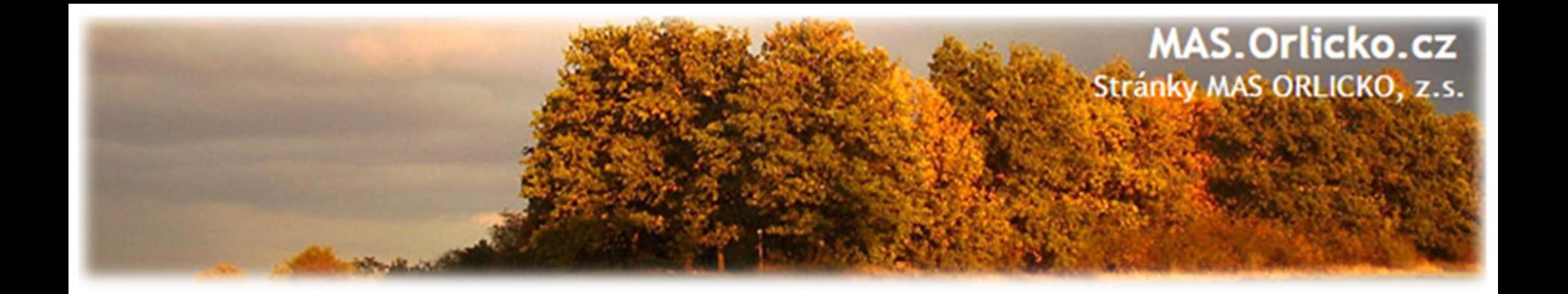

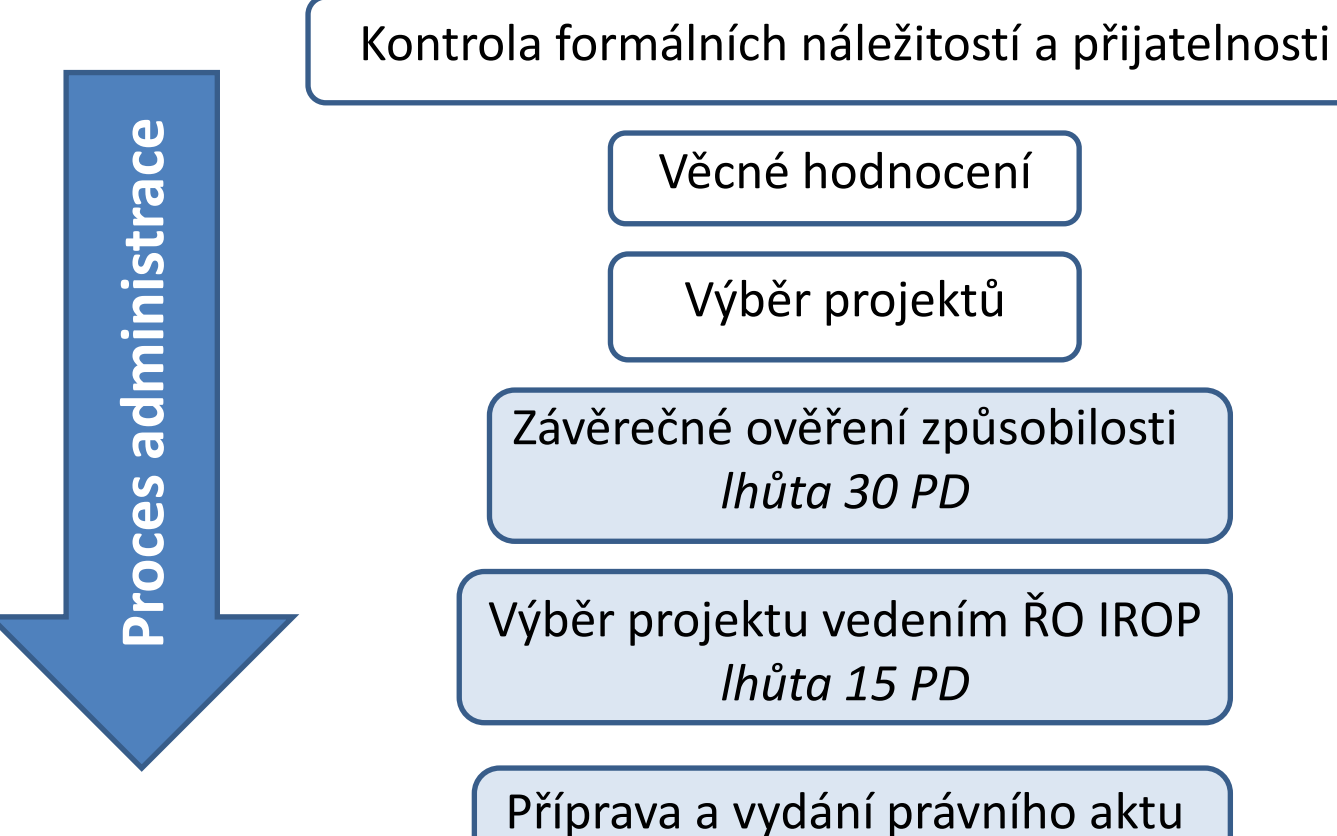

*bez zbytečného odkladu*

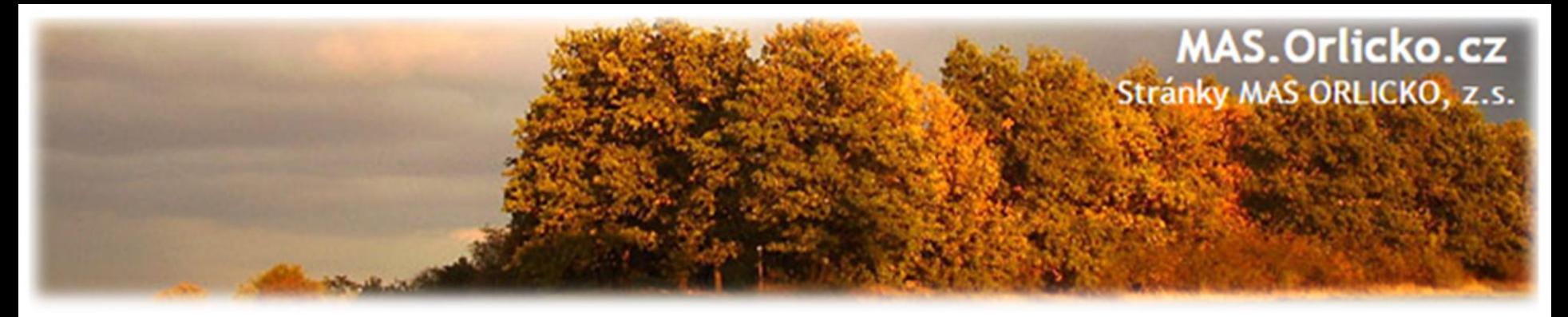

**Závěrečné ověření způsobilosti**

# •**Projekty z 1. výzvy byly předány dne 21. 7. 2017** Výzva MAS ORLICKO – IROP - Bezpečné silnice a chodníky pro všechny I.

### •**Projekty z 2. - 4. výzvy dne 16. 8. 2017**

Výzva MAS ORLICKO – IROP - Infrastruktura sociálních služeb I. Výzva MAS ORLICKO – IROP - Dostupná péče o děti I. Výzva MAS ORLICKO – IROP - Vzdělávání v klíčových kompetencích I.

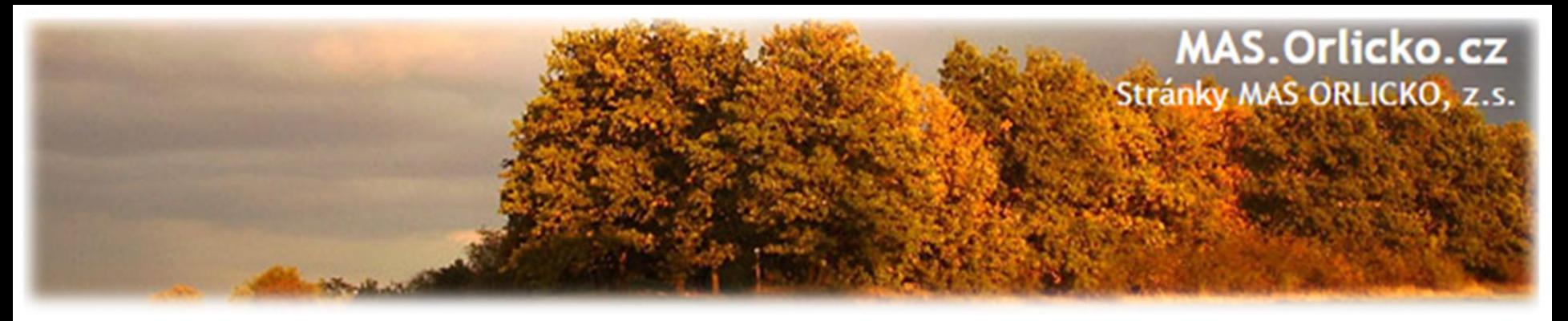

**Závěrečné ověření způsobilosti**

- Žadatelům byl přiřazen pracovník CRR manažer projektu informování depeší
	- další komunikace probíhá s tímto pracovníkem
- •Projekt je oficiálně předán na CRR

MAS v této fázi poskytuje žadatelům konzultace s vypořádáním připomínek k ZoZ

• Kontrolní listy zatím nejsou zveřejněny

[http://www.crr.cz/cs/irop/kontrolni-listy/kl-zaverecne-overeni](http://www.crr.cz/cs/irop/kontrolni-listy/kl-zaverecne-overeni-zpusobilosti/)[zpusobilosti/](http://www.crr.cz/cs/irop/kontrolni-listy/kl-zaverecne-overeni-zpusobilosti/)

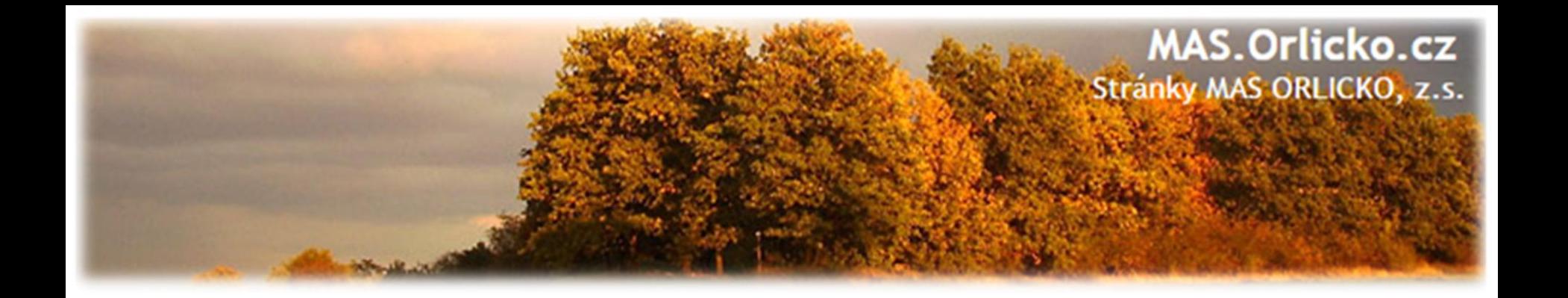

Fyzická realizace projektu

*do 31. 8. 2018*

Podání Žádosti o platbu/Zprávy o realizaci *do 20 PD*

> Proplacení dotace *max. lhůta 90 PD*

**Realizace projektu**

Realizace projektu

Udržitelnost *5 let od proplacení*

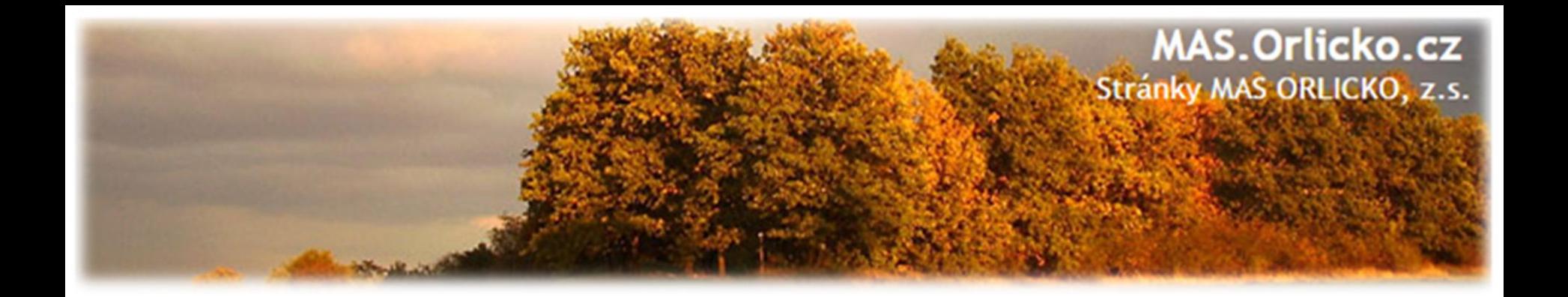

# **2) Fyzická realizace projektu**

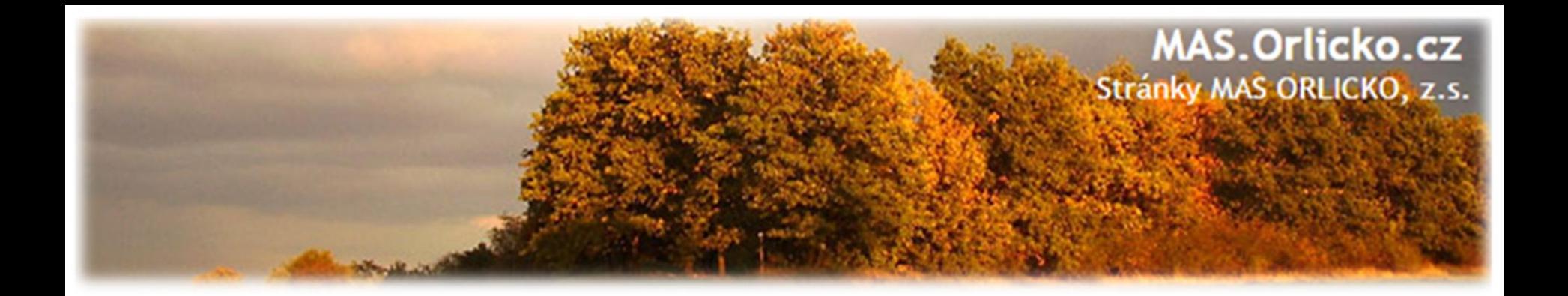

# **2a) Výběr dodavatele dle podmínek IROP**

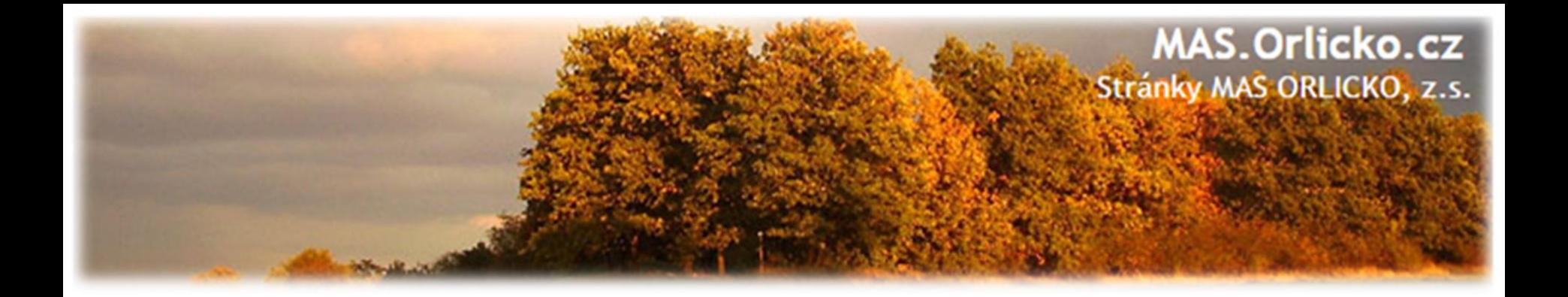

#### **Pravidla zadávání veřejných zakázek jsou stanovena v:**

- **1) Zákon o veřejných zakázkách**  nadlimitní a podlimitní VZ
- **2) Metodický pokyn pro oblast zadávání zakázek pro programové období 2014 – 2020 (MP)** – veřejné zakázky malého rozsahu (VZMR), zakázky malé hodnoty, zakázky vyšší hodnoty
- **3) Obecná pravidla pro žadatele a příjemce**  kapitola 5 a 6 další pravidla stanovená poskytovatelem dotace

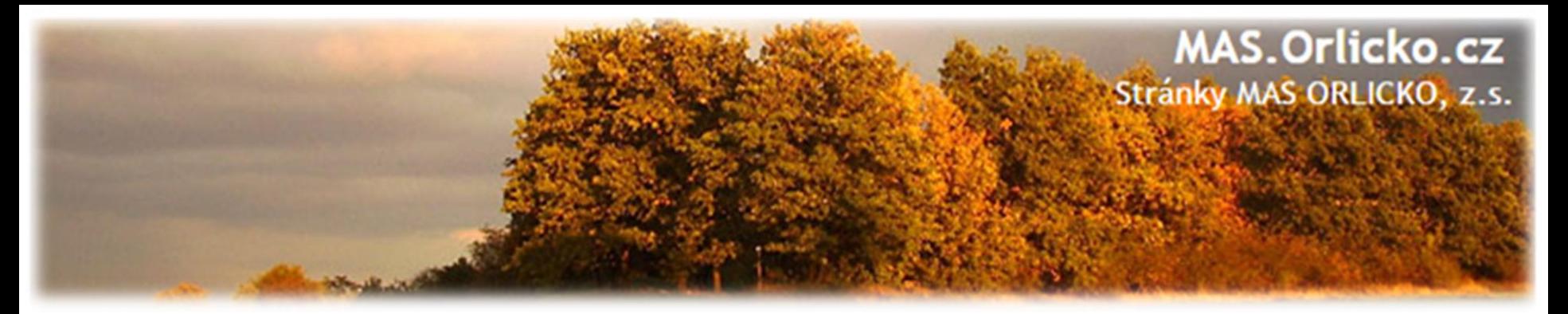

#### **Základní principy**

Pokud příjemce podpory realizuje projekt prostřednictvím zakázky na dodání zboží, poskytnutí služeb nebo provedení stavebních prací, je povinen řídit se

- **principy transparentnosti, rovného zacházení a nediskriminace,**
- **a dále pak principy hospodárnosti, efektivnosti a účelnosti (tzv. 3E) podle zákona č. 320/2001 Sb., o finanční kontrole.**

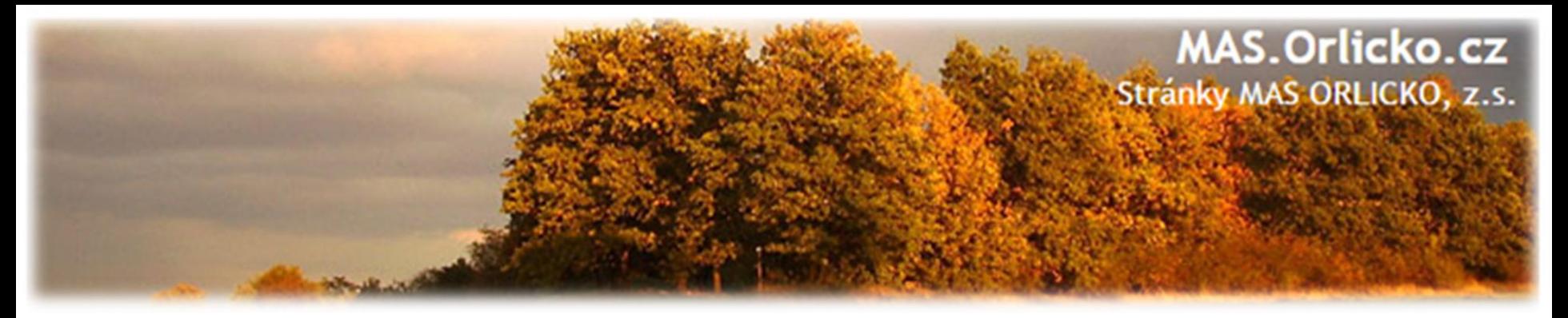

### **MP – výše předpokládané hodnoty VZ**

- Zakázka malé hodnoty (ZMH)
	- předpokládaná hodnota nedosáhne 2.000.000,- Kč bez DPH v případě zakázky na dodávky a/nebo služby a 6.000.000, Kč v případě stavebních prací
- Zakázka vyšší hodnoty (ZVH)
	- $\triangleright$  předpokládaná hodnota činí nejméně 2.000.000,- Kč bez DPH a 6.000.000, Kč v případě stavebních prací

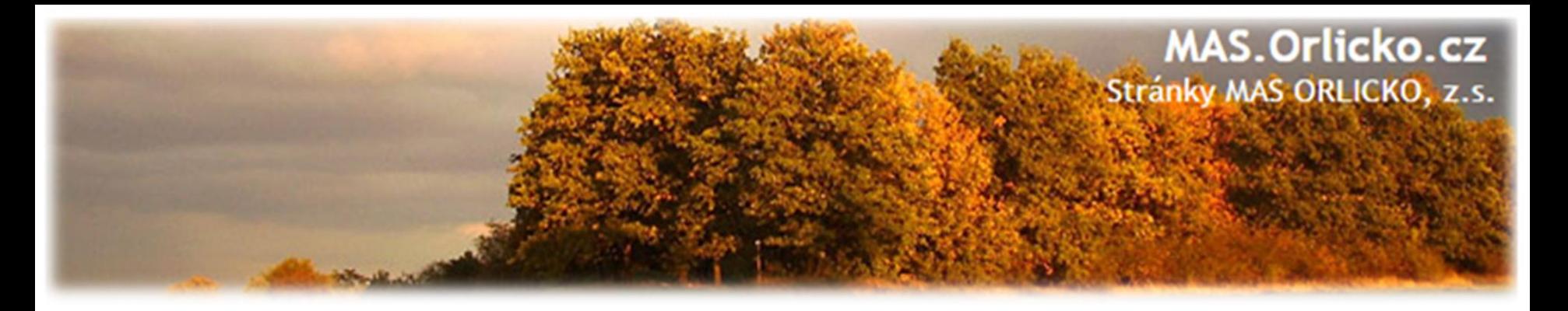

### **MP – veřejný + dotovaný zadavatel**

MP stanoví pro veřejného a dotovaného zadavatele při zadávání VZMR následující limity:

 $\triangleright$  méně než 400.000,- bez DPH = ZMH, nespadající pod pravidla MP, lze realizovat přímý nákup nebo objednávku

 $\geq$  od 400.000,- bez DPH do 2.000.000,- bez DPH = ZMH dle MP, nutné soutěžit postupem dle MP (zejm. Kapitola 7)

 $\geq$  od 2.000.000,- bez DPH = postup dle Zákona 137/2006 Sb. o veřejných zakázkách

Výše uvedené limity se vztahují k předpokládané hodnotě VZ

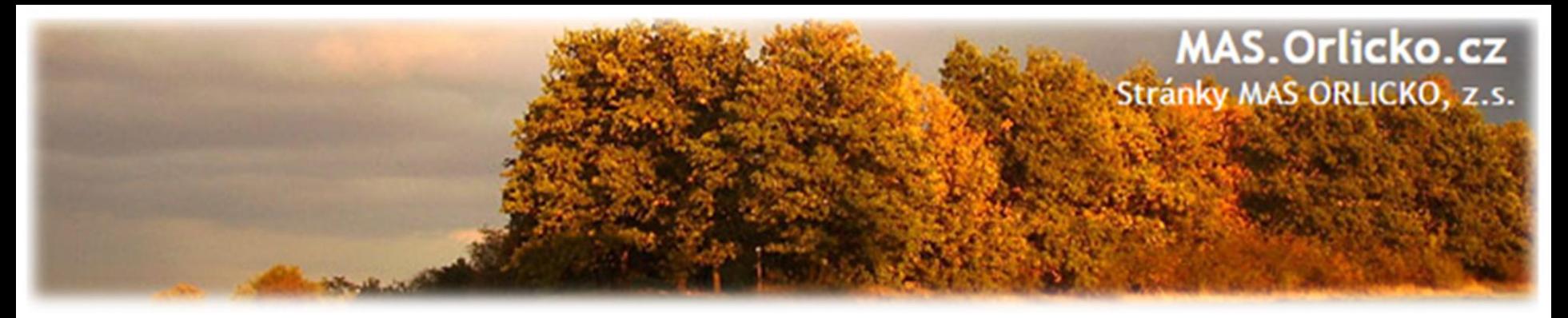

#### **MP – předmět zakázky**

Zadavatel stanoví předmět jedné zakázky tak, aby předmětem jedné zakázky byla:

- všechna plnění, tvořící jeden funkční celek
- všechna obdobná a spolu související plnění
	- související plnění jsou ta, která spolu místně, věcně a časově souvisí
- u dodávek a služeb platí pravidlo účetního období

#### **Shodná pravidla jako v ZVZ:**

- povinnost stanovit předmět zakázky v souladu se základními zásadami a v souladu s §13
- zákaz dělení předmětu zakázky
- zákaz diskriminačního slučování předmětu zakázky
- zákaz značkové specifikace

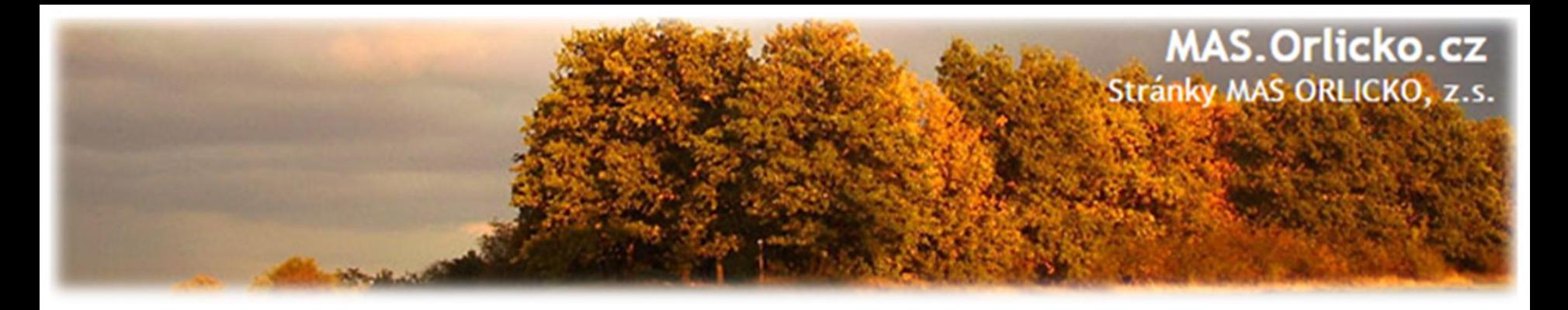

#### **MP – cena a hodnota zakázky**

Předpokládaná hodnota zakázky a nabídková cena uchazeče, s nímž má být nebo byla uzavřena smlouva dle MP **musí odpovídat cenám v místě a čase obvyklým**.

**Platí i pro přímé objednávky či nákupy!**

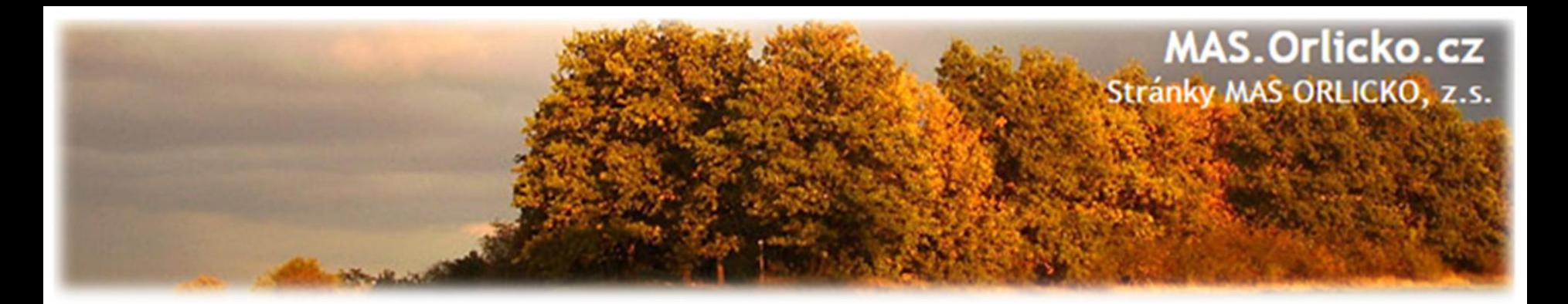

#### **MP – věcné členění předmětu zakázky**

#### **Shodné jako v ZVZ:**

- zakázky na dodávky
- zakázky na služby
- zakázky na stavební práce

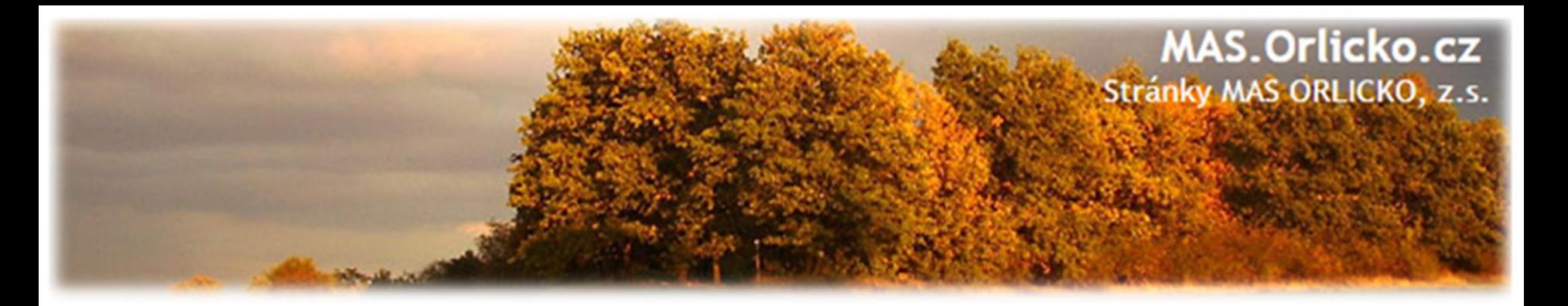

#### **MP – procesní postup**

#### **Zadavatel může zadat zakázku:**

- v otevřené výzvě *nebo*
- na elektronickém tržišti *nebo*
- **v případě zakázek malé hodnoty v uzavřené výzvě**
	- výzva nejméně 3 zájemcům k podání nabídky
	- $\triangleright$  jedná se pouze takové zájemce, o kterých má zadavatel informace, že jsou způsobilí požadované plnění poskytnout
	- $\triangleright$  prokazatelný způsob odeslání výzvy
	- zadavatel nesmí vyzývat opakovaně stejný okruh zájemců, není-li to odůvodněno předmětem plnění zakázky či jinými zvláštními okolnostmi, případně zrušením předcházejícího výběrového řízení

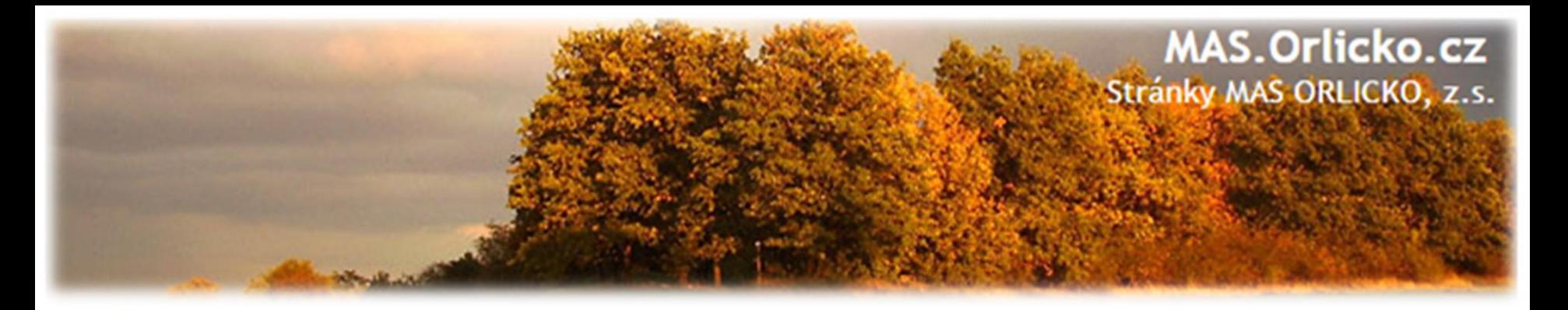

### **MP - přílohy**

- **Příloha č. 1 – Obchodní podmínky zakázek na stavební práce (zrušena závaznost)**
- Příloha č. 2 Oznámení výběrového řízení zadávací podmínky
- Příloha č. 3 Protokol o otevírání obálek, posouzení a hodnocení nabídek
- Příloha č. 4 Jmenování hodnotící komise/Pověření k otevírání obálek, posouzení a hodnocení nabídek
- Příloha č. 5 Prohlášení o neexistenci středu zájmů
- Příloha č. 6 Podnět k zahájení správního řízení

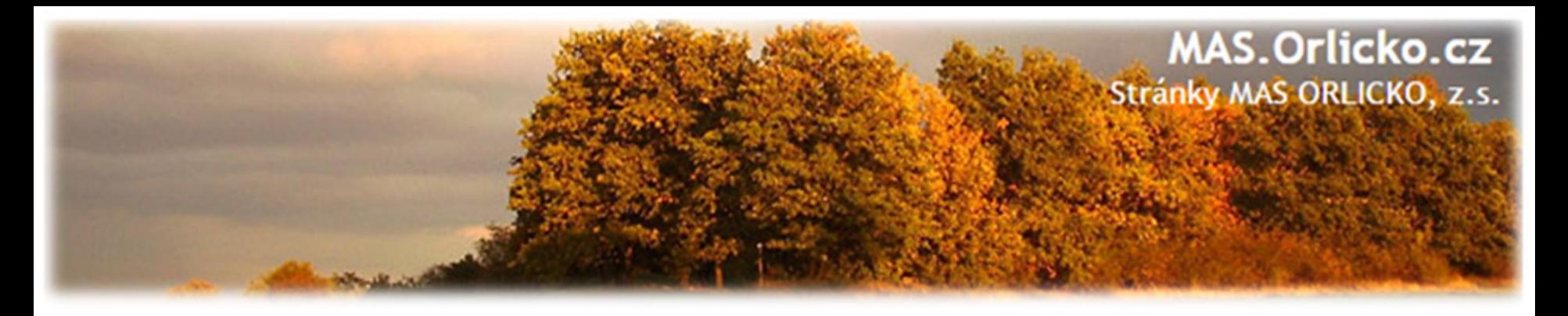

### **Obecná pravidla pro žadatele a příjemce – požadavky při zadávání**

- **Soulad předmětu VZ s obsahem projektu** nezakazuje ale přítomnost nezpůsobilých výdajů (např. servisní služby – funkční celek!!!)
- Požadavky na publicitu nově "Povinnosti příjemců v oblasti publicity se nevztahují na dokumentaci o zakázce (zadávací dokumentace, protokoly z jednání komisí apod.)".
- **Ustanovení smluvních podmínek:**
	- Označování účetních dokladů názvem a číslem projektu.
	- $\triangleright$  Uvedení povinnosti dodavatele poskytovat informace a dokumentaci oprávněným orgánům do roku 2028.
	- Ustanovení o archivaci dokladů do roku 2028.

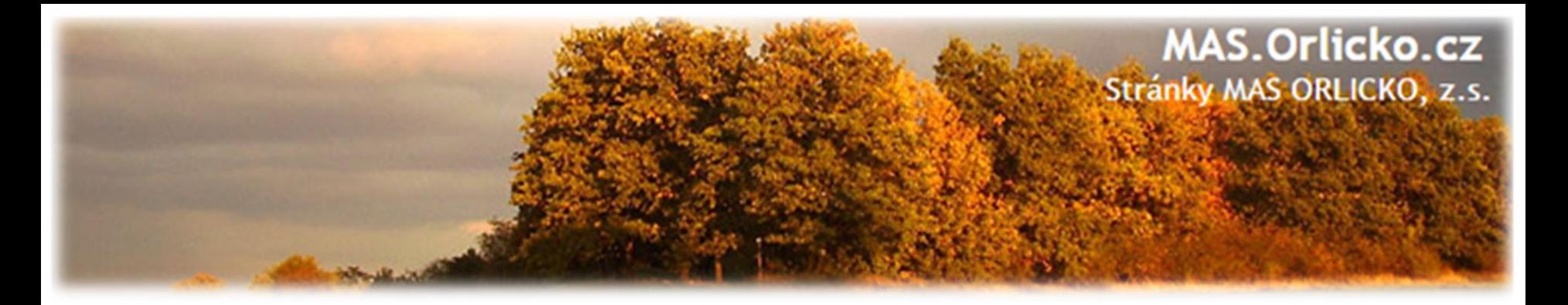

#### **Postup pro žadatele**

- Projekt obsahuje pouze zakázky s nižší hodnotou než 400 tis. Kč bez DPH  $\longrightarrow$  přímý nákup, doporučujeme si porovnat min. 3 dodavatele
- Projekt obsahuje zakázky s hodnotou nad 400 tis. Kč bez DPH jedná se o ZMR = zakázka malého rozsahu
	- $\triangleright$  výběrové řízení zpracuje odborná firma
	- výběrové řízení si žadatel zpracuje sám školení 26. 9. 2017 – nedoporučujeme žadatelům bez zkušeností
- **MAS neprovádí kontrolu výběrových řízení.**

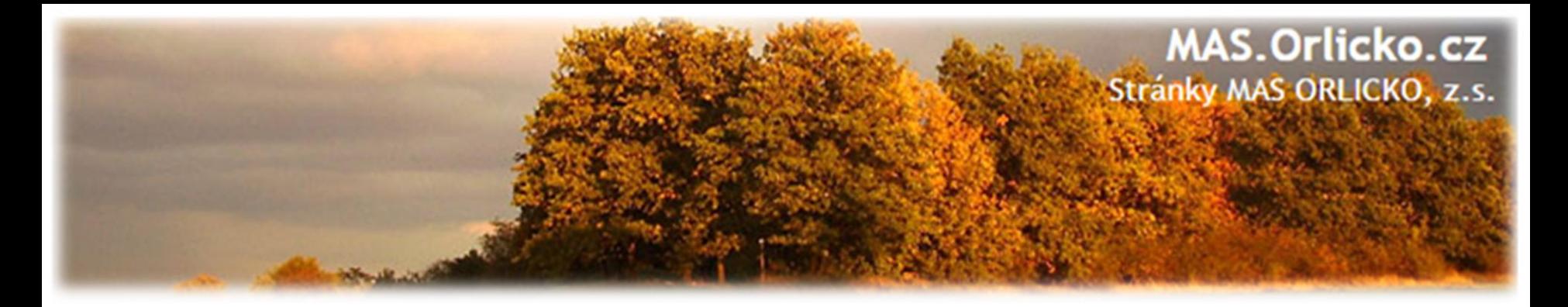

#### **Jak MAS ORLICKO, z.s. pomáhá žadatelům se zakázkami ?**

- •Seznámení se základními povinnostmi realizace VŘ a pomoc při vymezení zakázek pro potřebu podání žádosti o dotaci
- •Zběžná kontrola dokumentace VŘ v rámci jejího předložení na MAS
- •Zajištění **bezplatného semináře pro žadatele o dotaci se zakázkami nad 400 tis.**

•Konzultace opakujících se dotazů a problémů se CRR a zveřejňování dotazů / metodických informací/ atd.

• Zajištění kontaktů na potenciální dodavatele výběrových řízení

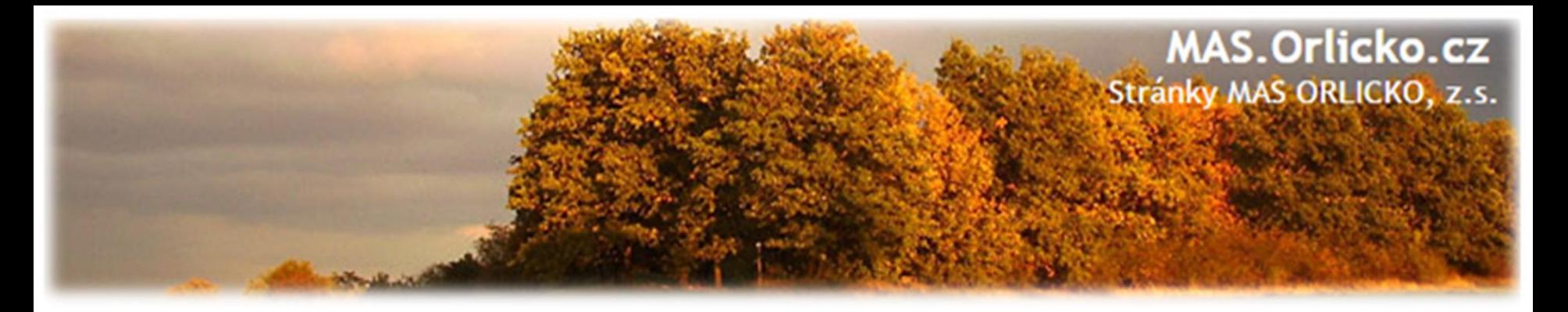

### **Proč MAS ORLICKO, z.s. neposkytuje konzultace k VŘ a neprovádí kontrolu VŘ ?**

- •Problematika veřejných zakázek představuje samostatnou "odbornou disciplínu"
- MAS ORLICKO, z.s. je odborníkem na projektové řízení a strategické plánování, **není odborníkem na veřejné zakázky a výběrová řízení**
- •Konzultace a kontrola VŘ není dle Pravidel, kterými se MAS řídí při administraci výzev zařazena do aktivit poskytovaným žadatelům
	- naše stanovisko / doporučení / rada v této věci nemá pro potřeby žadatele v diskusi s CRR žádnou váhu

≻nemůže tuto službu financovat (pojištění, "odborný" zaměstnanec, …)

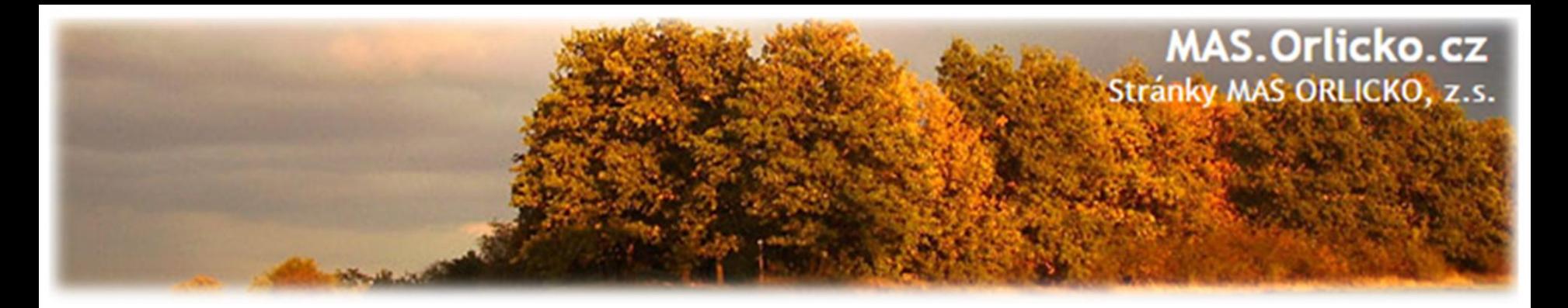

### **Proč MAS ORLICKO, z.s. neposkytuje konzultace k VŘ a neprovádí kontrolu VŘ ?**

•Poskytování dílčích konzultací současně často **není v nejlepším zájmu žadatele, neboť jednotlivé konzultace jsou obvykle poskytovány bez posouzení zakázky v celé šíři - pro odbornou konzultaci, o kterou se bude moci žadatel v případě potřeby s jistotou opřít je vždy potřeba seznámit se se zakázkou v celé šíři,** */ taktéž doložky ŘO/* 

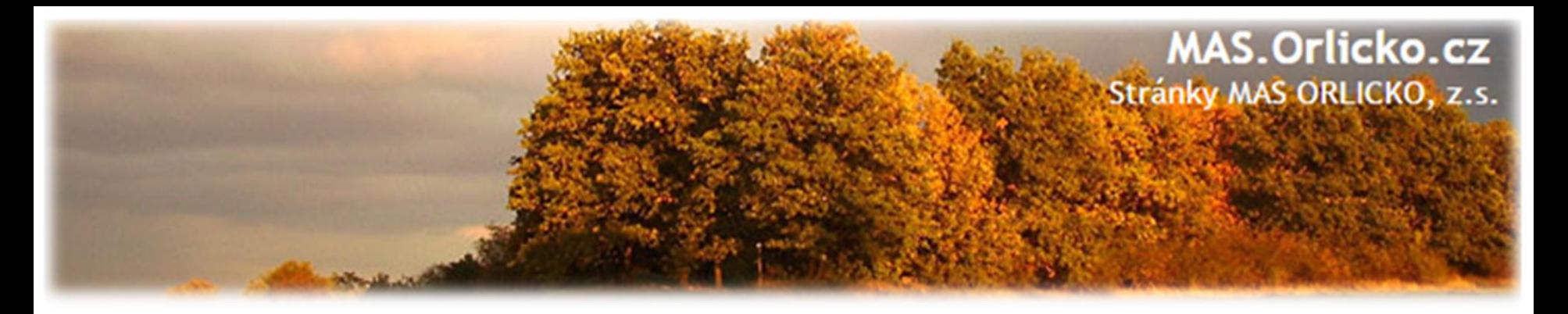

### **Doporučení pro žadatele, kteří chtějí realizovat VŘ dodavatelsky:**

- •Dodavatel, který má uzavřené pojištění odpovědnosti, bude v případě krácení dotace ze strany poskytovatele schopen uhradit tuto škodu ze svého pojištění
- •Uzavření **příkazní smlouvy** (namísto objednávky) poskytuje žadateli i dodavateli mnohem větší oporu ve vymezení práv a povinností
- •Seznam potenciálních dodavatelů, působících přímo v území MAS ORLICKO, z.s. (bude zveřejněn na webových stránkách MAS u příslušné výzvy). V seznamu jsou uvedeny kontaktní údaje, i informace o pojištění a délce zkušeností s veřejnými zakázkami a řízení sporů s kontrolními orgány.
- •Mimo tyto poskytuje služby i široké spektrum dalších dodavatelů. Volba dodavatele je zcela v kompetenci žadatele.

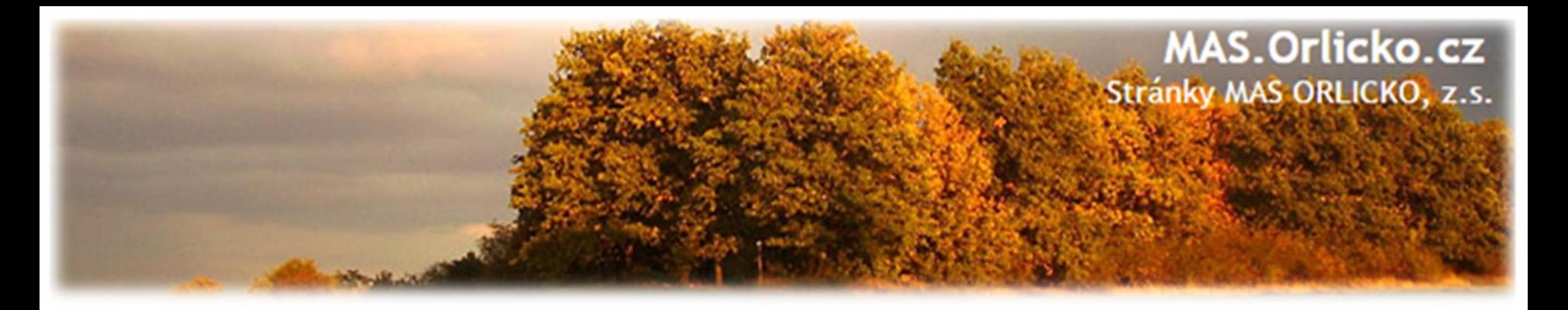

# **Proces kontroly ze strany CRR ve vztahu k průběhu VZ:**

- 1. Fáze = kontrola zadávacích podmínek VZ *konzultace CRR*
- 2. Fáze = kontrola průběhu zad. řízení před uzavřením smlouvy *konzultace CRR*
- 3. Fáze = kontrola dokončení zadávacího řízení *kontrola před ŽoP*
- 4. Fáze = kontrola dodatku ke smlouvě před jeho uzavřením *konzultace CRR*
- 5. Fáze = kontrola uzavřeného dodatku *kontrola před ŽoP*

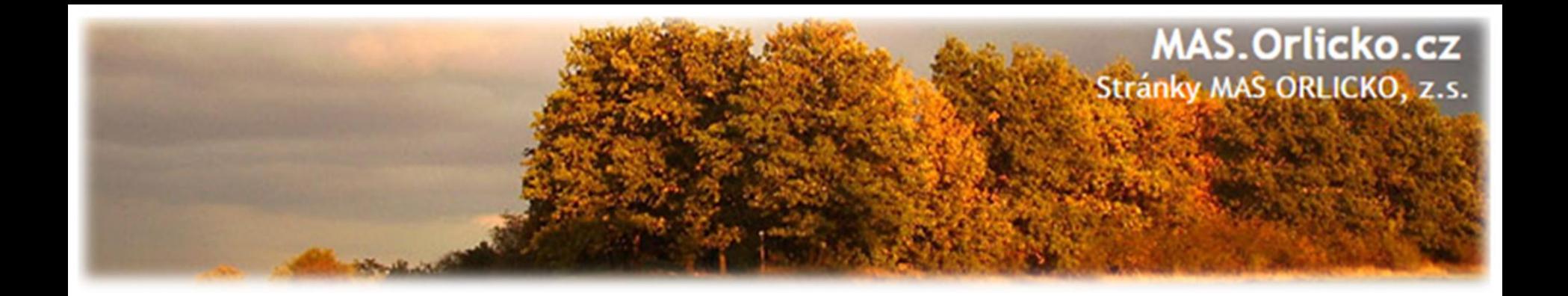

# **2b) Samotná realizace projektu**

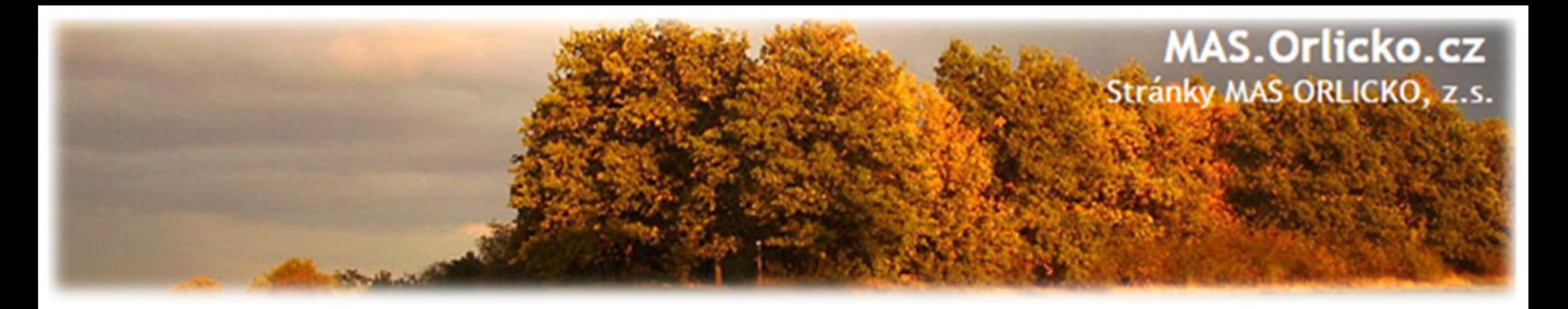

#### **Co je třeba dodržet během doby realizace**

- •Období realizace 1. 1. 2014 31. 8. 2018
- •Způsobilost výdaje více viz. ŽoP
- •Předmět projektu co chcete pořídit, k čemu to bude sloužit
- •Indikátory kontrolují se v ZoR i ZoU
- •Bodová kritéria je třeba dodržet za co jste dostali body
- •Archivace min. do roku 2028 (i dodavatel)
- •Povinná publicita

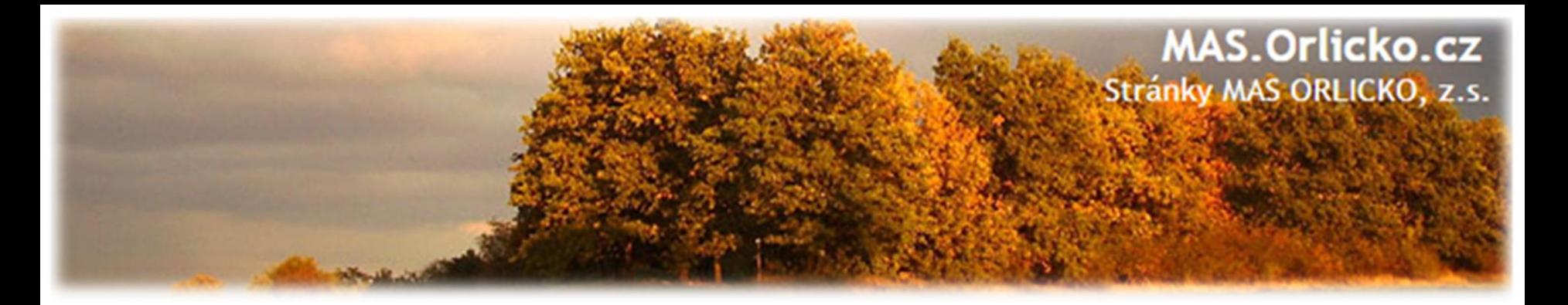

#### **Archivace**

Příjemci jsou povinni uchovávat veškeré dokumenty související s projektem:

- Dokumentace zakázek
- $\triangleright$  Smlouvy s dodavateli
- Účetní písemnosti a doklady (faktury, dodací listy, předávací protokoly…)
- $\triangleright$  Projektovou dokumentaci
- $\triangleright$  Korespondenci
- Materiální výstupy…
- Dokumenty v MS 2014+ doporučujeme stáhnout/vytisknout.

**ZALOŽTE SI SLOŽKU PROJEKTU!**

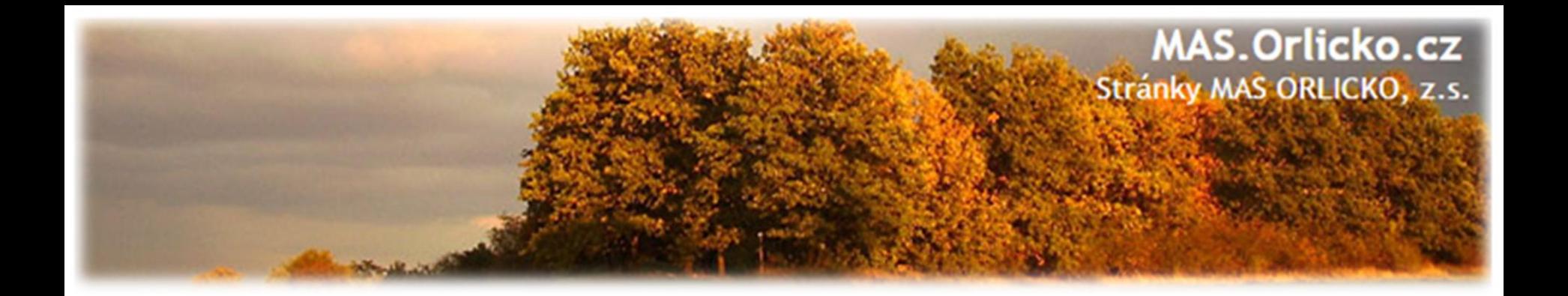

# **2c) Povinná publicita projektu**

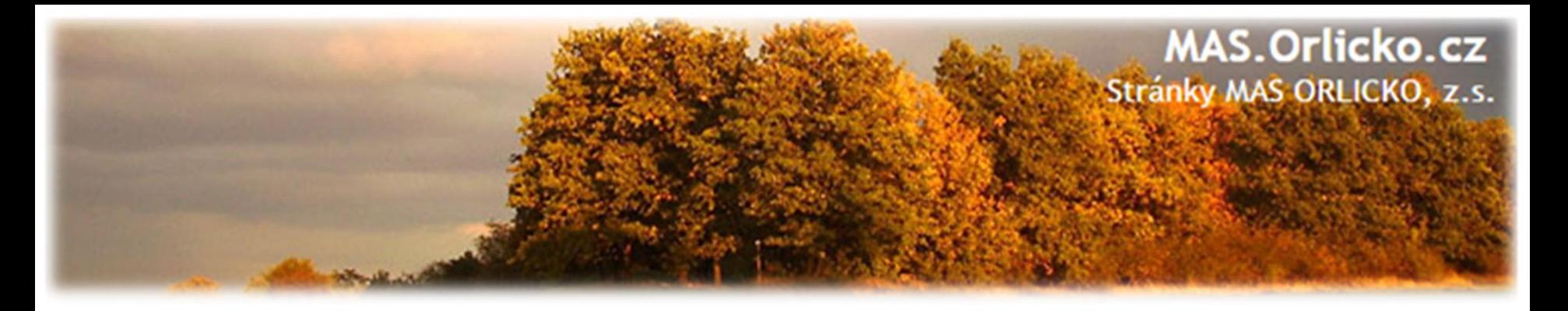

## **2c) Povinná publicita projektu**

•Povinnost nastává vydáním právního aktu – plnění se popíše do ZoR.

•Máte-li webové stránky – povinnost zveřejnit základní informace

loga EU a MMR ČR (nejlépe nahoře)

stručný popis projektu, jeho cíle a výsledky

informace, že je na projekt poskytována finanční podpora EU

• Plakát o min. velikosti A3 – po zahájení realizace projektu žadatel umístí na viditelné místo

název projektu, hlavní cíl projektu a věta: *Projekt …….je spolufinancován Evropskou unií.*

Plakát lze vytvořit zde <https://publicita.dotaceeu.cz/gen/krok1>

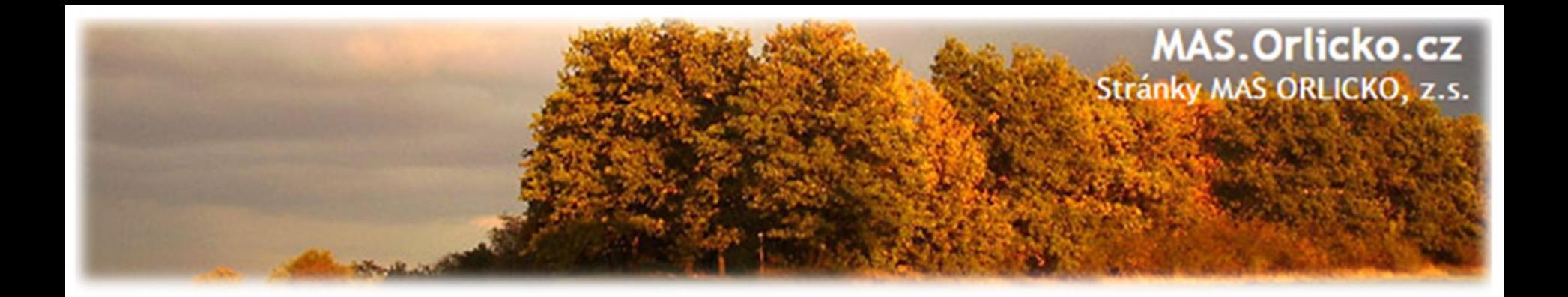

# **2d) Vedení účectnictví**

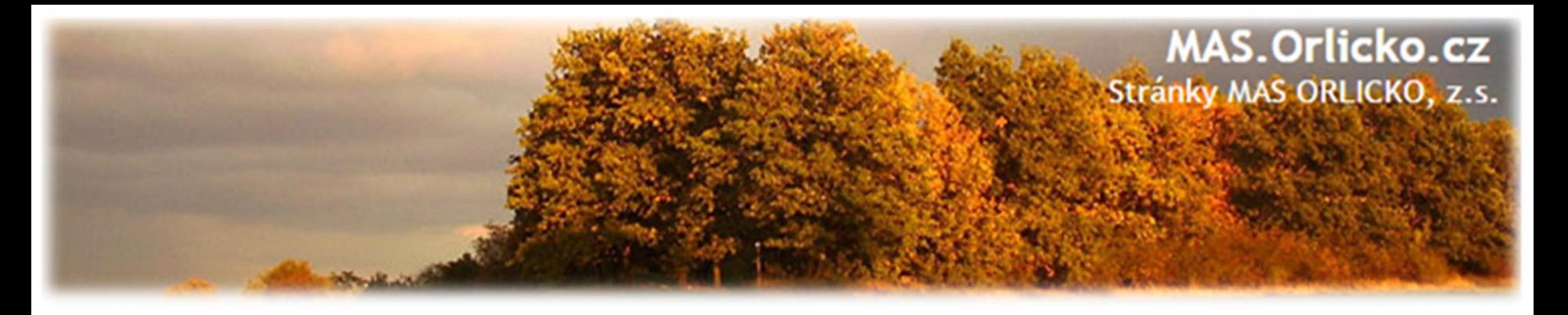

## **2d) Vedení účectnictví**

•Povinnost vést účetnictví s jednoznačnou vazbou ke konkrétnímu projektu pomocí **středisek, zakázek nebo analytických účtů**.

•V době udržitelnosti je nutné evidovat v oddělené evidenci provozní příjmy a výdaje (např. výdaje na údržbu nebo opravu pořizovaného majetku).

•Každý doklad musí obsahovat číslo projektu (doklady před ŽoD si příjemce sám označí).

•Výpisy z účtů – je třeba identifikovat platby vztahující se k projektu

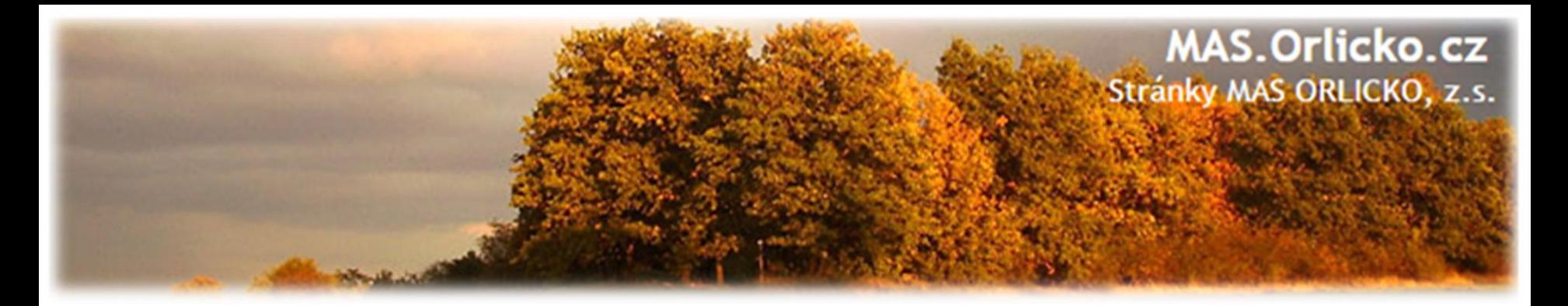

## **Účelové znaky**

#### •**Platí pro obce/kraje a jejich příspěvkové/jimi zřizované organizace**

•Příjemci jsou podle vyhlášky č. 323/2002 Sb., o rozpočtové skladbě, povinni vyznačit na krycích listech jednotlivých faktur příslušný účelový znak. Za porušení této povinnosti hrozí postih od OFS.

 $17015 - SR - NIV$  $17016 - EU - NIV$  $17968 - SR - INV$ 17969 – EU – INV

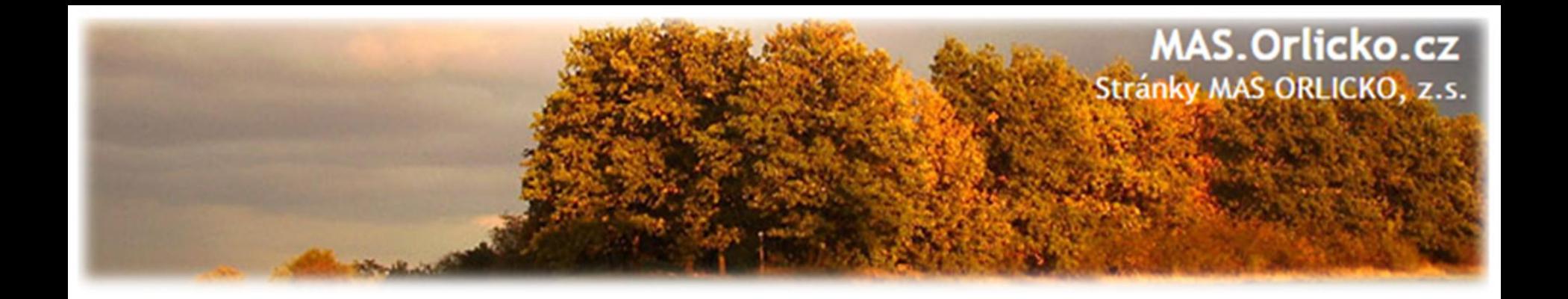

# **3) Žádost o změnu (ŽoZ) a její administrace v IS KP14+**

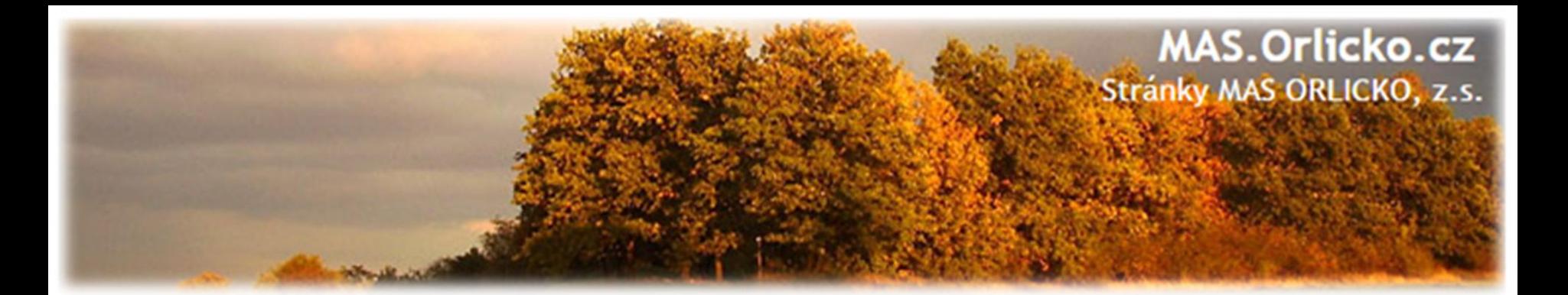

#### **Osnova**

- 1) Typy změnového řízení
- 2) Podání žádosti o změnu ze strany žadatele
- 3) Příklady nejčastějších změn v projektu
- 4) Zpracování žádosti o změnu
- 5) Vytvoření Žádosti o změnu v IS KP14+
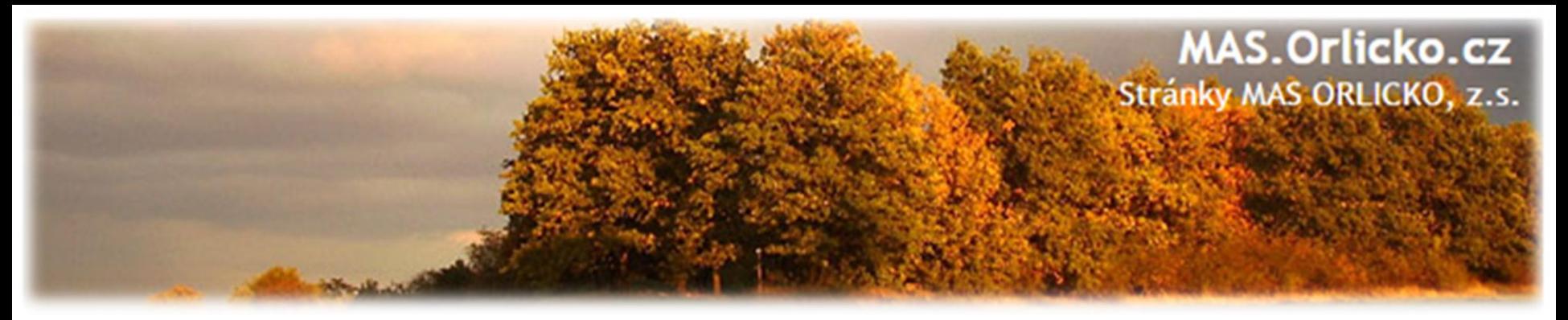

# **Žádosti o změnu (ŽoZ)**

- Žadatel má povinnost oznámit změny, které v projektu nastanou v době mezi podáním žádosti o podporu a ukončením udržitelnosti projektu
- Neplánované změny je příjemce povinen ohlásit neprodleně, jakmile nastanou.
- **Změny, které mají vliv na plnění PA a Podmínek musí být ohlášeny před vlastní realizací.**
- ŽoZ, které nemají vliv na plnění PA/ŘD a Podmínek, příjemce podá před podáním nejbližší ZoR projektu nebo ZoU projektu za období, ve kterém změna nastala.

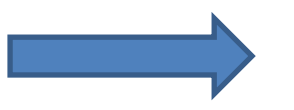

# **Změny iniciované žadatelem**

- Zjištění formální chyby
- Změny v projektu v zájmu příjemce

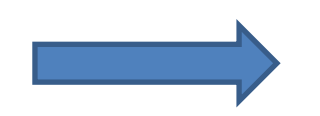

 **Změny iniciované Centrem/ŘO IROP**

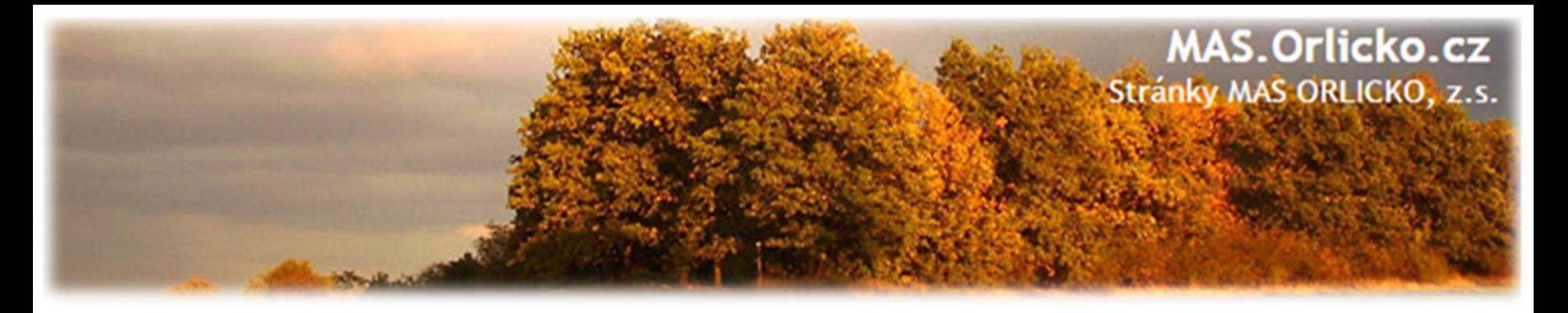

### **Žádosti o změnu (ŽoZ) ze strany žadatele**

Postup popsán v kap. 16 Změny v projektu Obecných pravidel pro žadatele a příjemce a příloze **č. 18 – Postup zadávání změn v MS2014+** 

#### **Změnové řízení může být žadatelem zahájeno:**

před schválením právního aktu - změny na žádosti o podporu (doložení platného stavebního povolení – povinnost před vydáním PA)

 $\triangleright$ po schválení právního aktu – s vlivem/bez vlivu na právní akt v době udržitelnosti projektu - s vlivem/bez vlivu na právní akt

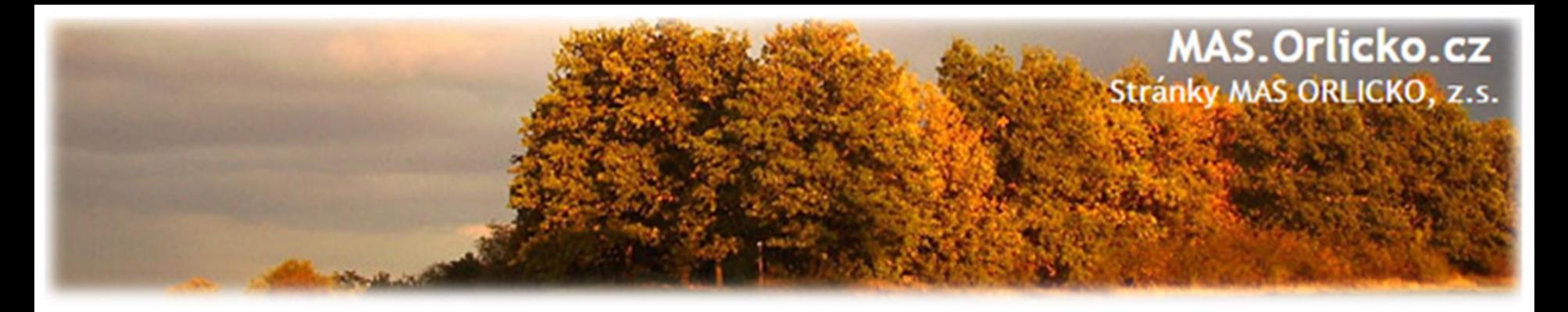

### **Žádosti o změnu (ŽoZ) ze strany žadatele**

•Druh změnového řízení je určen v MS2014+ automaticky v závislosti na vybraných obrazovkách.

•Administrace změnového řízení závisí na závažnosti změny a časovém okamžiku zahájení změnového řízení.

•Rozhodným okamžikem pro posouzení je datum vydání právního aktu uvedené na dokumentu (nikoli datum změny stavu projektu v MS2014+)

•Lhůta na schválení – 20 PD.

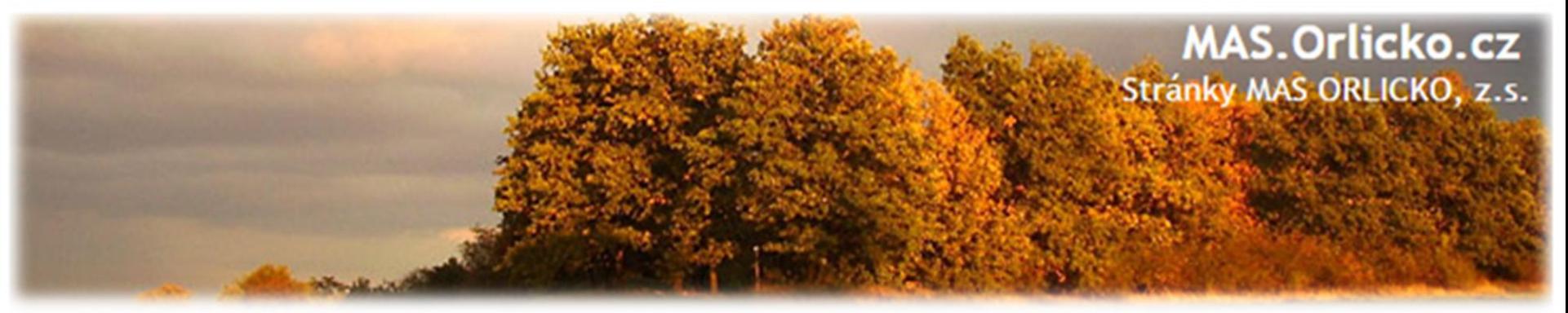

# **Žádosti o změnu (ŽoZ) ze strany žadatele**

- Změna vliv na podávanou ZŽoP/ZoR projektu nebo ZoU projektu
	- příjemce musí podat ŽoZ před podáním této ZŽoP/ZoR/ZoU
	- **během změnového řízení nelze podávat Zprávu o realizaci a Žádost o platbu**
- Pokud před ukončením etapy **žadatel zjistí, že nevyčerpal všechny finanční prostředky původně do této žádosti o platbu plánované** 
	- musí podat žádost o změnu převod finanční prostředků do dalších etap
	- $\triangleright$  Pokud se tak nestane, nebude možné nevyčerpané finanční prostředky využít v dalších etapách projektu.
- **Žádost o změnu je nutno podat před založením žádosti o platbu v IS KP14+!**

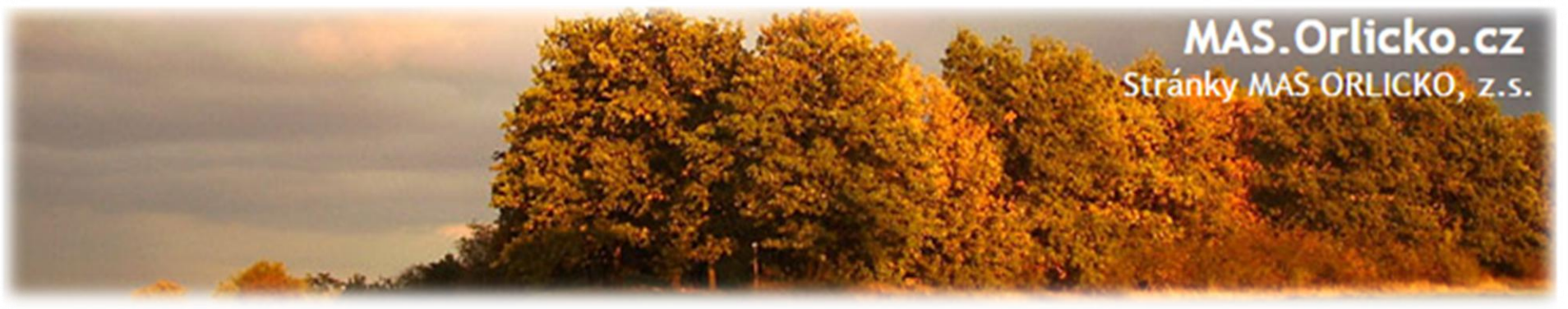

#### **Změny nezákládající změnu PA - příklady**

- změny kontaktních údajů kromě názvu a sídla příjemce; změny názvu a sídla příjemce pouze v případě, pokud k nim dochází ze zákona,
- změna právní subjektivity příjemce pokud k ní dochází ze zákona, pokud nedochází ke změně rozpočtových položek druhových,
- změna čísla účtu, na který má být dotace vyplacena,
- finanční a termínové změny, které nezpůsobí změnu rozložení čerpání SR a SF v letech (neplatí pro změnu termínu ukončení realizace projektu),
- zadání nových výběrových a zadávacích řízení,
- změny všech údajů ve výběrových a zadávacích řízeních,
- předložení veškeré dokumentace k výběrovým a zadávacím řízením,
- změna vlastnické struktury dle § 14 odst. 3 písm. e) zákona 218/2000 Sb., o rozpočtových pravidlech a o změně některých souvisejících zákonů,

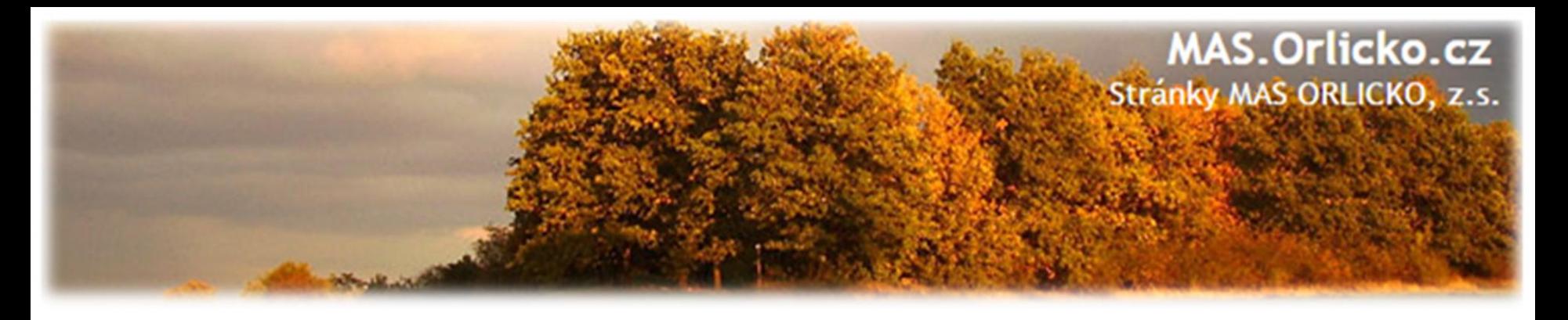

### **Změny zákládající změnu PA - příklady**

- •změna statutárního zástupce
- •změny názvu a sídla příjemce, pokud k nim nedochází ze zákona, •změna právní subjektivity příjemce pokud k ní dochází ze zákona, změna bude zohledněna při vydání dalšího PA/ŘD,
- **změny termínů ukončení realizace projektu**, •**změny indikátorů**,
- •změny aktivit projektu, které mají vliv na splnění účelu projektu či indikátoru,
- •finanční a termínové změny, které způsobí změnu rozložení čerpání SR a SF v letech,

### •**změna poměru investičních a neinvestičních výdajů**,

•projekt začne generovat příjmy přesto, že je původně negeneroval,

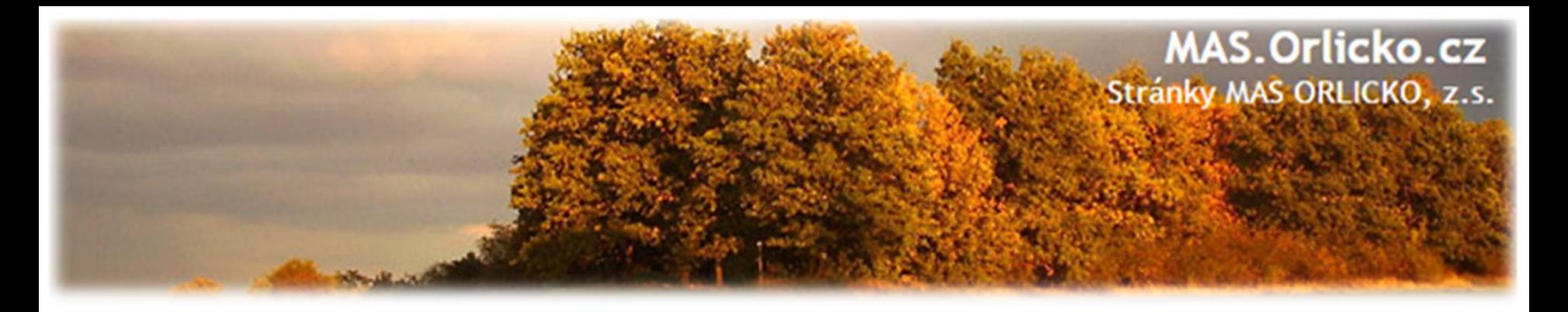

#### **Podstatné změny vyžadující souhlas MAS**

- změny termínů ukončení realizace projektu,
- změny termínů naplnění indikátorů,
- změny cílových hodnot indikátorů a hodnot milníků,
- změny, které ovlivní výstupy, výsledky či dopady projektu,
- změny, které ovlivní cíle, obsah nebo zaměření projektu,
- změny aktivit projektu, které mají vliv na splnění účelu projektu či indikátoru,
- finanční a termínové změny, které způsobí změnu rozložení příspěvku ESI fondů, případně čerpání SR v letech.

#### **Souhlas MAS je třeba nahrát jako přílohu ŽoZ – časová rezerva**

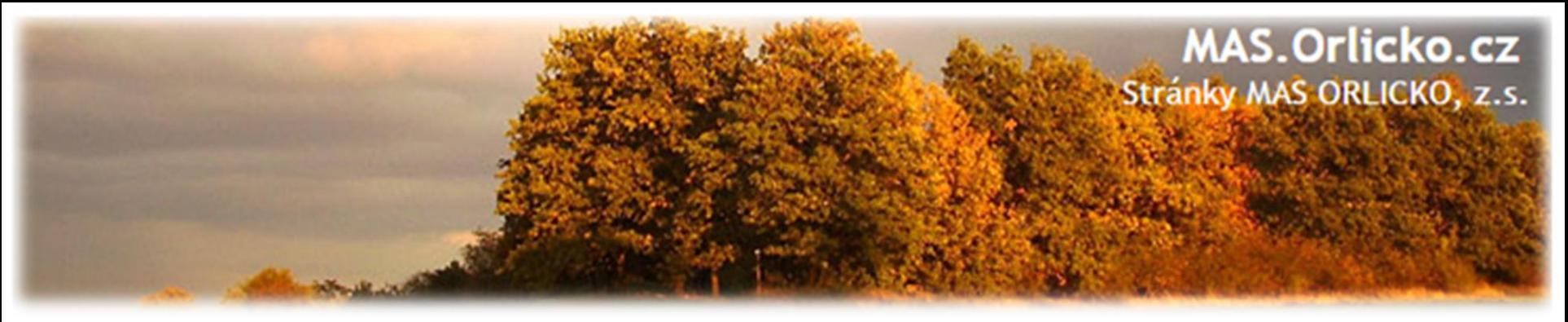

#### **Zpracování žádosti o změnu**

- Změnu je nutné promítnout do všech částí žádosti o podporu/projektu, rozpočtu projektu, příp. indikátorů informace v projektu jsou provázané, nelze měnit pouze dílčí část, pokud má změna dopad na další části žádosti o podporu
- Do podané žádosti nelze v IS KP 14+ doplňovat nové záložky, vždy je nutné ze strany manažera projektu žádost o změnu zamítnout prodloužení administrace žádosti o změnu, zvýšení administrativní zátěže

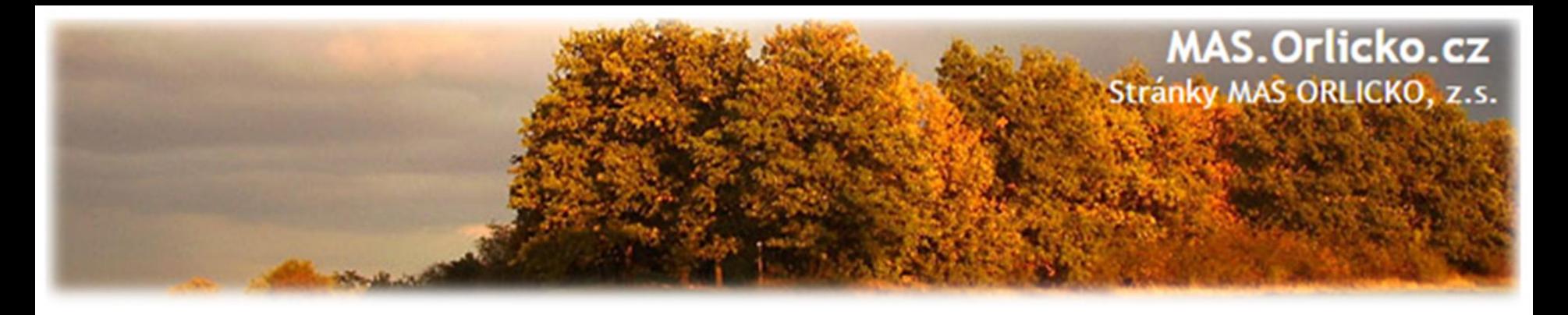

#### **Zpracování žádosti o změnu**

- Žádost o změnu musí být zpracována žadatelem, příp. oprávněnou osobou na základě plné moci/pověření pro daný úkon - tj. v plné moci musí být uvedeno zplnomocnění pro předložení žádosti o změnu v projektu.
- Přílohy k žádostem o změnu dokládejte na záložku "Dokumenty", kterou si musíte vybrat přes tlačítko "Výběr obrazovek pro vykázání změn" Dokumenty (nikoli na záložku "Dokumenty pro ŽoZ"). Publicita projektu

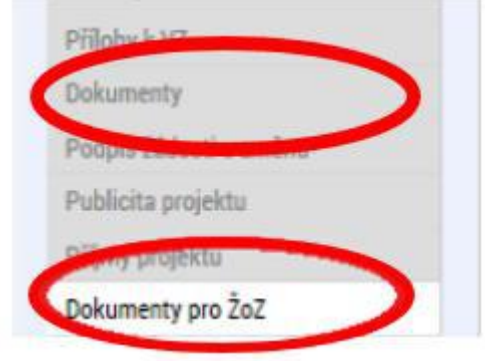

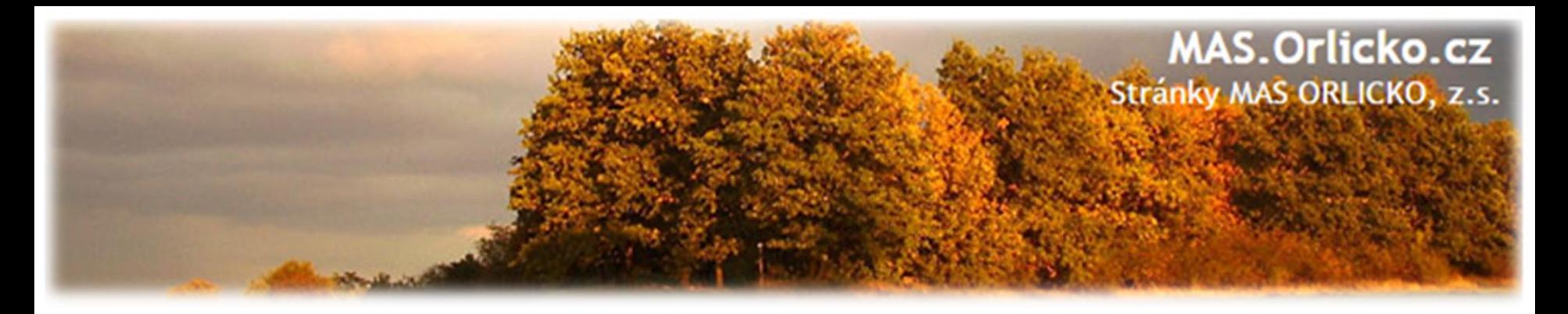

#### **Vytvoření ŽoZ ze strany žadatele**

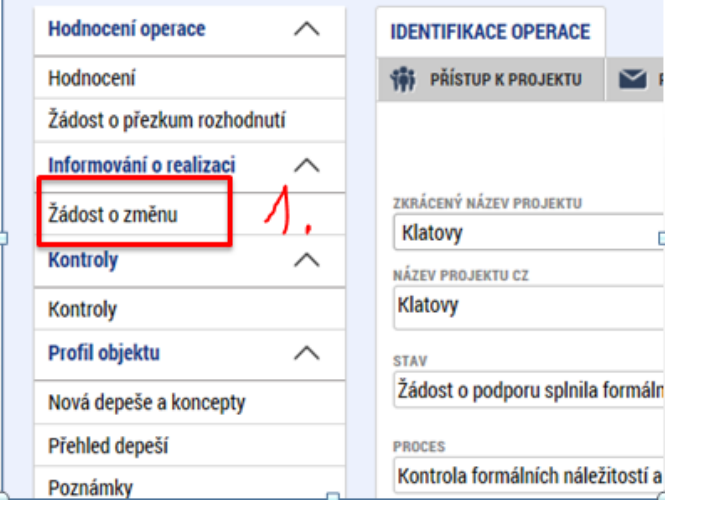

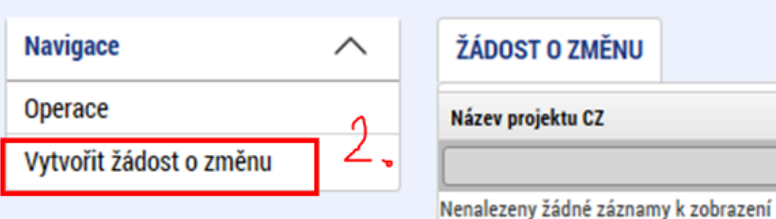

- 1. Na příslušném projektu klikněte na záložku Žádost o změnu
- 2. Pro vytvoření nové ŽoZ klikněte na tlačítko Vytvořit žádost o změnu
- 3. Vytvořený záznam ŽoZ ve stavu rozpracovaná rozklikněte

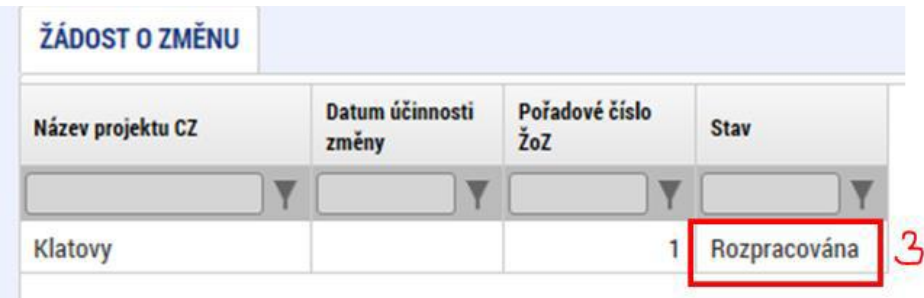

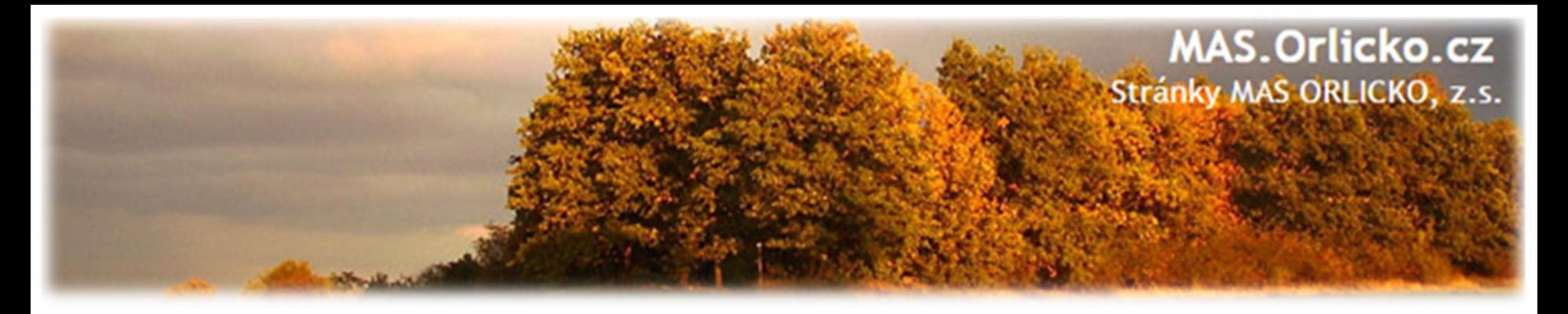

# **ŽoZ a odůvodnění**

V žádosti o změnu přejděte na záložku "Žádost o změnu", kde vyplňte pole "Odůvodnění ŽOZ".

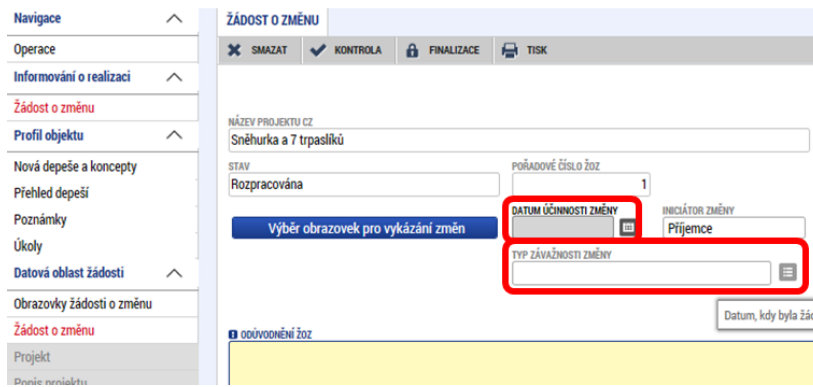

**Datum účinnosti změny – NEVYPLŇUJTE –** datum napište do odůvodnění

#### **Typ závažnosti změny**

Vyplní se automaticky podle obrazovek zvolených přes tlačítko "Výběr obrazovek pro vykázání změn", je možné jej upravit dle Obecných pravidel - kapitola 16.

#### **Odůvodnění ŽoZ**

Vyplňte podrobný popis čeho se změna/změny týkají, tisková sestava pro kontrolu nenačítá všechny data.

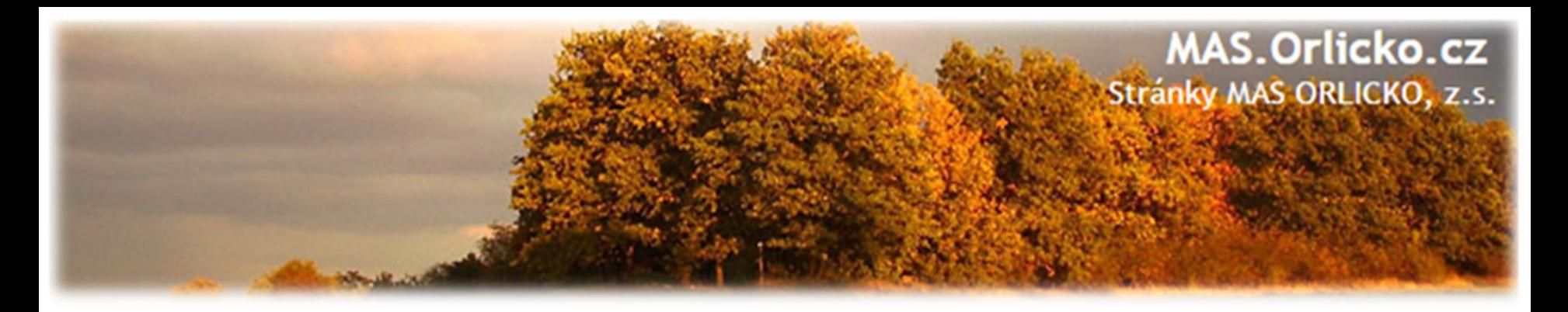

#### **Výběr obrazovek do ŽoZ**

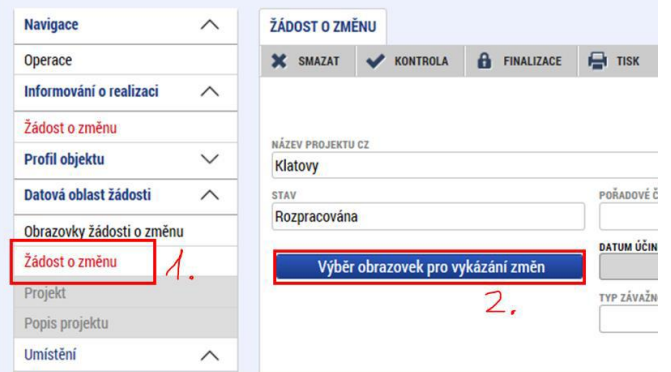

#### VÝBĚR OBRAZOVEK DO ŽOZ

Pro výběr obrazovek označte relevantní obrazovky a výběr potvrďte.

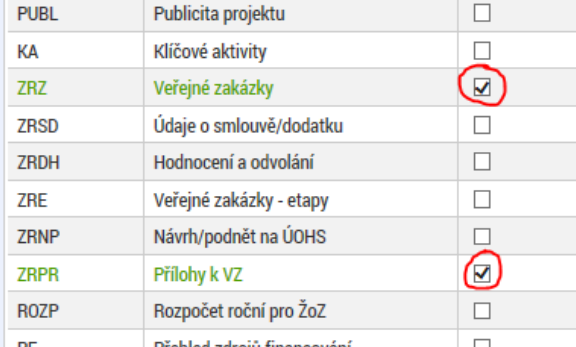

- V levém menu (uvnitř ŽoZ) přejděte na záložku Žádost o změnu – viz printsceen
	- Klikněte na tlačítko **Výběr obrazovek pro vykázání změn (raději více než méně)**
	- Vyberte potřebné obrazovky u kterých potřebujete oznámit či navrhnout změnu – fajfka ve čtverečku vpravo vedle názvu obrazovky
	- •Klikněte na tlačítku **Spustit**

**Spustit** 

#### **Po podání ŽoZ není možné doplnit další obrazovky !**

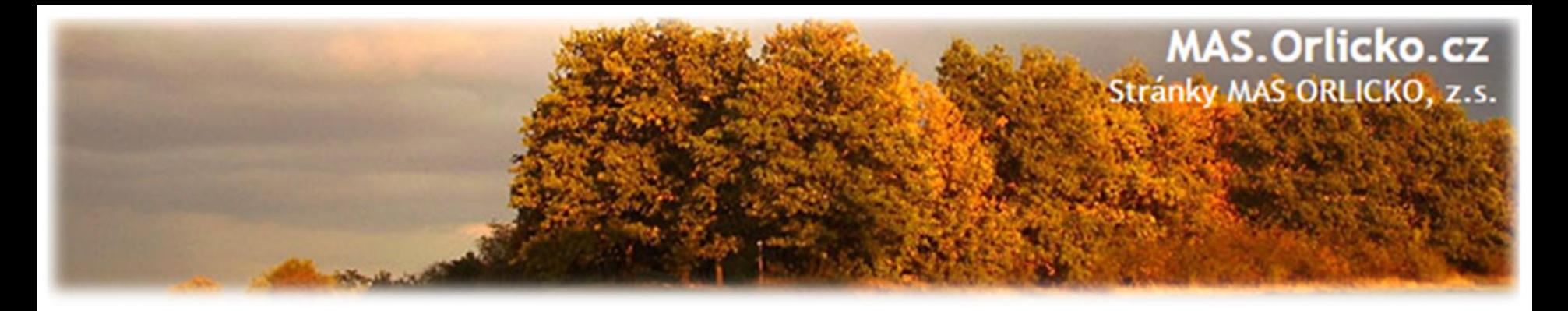

#### **Provázané obrazovky ŽoZ**

Je nutné zpřístupnit "nadřízenou" a "podřízenou" obrazovku a vždy nejprve provést změnu (alespoň formální) na "nadřízené" záložce, teprve poté se zpřístupní "podřízená" záložka tlačítko "Vykázat změnu" nebo "Nový záznam".

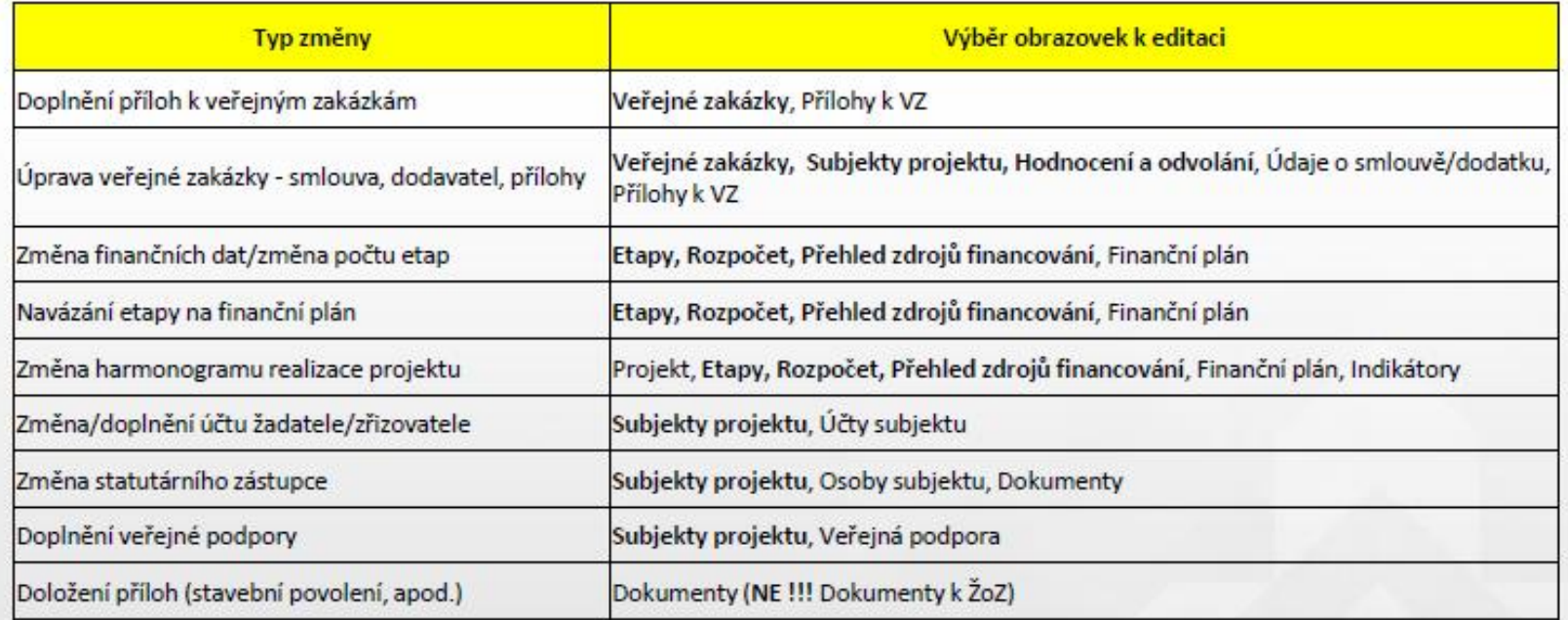

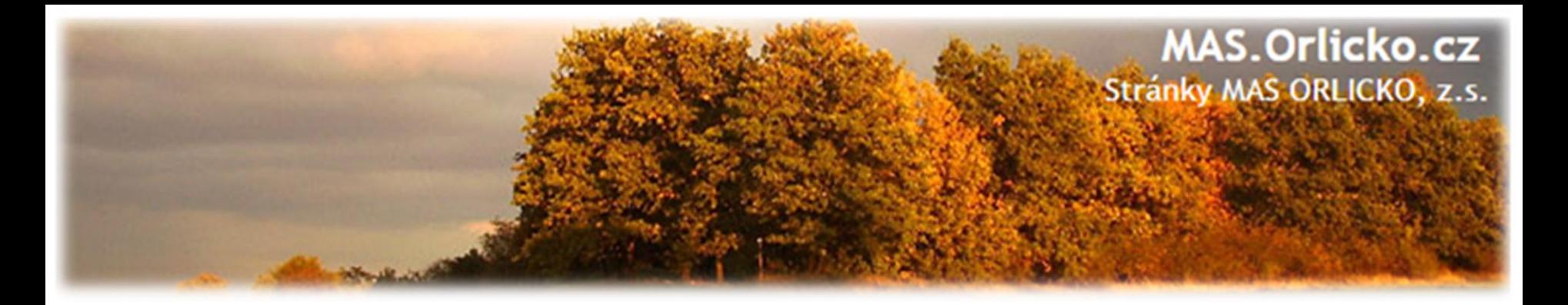

#### **Provedení změny datových položek**

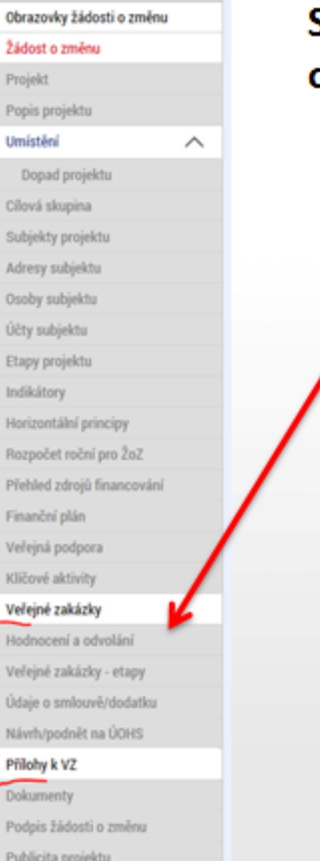

#### Systém zpřístupní požadované obrazovky k editaci

Po výběru příslušného záznamu v horní části záložky klikněte na tlačítko **Vykázat změnu**

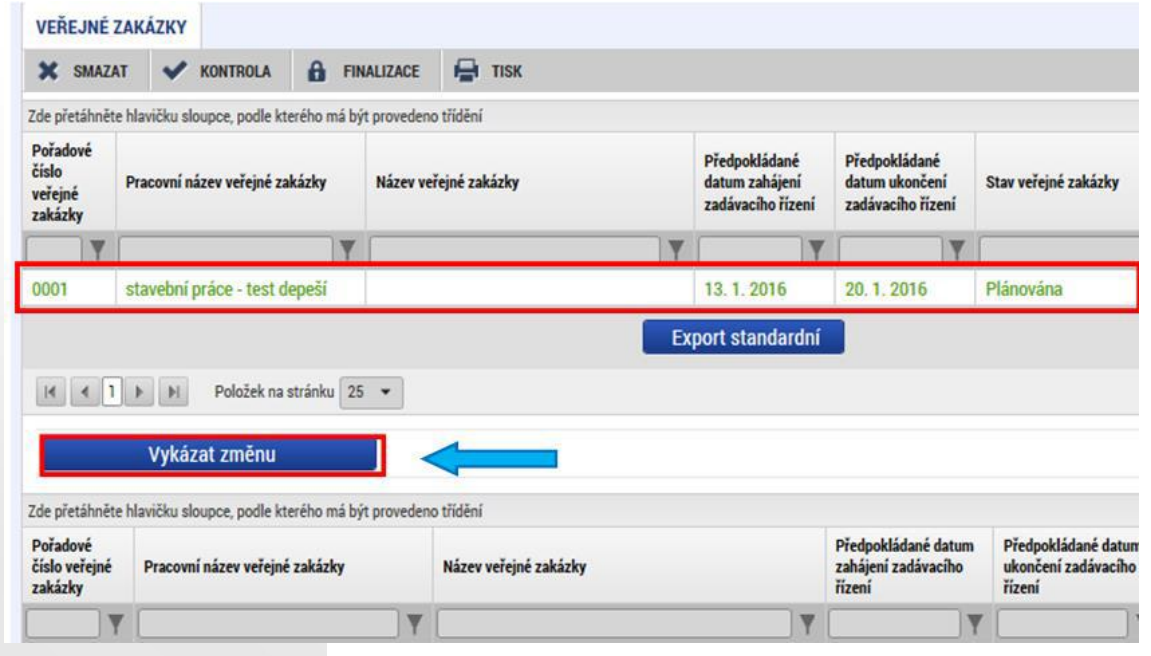

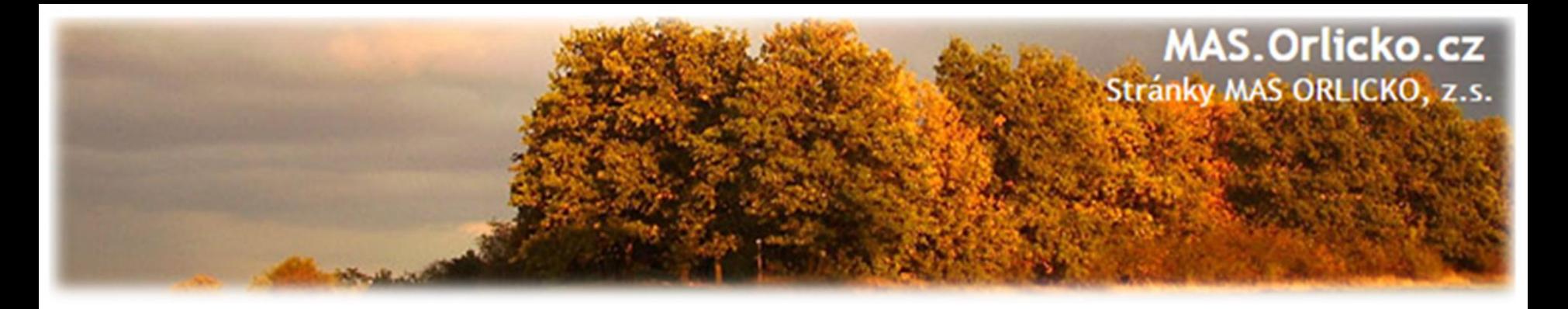

#### **Výběr záznamu k vykázání změny (I.)**

**1. Pečlivě zvažte, ke kterému záznamu budete vykazovat změny. Nevytvářejte nové záznamy např. u zadávacích řízení, pokud budete přikládat přílohy k jediné zakázce na projektu.** 

2. Klikněte na tlačítko **vykázat změnu.** 

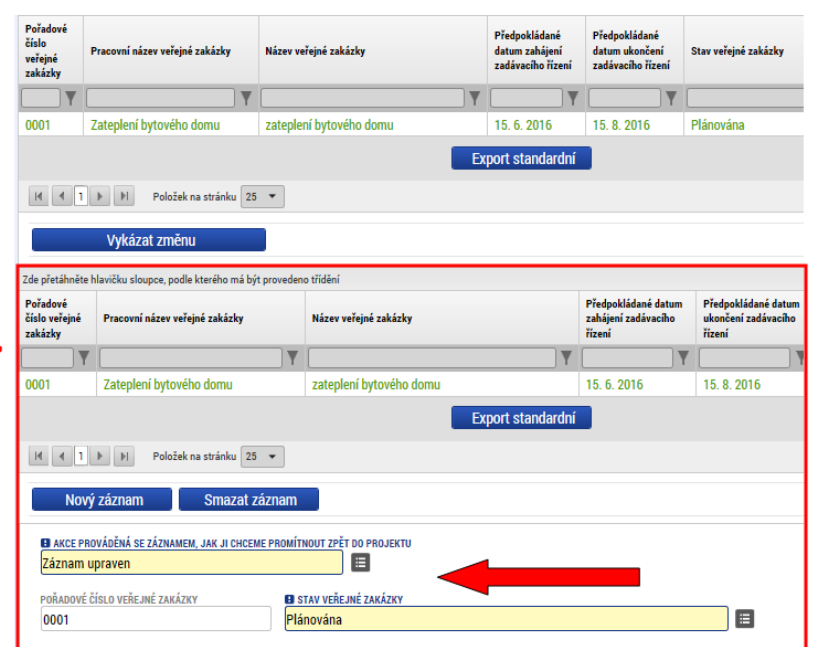

 $\mathcal{L}$ 

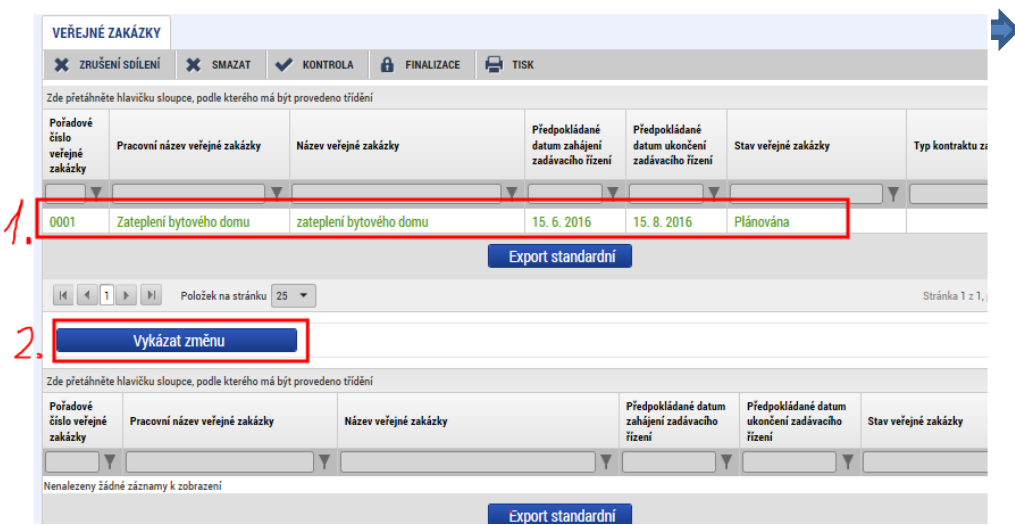

3. V dolní části okna se zobrazí záznam, který měníte s poli, které můžete editovat. Proveďte opravu či aktualizaci údajů. Uložte. **!!! Smazat záznam X Záznam smazán !!!**

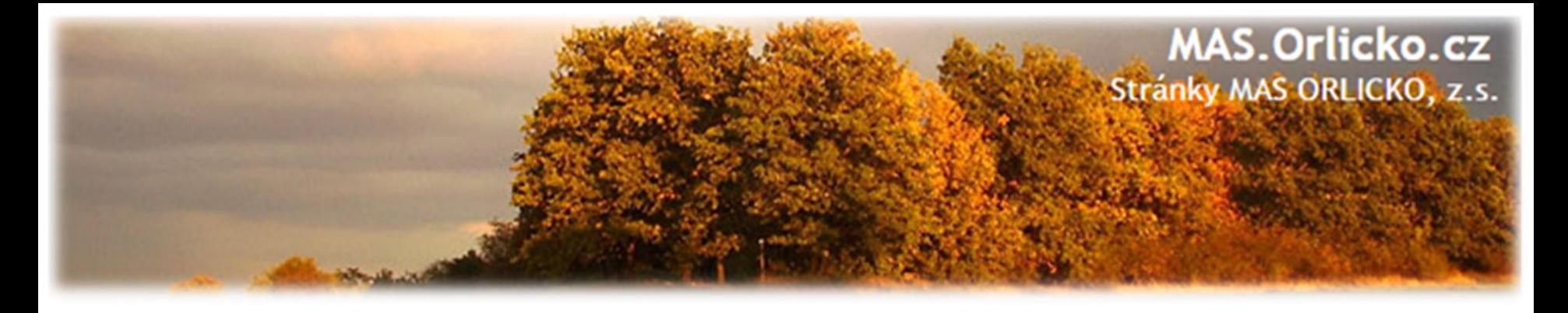

#### **Výběr záznamu k vykázání změny (II.)**

- Přílohy k veřejné zakázce po splnění kroků (1-3) pak lze doplnit přes tlačítko Nový záznam.
- Vždy znovu zkontrolujte, zda přikládáte přílohy ke správné veřejné zakázce.

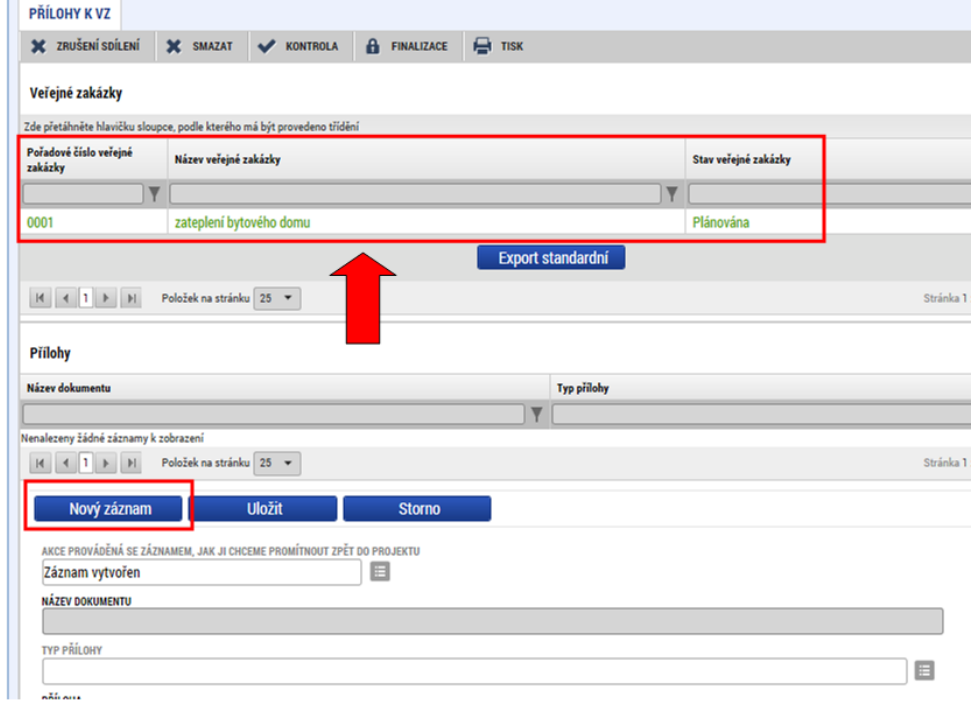

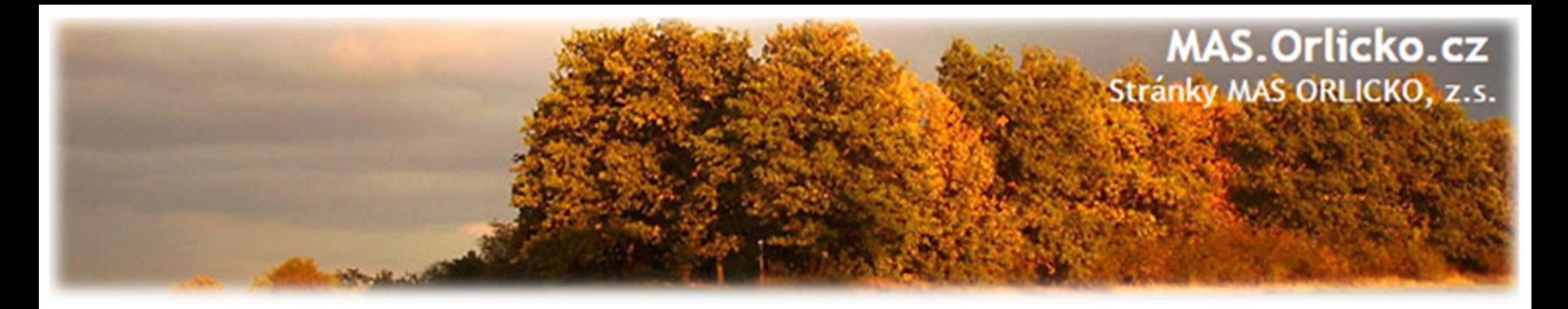

#### **Kontrola, finalizace, podpis ŽoZ**

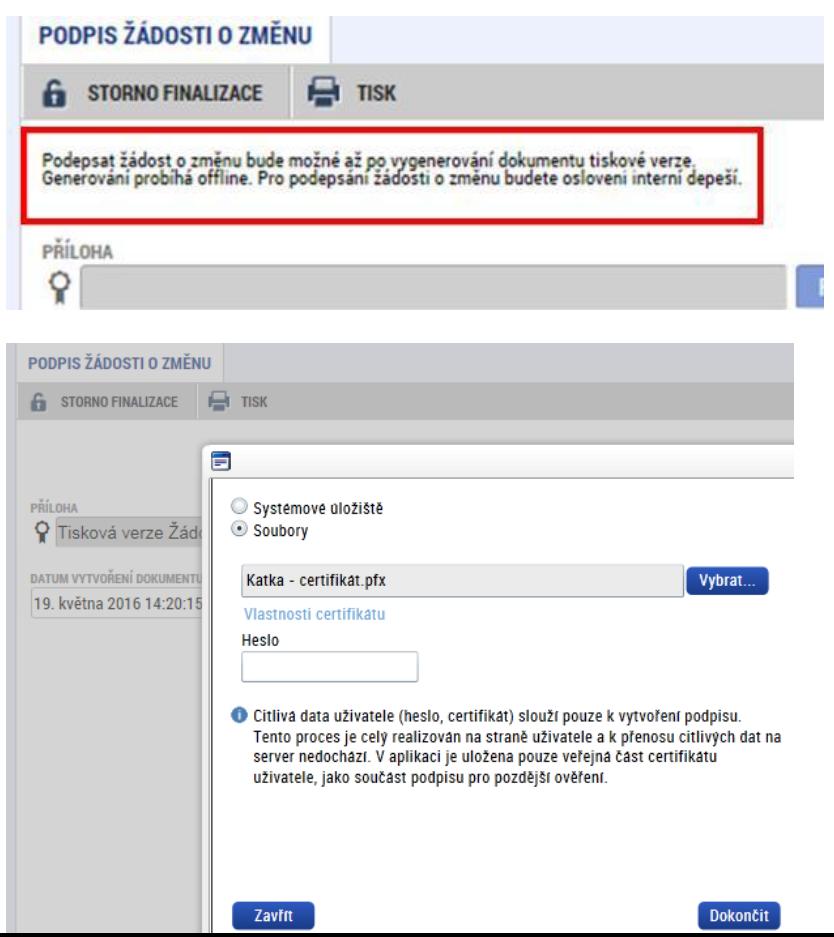

Po provedení kontroly:

- finalizace,
- **po vygenerování tiskové verze je možné podepsat ŽoZ signatářem projektu či osobou zmocněnou k podpisu plnou mocí**
- Stav ŽoZ: Podána na ŘO

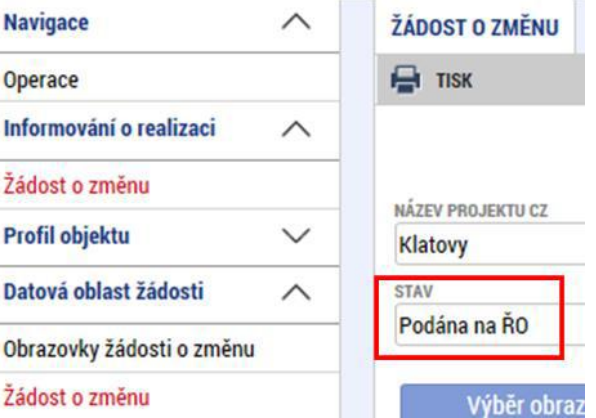

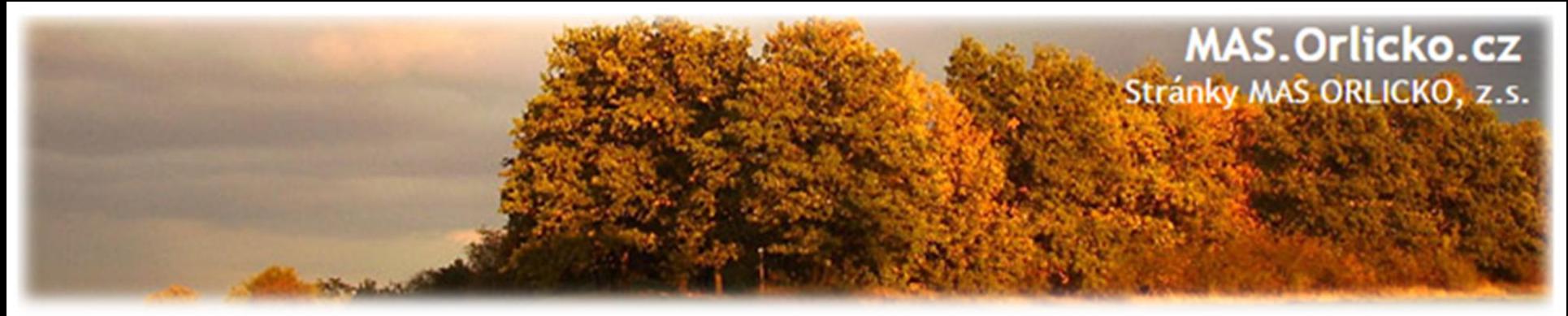

#### **Nelze vybrat některé obrazovky na ŽoZ?**

- Důvodem toho, že na nově založené žádosti o změnu nemůžete vybrat některé z obrazovek např. veřejné zakázky, přílohy k VZ apod. je pravděpodobně to, že **existuje žádost o změnu s těmi obrazovkami, která ještě není schválena/zamítnuta.**
- Do doby vypořádání předchozích žádosti o změnu není možné zadávat změnu na stejné obrazovce.
- *Příklad: žádost o změnu podána na ŘO, vybrané obrazovky VZ a Přílohy k VZ. Žádost o změnu je ve stavu Podána na ŘO. Žadatel tedy nyní nemůže podávat další žádosti o změnu, kde by vybral tyto obrazovky.*

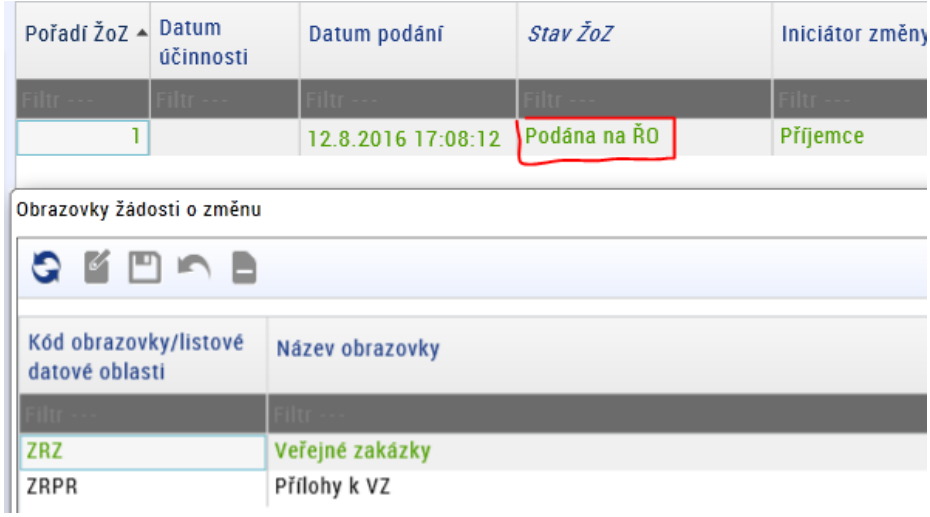

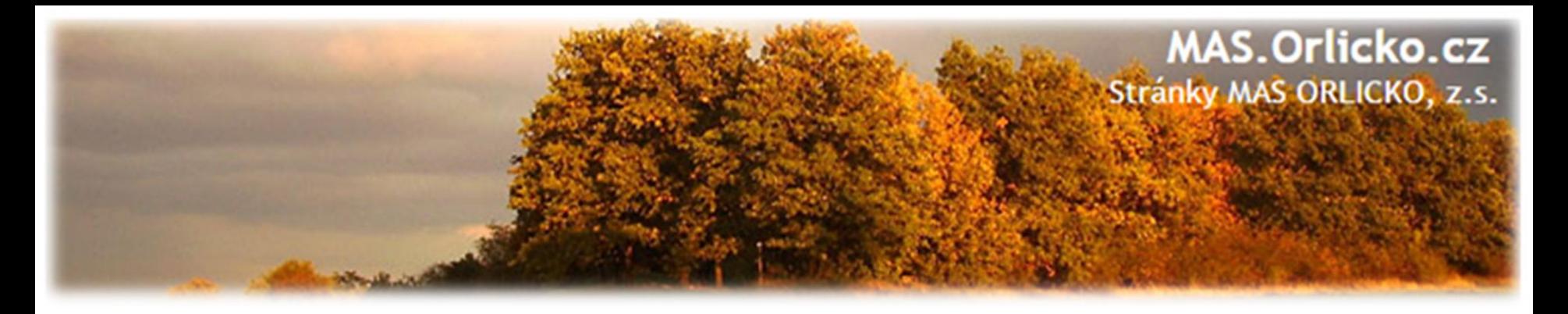

#### **Změny ve veřejných zakázkách (VZ)**

#### **Nejčastější chyby u změn ve VZ:**

- dokumentace k VZ nebyla uložena pod záložkou "Veřejné zakázky",
- na záložce "Veřejné zakázky", resp. záložka "Přílohy k VZ" nebyly vloženy všechny relevantní přílohy např. nepodepsaný dodatek ke SoD, nepředložení položkového rozpočtu apod.,
- změny týkající se konkrétního výběrového řízení jsou uloženy pod novým záznamem k VZ – duplicitně založeno,
- zakázky dle ZZVZ a ZVH povinnost předkládat ke kontrole dodatek ke SoD před jeho uzavřením.

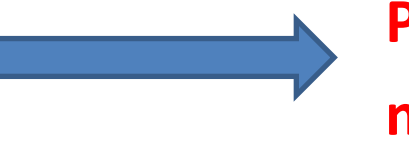

# **POZOR ZMĚNA - VZ nově pod samostatným modulem**

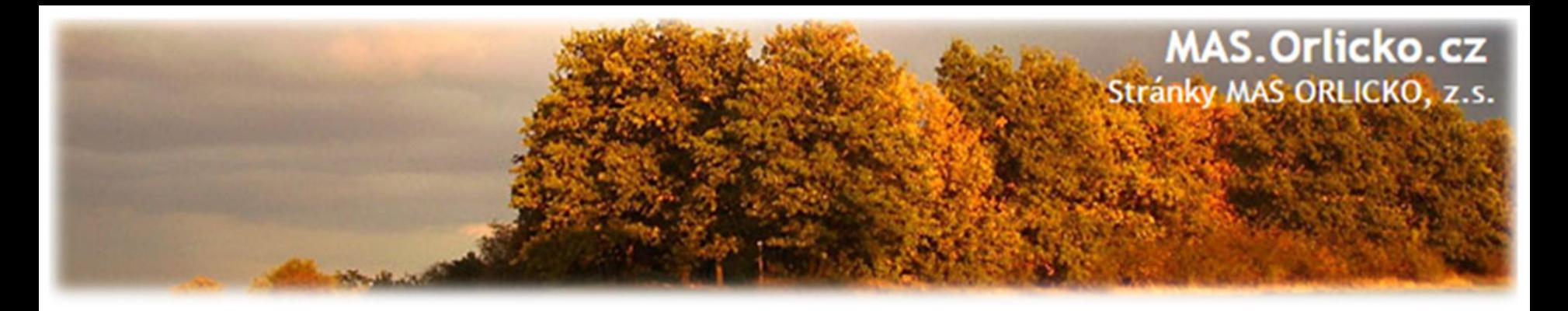

#### **Změna iniciovaná ze strany ZS či ŘO**

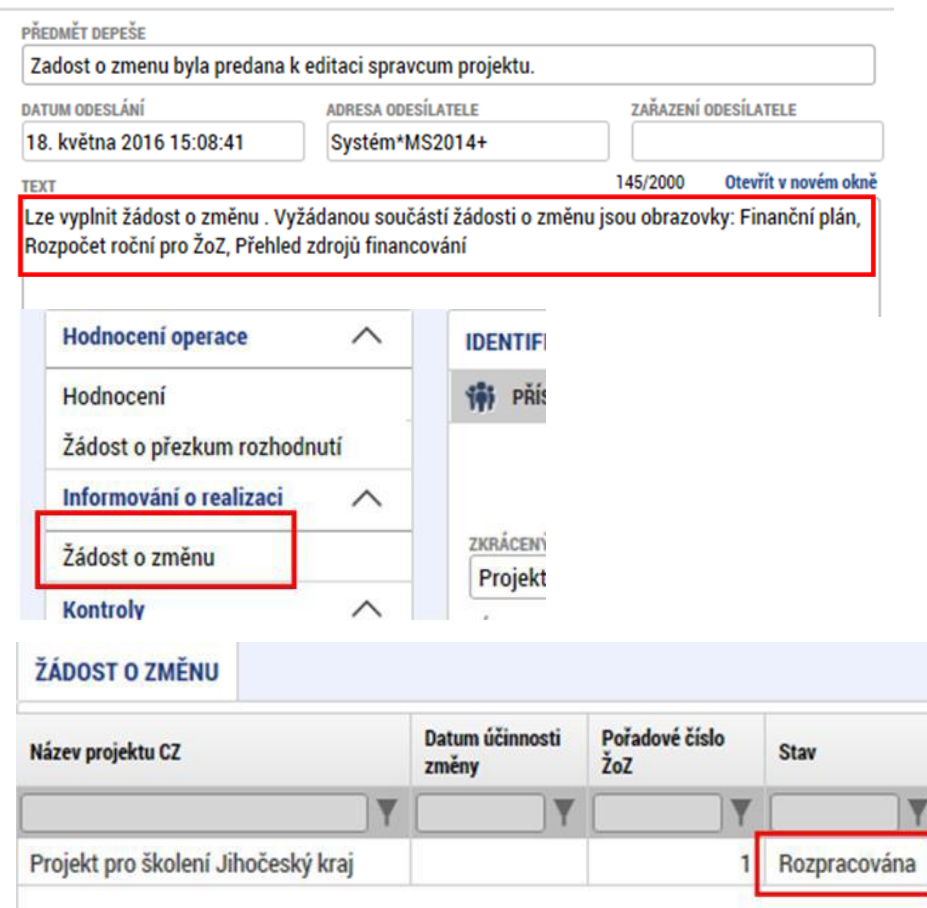

- 1. Správcům projektu přijde depeše o vyžádané změně na projektu
- 2. V depeši je uvedeno, jaké obrazovky jsou navrženy ke změně
- 3. V levém menu na příslušném projektu vyberte záložku žádost o změnu
- 4. Rozklikněte záznam rozpracované ŽoZ

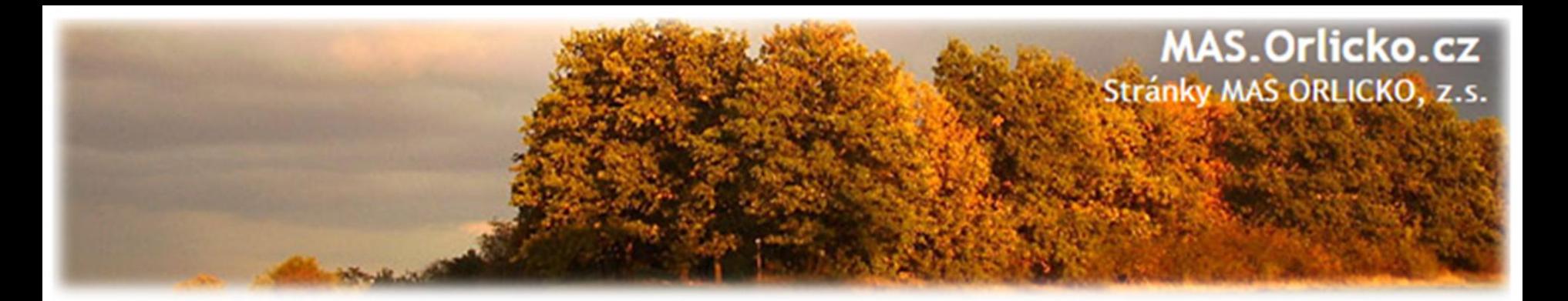

#### **Nejčastější chyby u změn:**

- stručné zdůvodnění změny,
- částky uvedené v rozpočtu projektu neodpovídají částkám ve finančním plánu (investice/neinvestice),
- etapy nejsou/nejsou správně navázány na finanční plán (dochází k chybné provázanosti na žádosti o platbu)

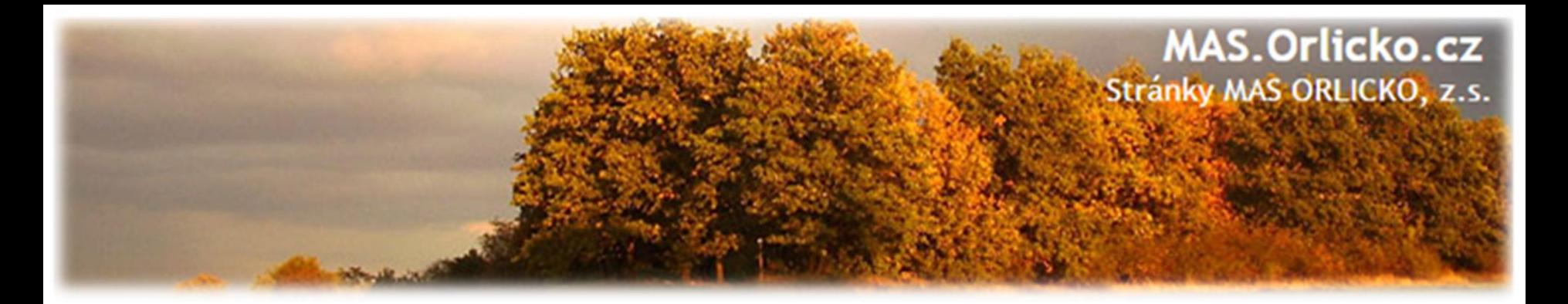

#### • **chybně vyplněn Roční rozpočet – čerpání v rozpočtových letech**

Pokud projekt/etapa skončí **do 30. 9. kalendářního roku,** žadatel/příjemce uvede způsobilé výdaje **v roce, kdy končí projekt/etapa.** V případě ukončení projektu/etapy po 30. 9., je nutné počítat s proplacením dotace v následujícím roce a zohlednit to i v rozpočtu a finančním plánu projektu.

tzn. příjemce zadává/vyplňuje v MS 2014+ roční rozpočet podle toho, jak mu **budou propláceny žádosti o platbu poskytovatelem dotace, nikoliv dle skutečného čerpání v projektu** 

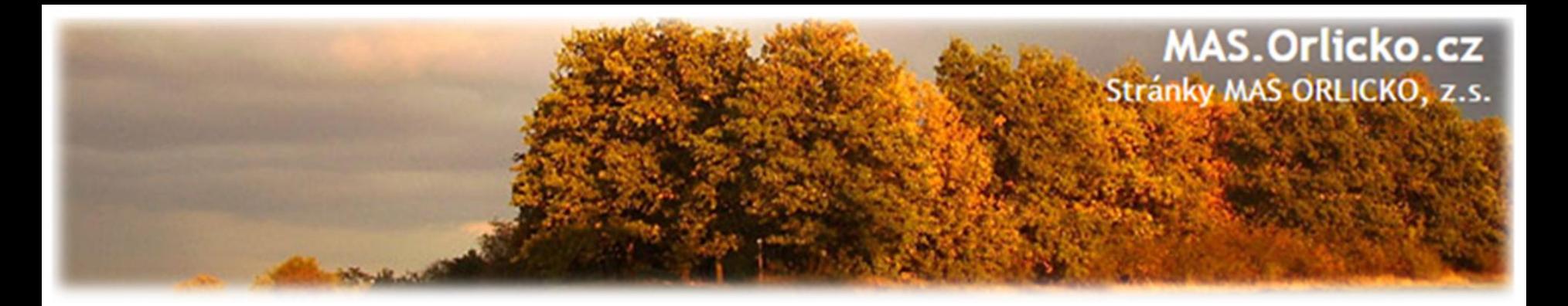

- chybné nastavení finančního plánu doporučujeme nastavit na 20 PD od ukončení etapy,
- nedostatečná úprava všech záložek při posunu fyzické realizace projektu - úpravou harmonogramu jsou zasaženy záložky Projekt, Indikátory (dále mohou být i záložky Etapy, Finanční plán, Rozpočet),

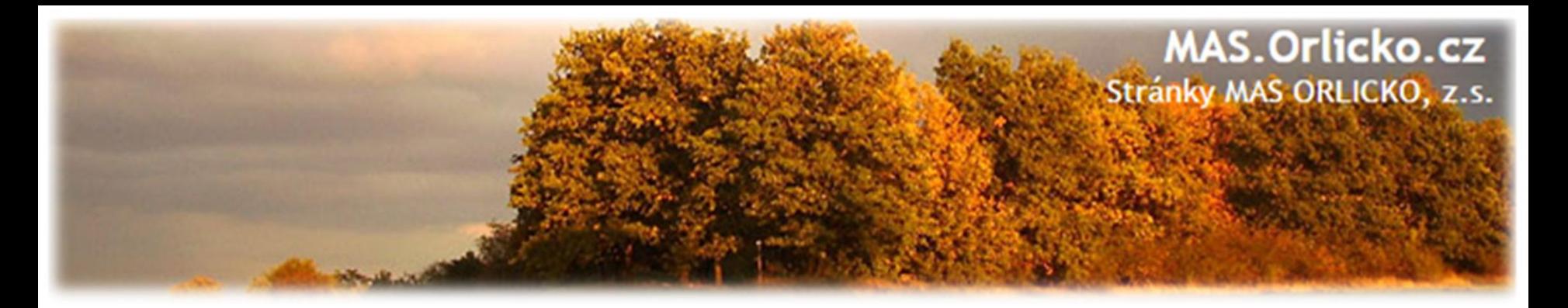

- stavební povolení chybí informace o vydání pravomocného povolení pouze v případě, kdy nebylo pravomocné stavební povolení předloženo jako součást žádosti o podporu; Obecná pravidla stanovují doložení pravomocného stavebního povolení do 1 roku od podání žádosti o podporu
- změna tech. podmínek chybí stanovisko dotčeného orgánu,
- není uvedeno číslo bankovního účtu (vždy vlastní účet příjemce, ÚSC účet u ČNB),
- projekty zakládající veřejnou podporu (VP) nemají "zafajfknutý" režim VP, VP není navázána na IČ žadatele,
- digitální podpis na ŽoZ nebyl proveden oprávněnou osobou.

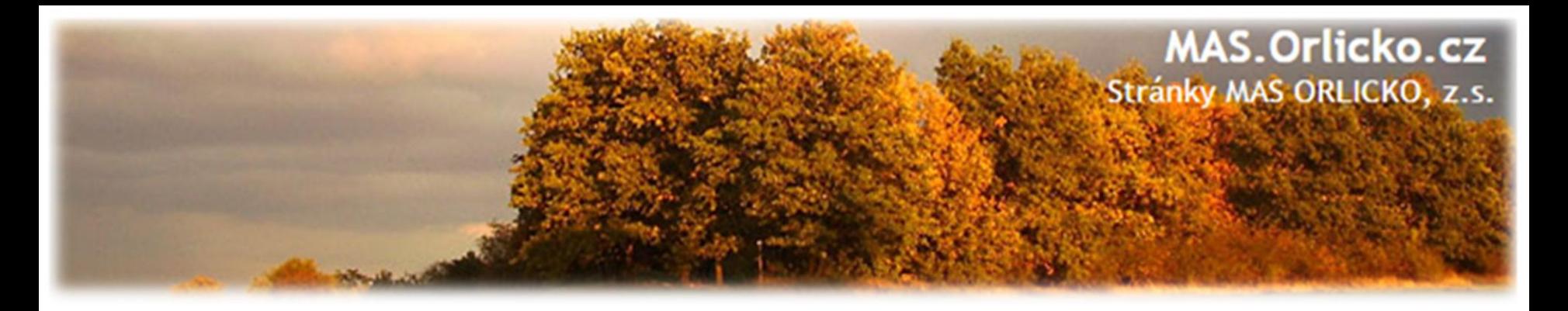

#### **Posouzení změny – lhůta 20 PD**

- Centrum pro regionální rozvoj/ ŘO IROP posuzuje, zda jsou požadované změny:
	- **V souladu s Pravidly pro žadatele a příjemce**
	- **V souladu s Podmínkami Právního aktu**
	- **Podány před vlastní realizací požadované změny (v případě s vlivem na PA) –** posouzení v souladu s bodem 6 Podmínek PA, v případě, kdy se jedná o pozdní oznámení změny, je příjemci udělena sankce dle platných Podmínek k PA
	- **Nemají vliv na výsledek hodnocení žádosti o podporu (hodnocení přijatelnosti a formálních náležitostí, popř. věcného hodnocení)**

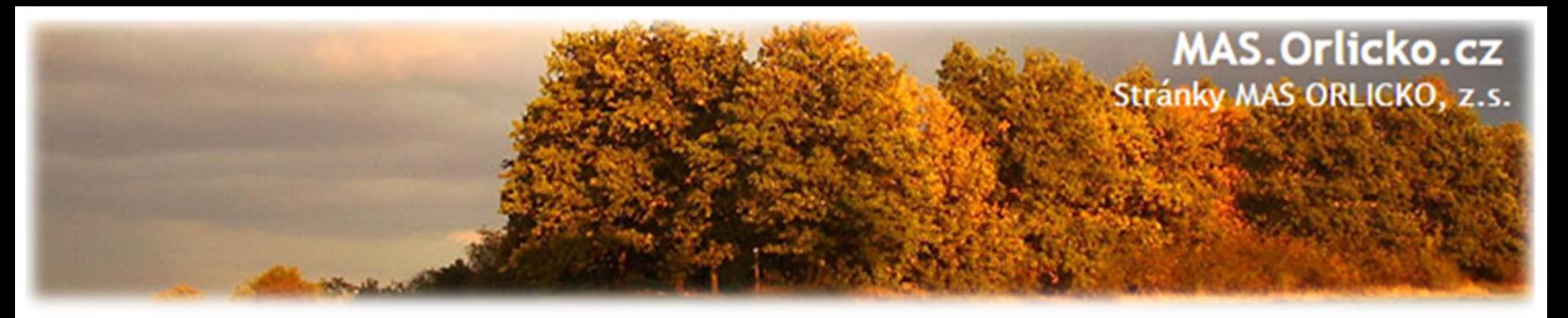

#### **Posouzení změny**

#### •**V rámci změnového řízení nelze žádat o:**

- x změnu v osobě příjemce (kromě vyjímek)
- x změnu místa realizace projektu, pokud nové místo realizace projektu nesplňuje podmínky IROP,
- x navýšení celkových způsobilých výdajů projektu,
- x doplnění nových aktivit, výdajů a indikátorů (je možné rozšiřovat aktivity stávající, pokud to nemá vliv na indikátory a hodnocení),
- x změnu, která má vliv na výsledek hodnocení.

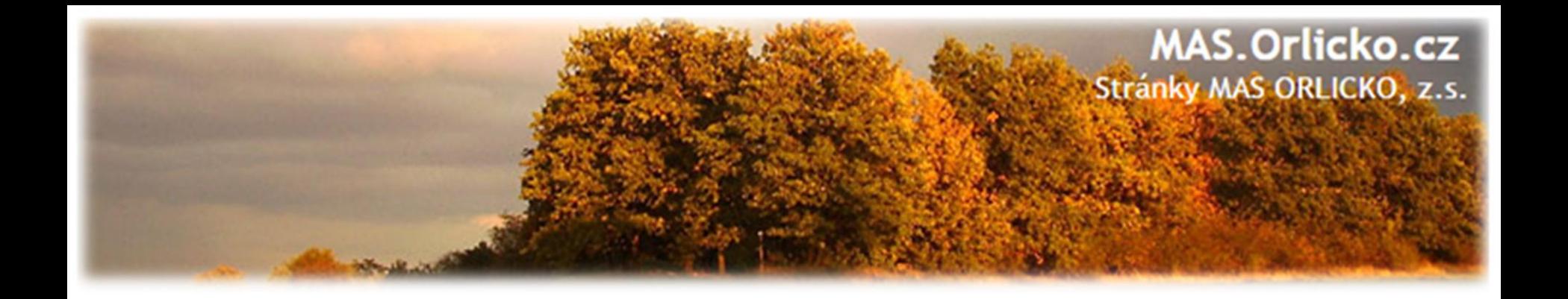

# **4) Žádost o platbu (ŽoP) Zpráva o realizaci (ZoR)**

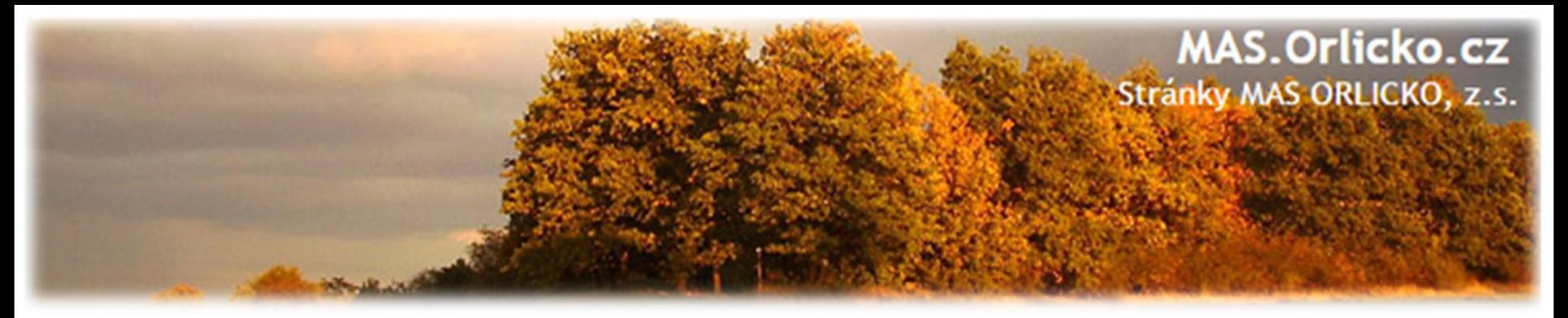

### **Předložení ŽoP a ZoR**

- ŽoP = Žádost o platbu; ZoR = Zpráva o realizaci
- •průběžnou/závěrečnou ZoR a ŽoP projektu předloží příjemce v MS2014+ do 20 PD od:

oukončení etapy/projektu

ovydání prvního právního aktu

oschválení žádosti o změnu (změna se týká dané etapy)

- •průběžnou/závěrečnou ZoR a ŽoP projektu není možné podat v MS2014+ před vydáním prvního právního aktu
- •další ŽoP a ZoR lze podat po schválení předchozí ŽoP a ZoR ve druhém stupni(ŘOIROP)

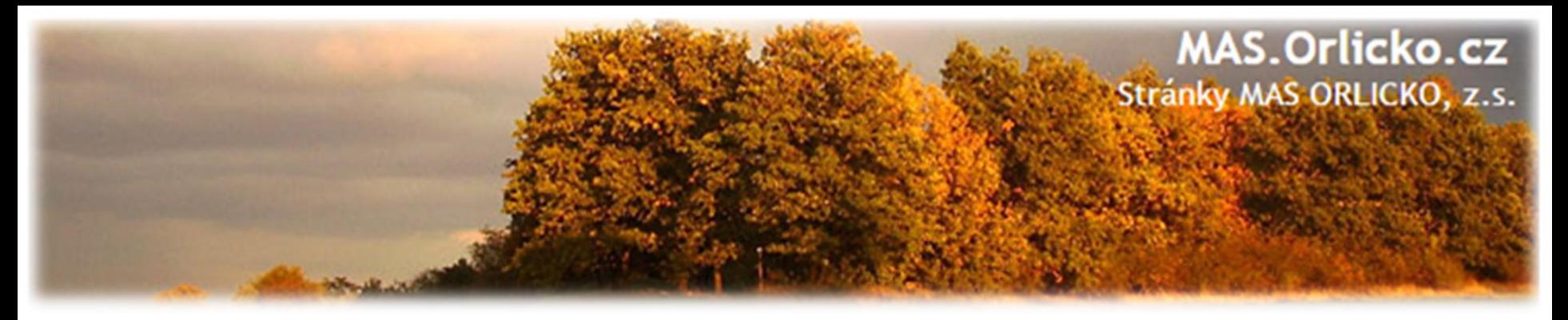

#### **Změny před podáním žádosti o platbu**

- veškeré změny související s danou etapou/projektem je třeba nahlásit formou žádosti o změnu před koncem této etapy/projektu (nejpozději poslední den etapy/realizace projektu)
- pokud bude žádost o změnu předložena po konci etapy/realizaci projektu, jedná se o pozdní předložení dle Podmínek k Rozhodnutí o poskytnutí dotace(podléhá sankci)

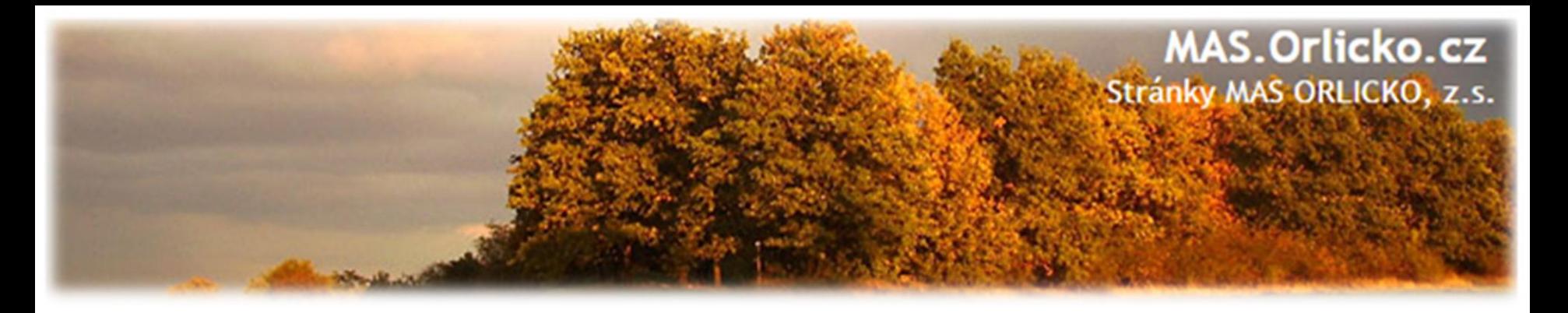

#### **Typy zprávy o realizaci**

#### **Průběžná ZoR projektu (= Zpráva o realizaci)**

• průběžná ZoR se předkládá po ukončení první a všech průběžných etap u více etapového projektu

#### **Závěrečná ZoR za poslední etapu projektu**

- zpráva za poslední etapu, pokrývá období od poslední Průběžné ZoR projektu do podání této zprávy
- závěrečná ZoR projektu má stejnou strukturu, jako Průběžná ZoR projektu

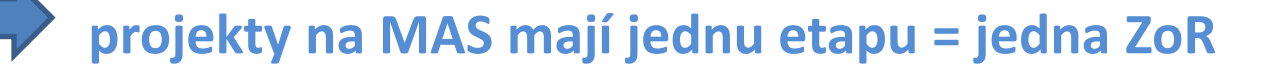

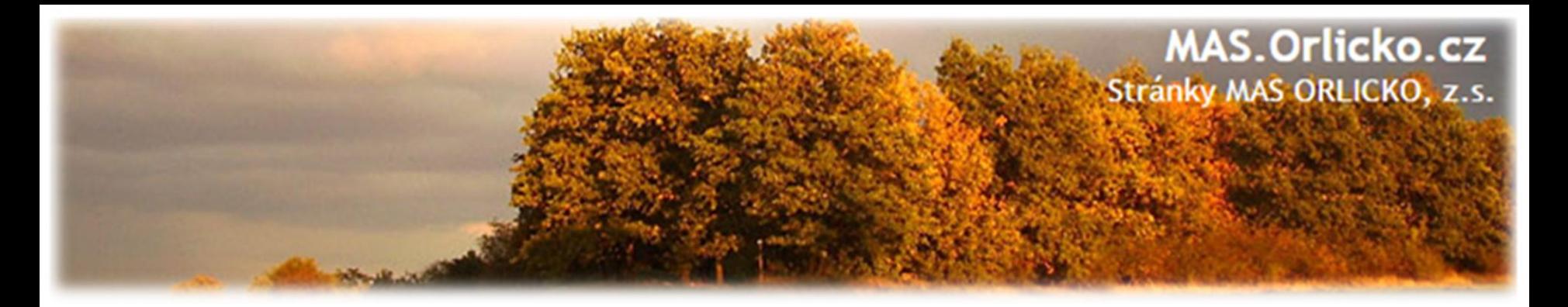

#### **Návod na podání ZoR/ŽoP**

• Podrobný návod je v příloze Obecných pravidel

# PŘÍLOHA Č. 26 **POSTUP PRO VYPLŇOVÁNÍ ZJEDNODUŠENÉ ŽÁDOSTI O PLATBU A ZPRÁVY O REALIZACI PROJEKTU V MS2014+**

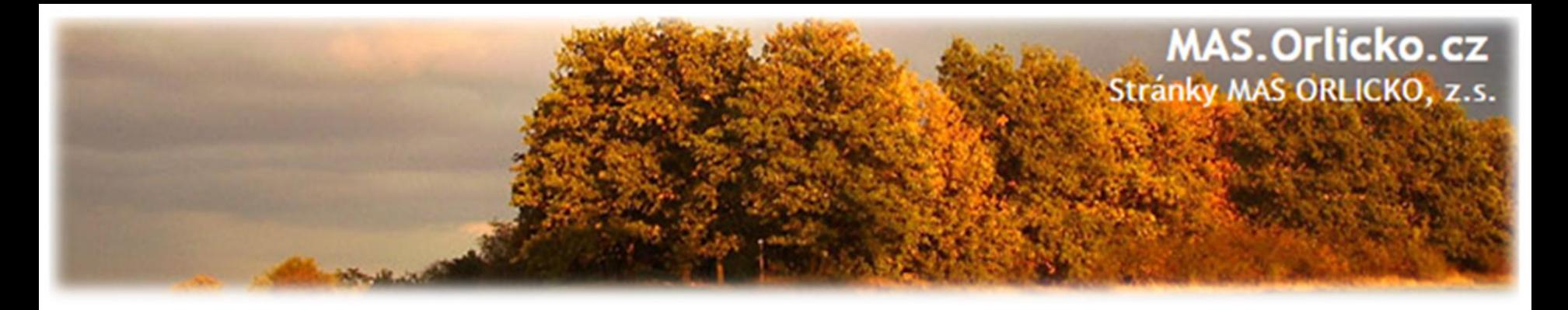

#### **Založení nové ZoR**

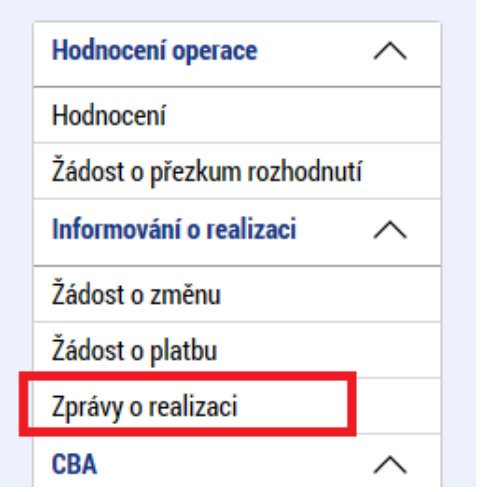

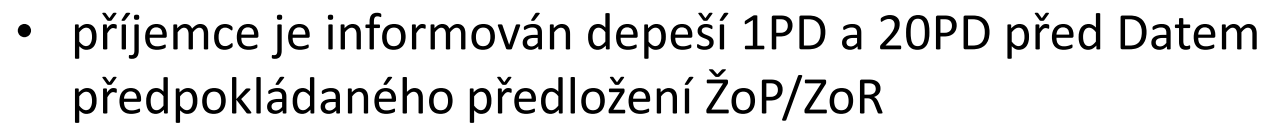

• v případě, že se záložka Zprávy o realizaci nezobrazuje,není možné vytvořit novou ZOR a je nutno se obrátit na manažera projektu,aby vygeneroval plán ZOR

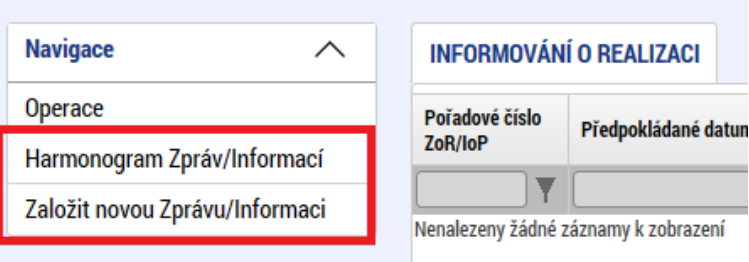

- na záložce Harmonogram Zpráv/Informací zkontrolujte seznam typů zpráv na projektu
- pokud se záložky Žádost o platbu a Zprávy o realizaci zobrazují, klikněte na ni a vyberte z levého menu možnost Založit novou Zprávu/Informaci

#### **MAS.Orlicko.cz** Stránky MAS ORLICKO, z.s.

#### **Zpráva o realizaci**

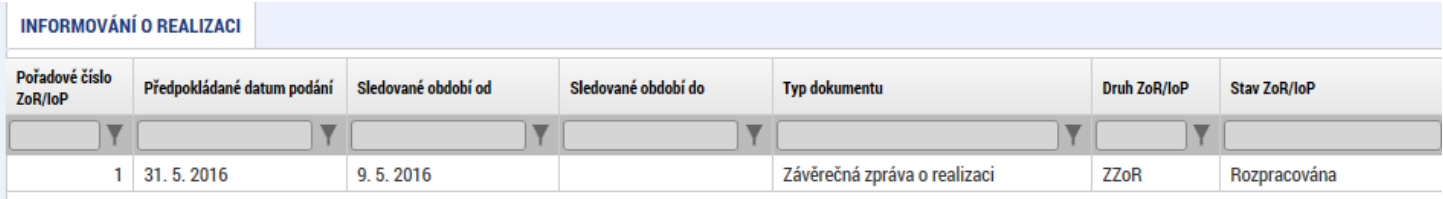

- bez výběru obrazovek, nerelevantní záložky nevyplňovat
- založený záznam rozklikněte a vyplňujte jednotlivé záložky od shora dolů –viz šipka
- vždy na každé záložce vyplněné údaje uložte!
- záložka podpis žádosti se otevře pro editaci až po finalizaci Zprávy o realizaci
- jednotlivé záložky se vyplňují kliknutím na tlačítko **Vykázat změnu/přírůstek:**

Vykázat změnu/přírůstek

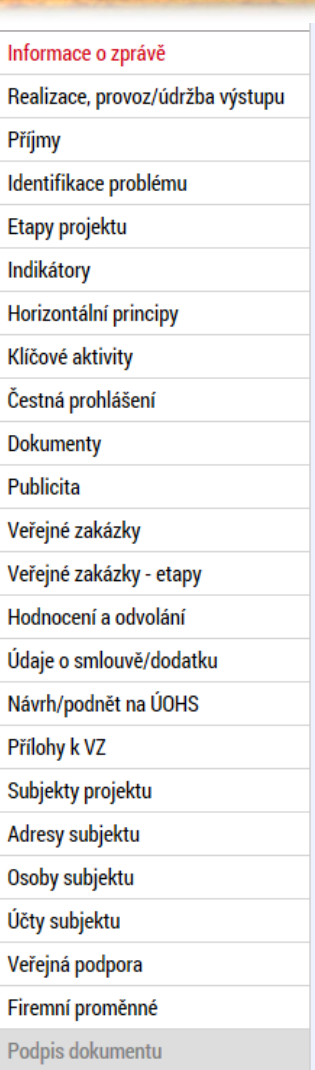

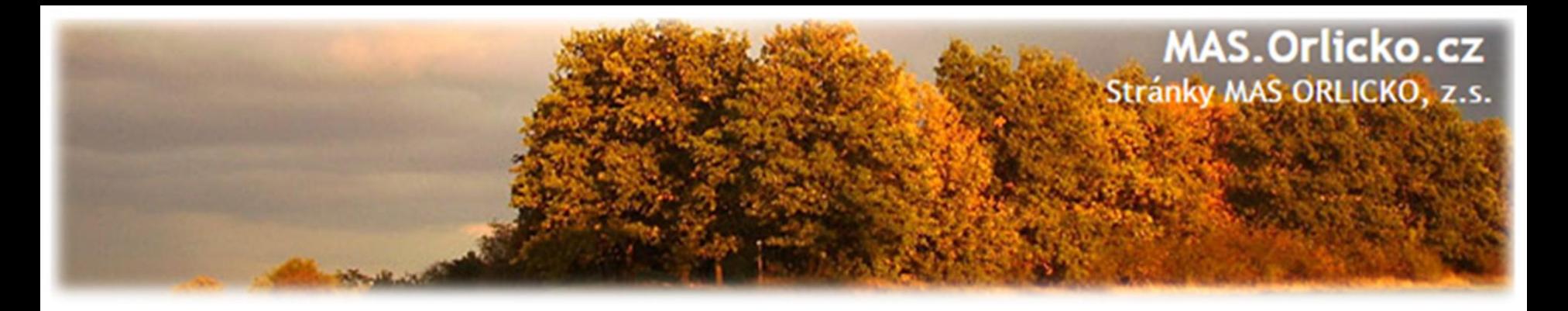

#### **Vykázání změny/přírůstku -příklad**

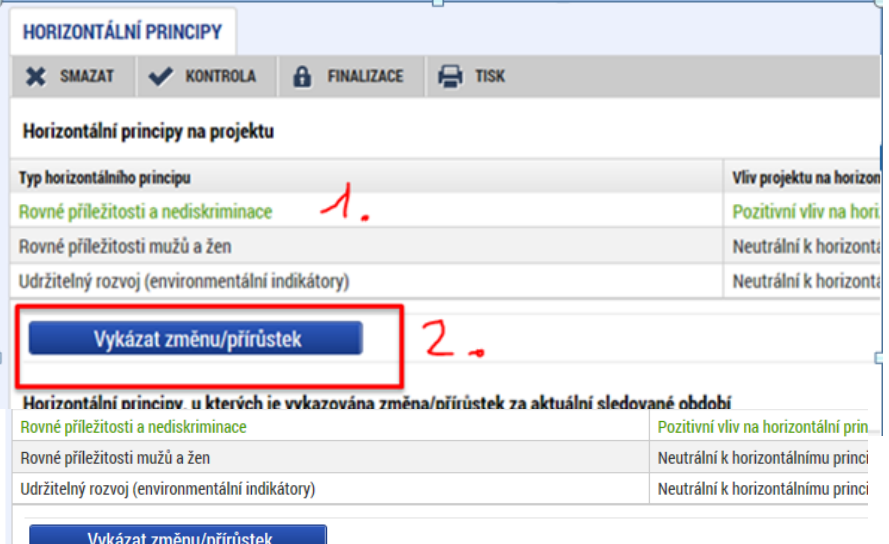

#### Horizontální principy, u kterých je vykazována změna/přírůstek za aktuální sledované období

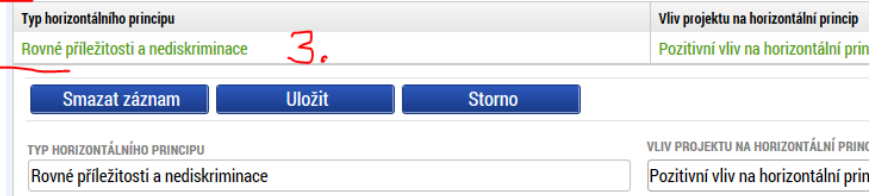

- 1. pro výběr záznamu pro vykázání změny na záznam klikněte –zezelená
- 2. klikněte na tlačítku Vykázat změnu/přírůstek
- 3. vytvoří se záznam pod původní tabulkou
- 4. záznam je možné upravit, editovat
- **5.stejným způsobem pak doplňte údaje na dalších záložkách – např. indikátory**

**Kontrola jen na některá pole.**

#### **EL** POPIS PLNĚNÍ CÍLŮ PROJEKTU

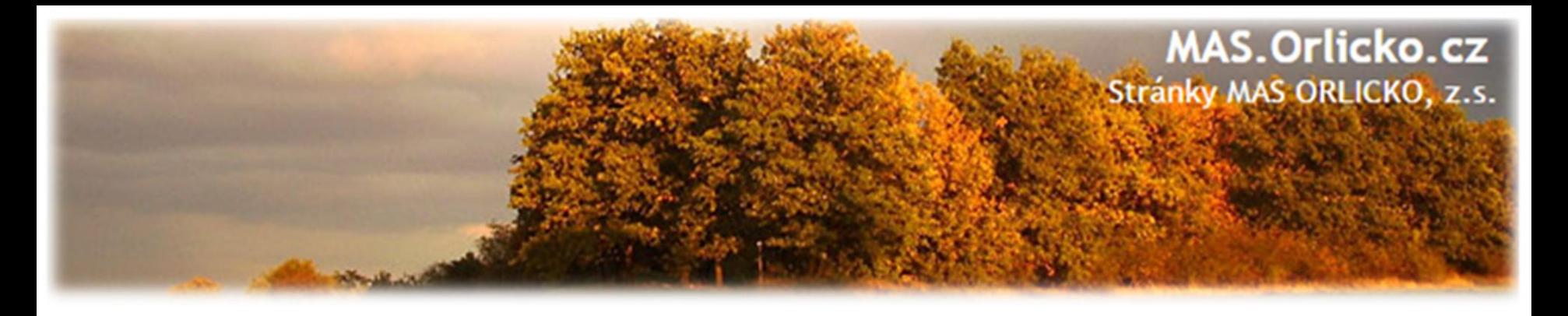

#### **Záložka "Informace o zprávě"**

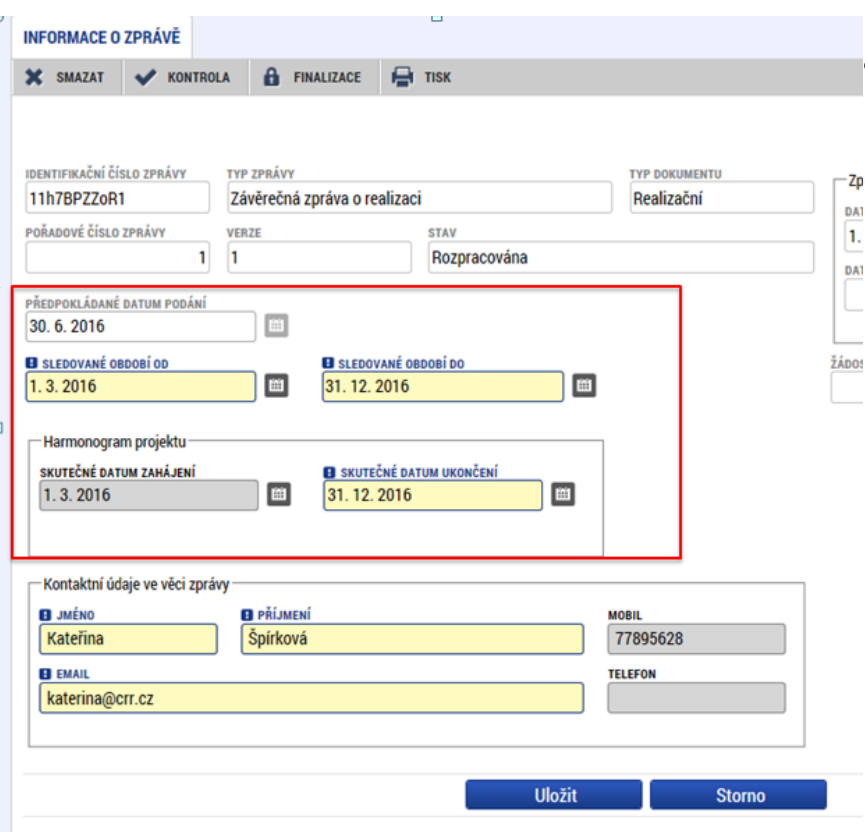

- základní informace, které jednotlivou zprávu o realizaci identifikují
- automaticky je doplněno: identifikační číslo zprávy, typ zprávy, pořadové číslo zprávy, verze, stav, datum založení a finalizace zprávy o realizaci.
	- **Sledované období od –** vyplňte/opravte skutečné datum zahájení etapy projektu, za kterou je podávána zpráva o realizaci
	- **Sledované období do –** vyplňte/opravte skutečné datum ukončení etapy projektu, za kterou je podávána zpráva o realizaci
	- **Skutečné datum zahájení –** vyplňte skutečné datum zahájení projektu(v případě 1.ZoR)
	- **Skutečné datum ukončení projektu –** vyplňte skutečné datum ukončení projektu (v případě závěrečné ZoR) **Kontaktní údaje ve věci zprávy –** vyplňte kontaktní údaje zhotovitele zprávy o realizaci

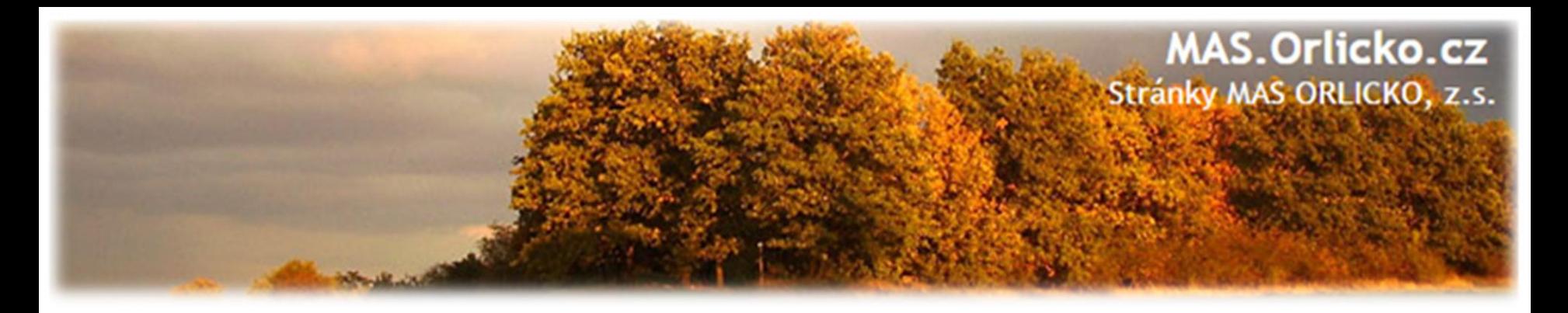

#### Záložka "Realizace, provoz/Údržba výstupu"

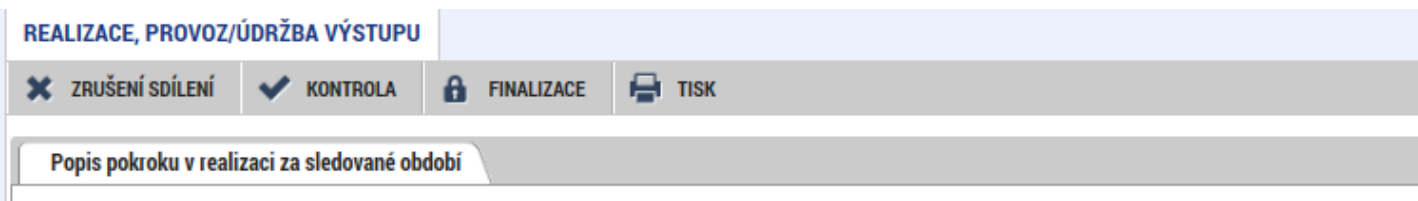

#### POPIS POKROKU V REALIZACI ZA SLEDOVANÉ OBDOBÍ

Podle dohody se stavební firmou začaly práce na fasádě od 15.8.2016. Stavební práce na fasádě proběhly současně s výměnou střešního plášt dvou bytů (mimo program IROP). Výměna krytiny byla s prováděcí firmou domluvena z důvodu logického postupu prací a jednodušší koordinac střeše by mohlo dojít k neúmyslnému poškození už hotové fasády. Jako první krok v rámci zateplení proběhla výměna výplní stavebních otvorů (chodby, sklepy). Splnění tepelně technických parametrů zajišťují kvalitní izolační dvojskla. Stávající fasádu prováděcí firma očistila a napenetr izolantu. Jako izolant byl vybrán fasádní polystyren s grafitovou příměsí (Greywall, či "šedý" polystyren). Vrstva izolantu je mechanicky kotvená stavebního lepidla. Izolant je přestěrkovaný, povrch zpevněný armovací tkaninou vmáčknutou do lepidla a výslednou ochranu fasády a estetick fasádní hmota. Při průzkumu stávajícího stavu objektu nebyla zjištěna žádná hnízda vzácných druhů ptactva, ani konstrukce střechy pro to ner kompletně dokončena a předána do užívání, nebylo tedy využité celé plánované období pro sledovanou etapu akce.

- Pole Informace o průběhu realizace projektu povinné, je nutno ho vyplnit
- Uveďte informace o realizaci dané etapy, plnění dosavadního postupu prací na projektu
- Pole Popis zajištění provozu/údržby výstupů nevyplňujte
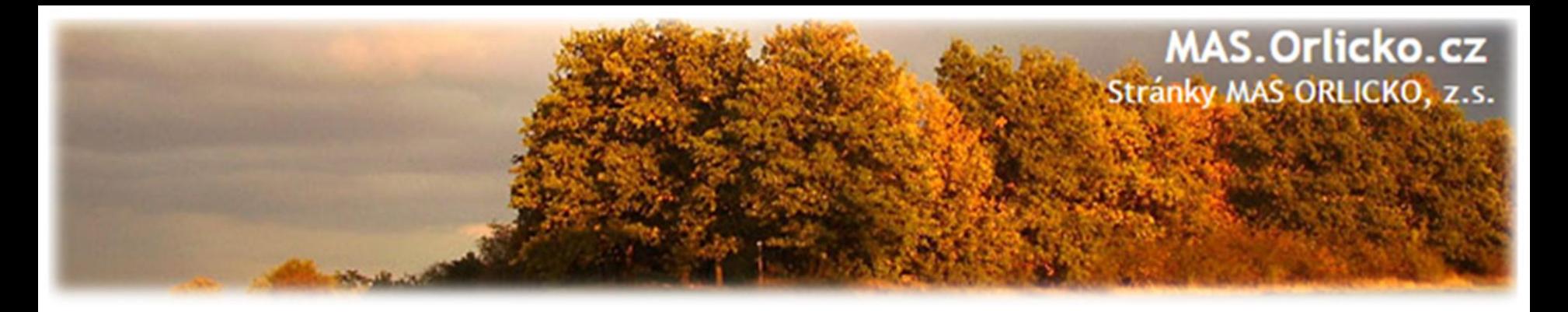

#### **Ostatní záložky na ZoR (I.)**

- Příjmy v případě, že projekt příjmy nevytváří, nevyplňujte. V případě, že projekt vytváří vyšší příjmy, než bylo v projektové žádosti odhadováno, pak je nutné snížení způsobilých výdajů. Přiložte přepočet jiných peněžních příjmů na záložku Dokumenty. Přepočet příjmů dle čl.61 se provádí v modulu CBA a nutno zaškrtnout pole "proveden přepočet v modulu CBA" na hodnotu ANO. Výši příjmů vyplňte do odpovídající polí.
- Identifikace problémů pokud se při realizaci problémy vyskytly vyplňte včetně přijatých opatření.
- Etapy projektu –pole povinné k vyplnění vyplňte skutečné datum zahájení a ukončení etapy, za kterou zprávu zpracováváte

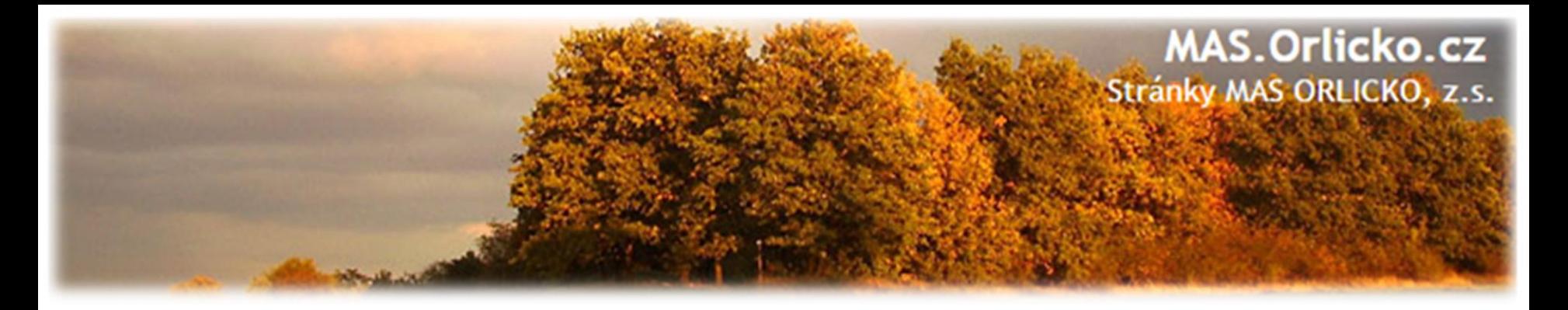

## **Ostatní záložky na ZoR (I.)**

- Indikátory pole povinné k vyplnění při závěrečné ZoR vyplňte přírůstkovou hodnotu tj. skutečně dosažená hodnota indikátoru za danou etapu a datum přírůstkové hodnoty. Případné nesplnění plánu zdůvodněte.
- Horizontální principy –pole povinné k vyplnění při závěrečné ZoR (jen u pozitivního vlivu) - uveďte plnění vlivu s ohledem na popis v žádosti o podporu
- Klíčové aktivity pole povinné k vyplnění uveďte pokroky v realizaci klíčových aktivit
- Čestné prohlášení nevyplňujte
- Dokumenty není nutné vkládat přílohy, všechny přílohy doporučujeme vložit jako přílohy ŽoP

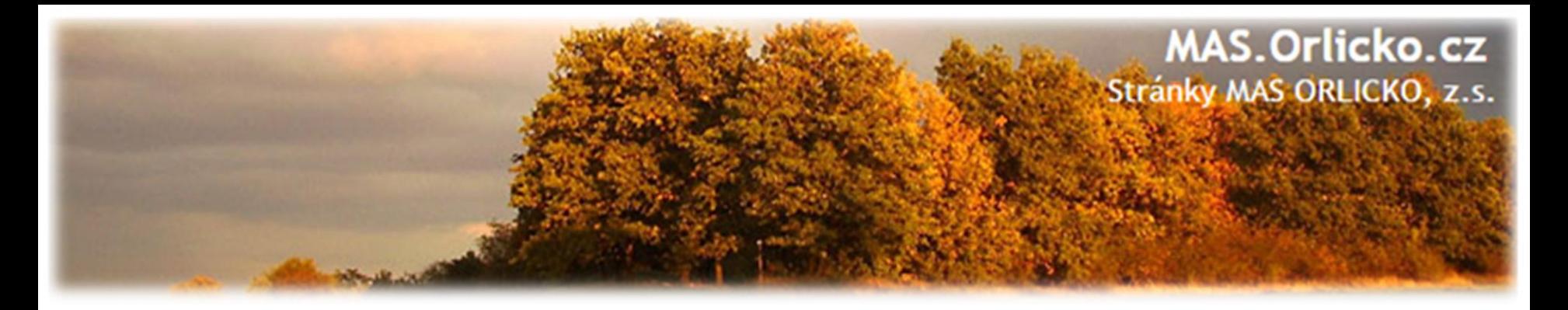

#### **Ostatní záložky na ZoR(II.)**

**• Publicita** - v tabulce publicita vyberte publicitu a v poli plnění publicitní činnosti vyberte typ publicity, který máte povinnost naplnit a dodržet. Vyplňte pole "Plnění publicitní činnosti" a "Komentář".

#### **Povinná publicita** (viz kap. 13 OPŽP):

- 1) Zveřejnění informace o projektu na **internetových stránkách** příjemce (doložení v 1.ZoR) – *pritnscreen + odkaz*
- **2) Plakát o velikosti A3**  v ostatních případech (doložení v 1.ZoR) - *fotodokumentace*

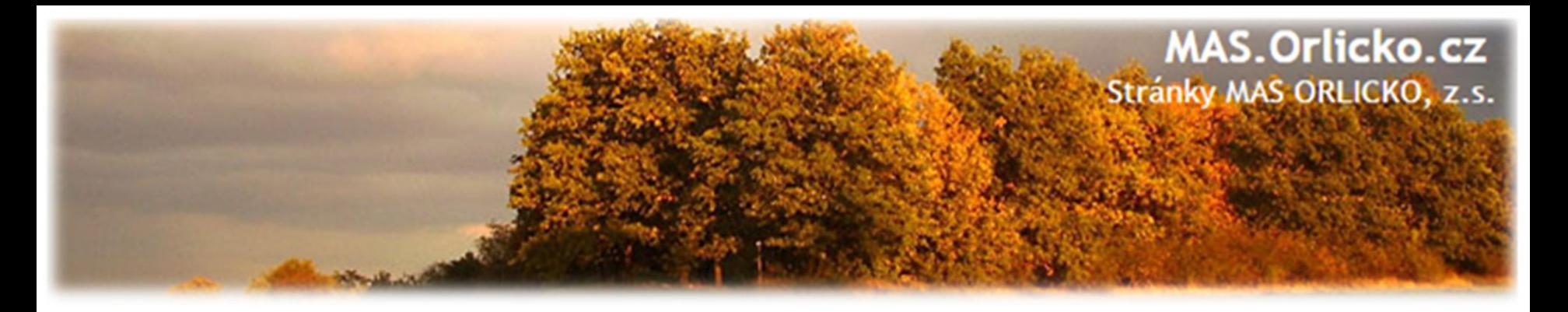

#### **Ostatní záložky na ZoR (III.)**

- Veřejné zakázky –zaktualizujte údaje o zadávacích řízeních ve všech relevantních záložkách včetně příloh k VZ. Nový záznam veřejné zakázky vytvořte pouze u nových VZ (které nebyly obsaženy v projektové žádosti ani nebyly podány formou žádosti o změnu). Při nárokování výdajů k proplacení musí být VZ ve stavu "zadána" nebo vyšším a doložena veškerá dokumentace.
- Subjekty zadejte vítězné dodavatele k VŘ, pokud již nebyly zadány formou žádosti o změnu (obrazovky Adresy subjektu a Osoby subjektu a účty u dodavatelů nevyplňujte)
- Veřejná podpora nevyplňujte
- Firemní proměnné nevyplňujte

Nově se Veřejné zakázky zadávají přes samostatný modul – postup se může lišit. Až bude příručka, zveřejníme na webu u každé výzvy.

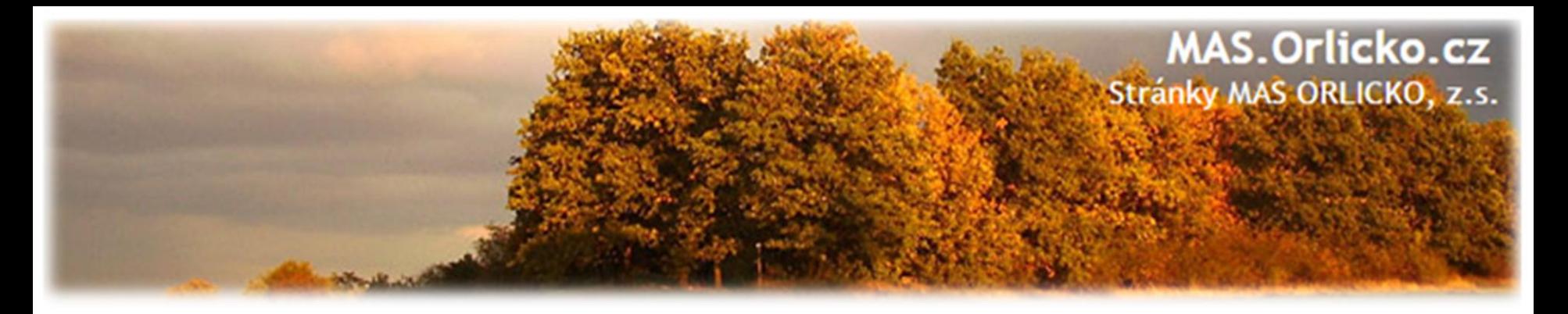

## **Žádost o platbu – způsobilost výdajů**

#### **VĚCNÁ ZPŮSOBILOST VÝDAJE**

soulad správními předpisy, pravidly IROP, právním aktem, projektovou žádostí

#### **PŘIMĚŘENOST VÝDAJE**

 výdaj je hospodárný, účelný a efektivní a jeho výše odpovídá cenám v místě a čase obvyklým

#### **ČASOVÁ ZPŮSOBILOST VÝDAJE**

- vznik a úhrada příjemcem od 1. 1. 2014 do 31. 12. 2019 / **31.8.2018**
- $\triangleright$  vznik výdaje nejpozději s datem ukončení realizace projektu
- projekty nemohou být dokončeny před předložením žádosti o podporu

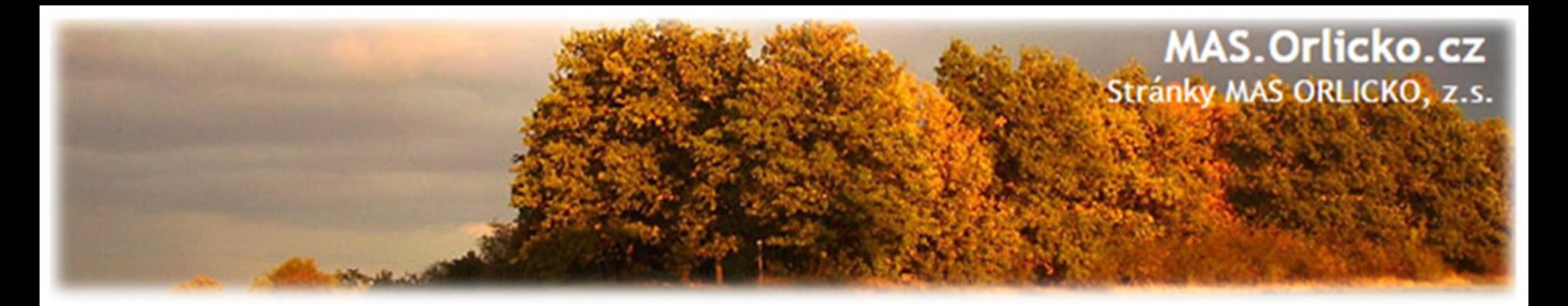

#### **Žádost o platbu – způsobilost výdajů**

#### **MÍSTNÍ ZPŮSOBILOST VÝDAJE**

Vazba na podporovaný region – území MAS ORLICKO

#### **VYKÁZÁNÍ VÝDAJE**

- identifikovatelný, prokazatelný a doložitelný výdaj
- povinnost doložit způsobilé výdaje příslušným účetním dokladem, popřípadě další podpůrnou dokumentací

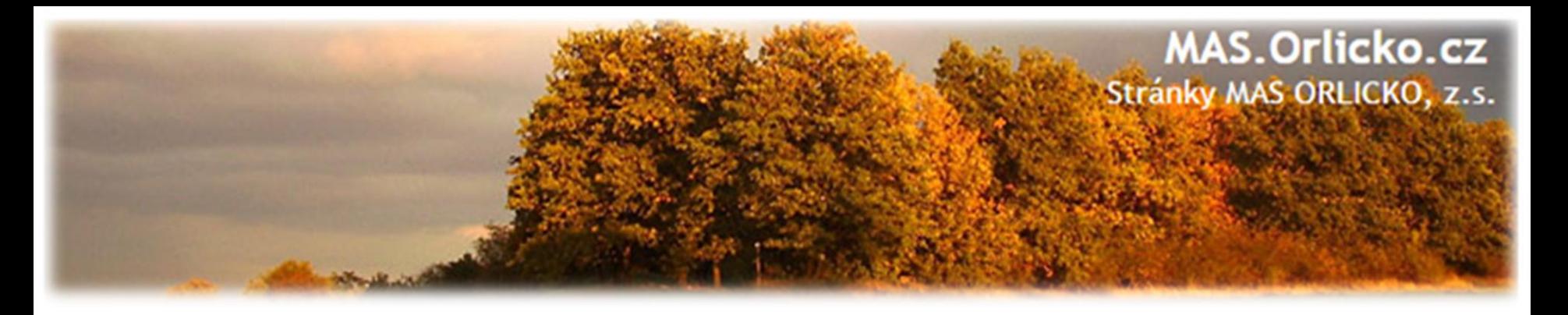

## **Žádost o platbu – způsobilost výdajů**

- Zákaz dvojího financování.
- Výdaje pořízené dříve lze uplatnit, pokud příjemce dodržel všechna pravidla (včetně výběru dodavatele).
- V případě poškození předmětu dotace během doby udržitelnosti je třeba nahradit z vlastních zdrojů.
- Vlastník majetku musí spadat do oprávněných žadatelů.

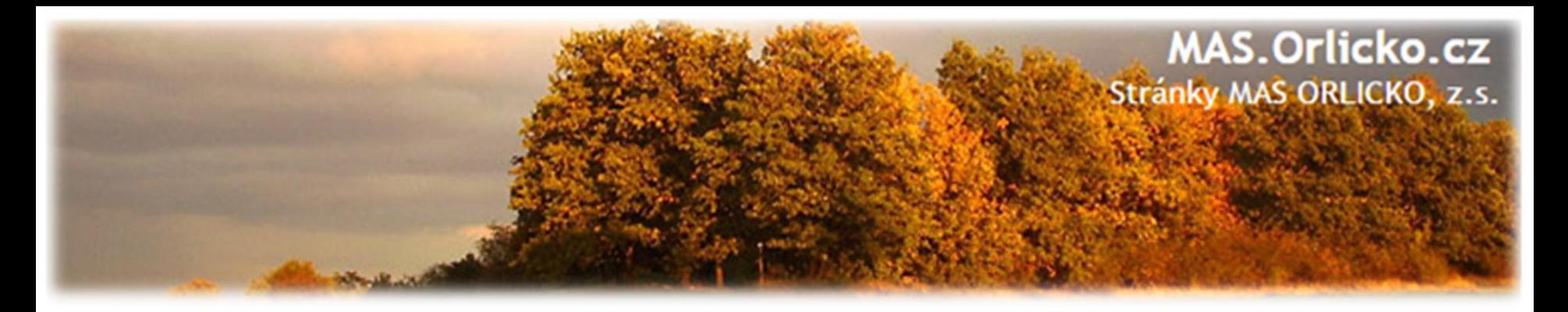

## **Žádost o platbu -založení**

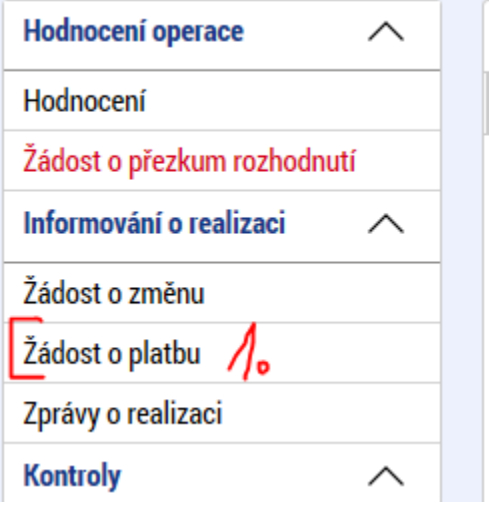

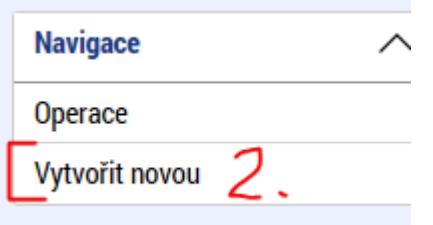

#### **IDENTIFII**

**Wi** PRIS

ZKRÁCENÝ Školení

**NÁZEV PRC** 1. Škole

**STAV** 

- 1. v základném levém menu klikněte na tlačítko Žádost o platbu
	- 2. klikněte na Vytvořit novou
- 3. vytvořený řádek rozpracované ŽoP rozklikněte

Nezakládat ŽoP k otestování, případně před schválením ŽoZ!

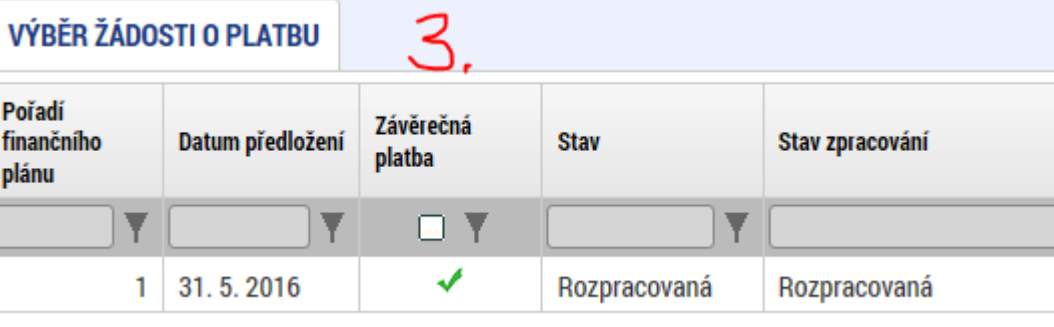

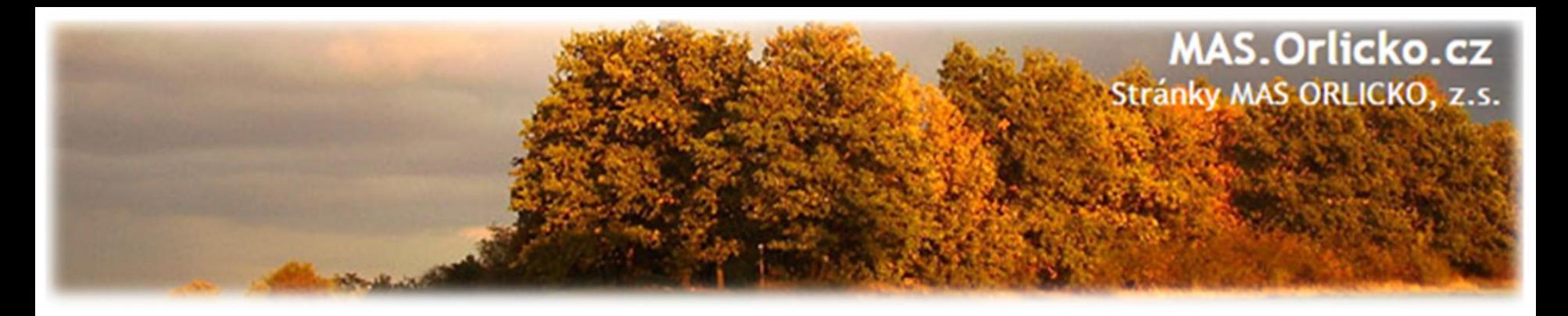

#### **Identifikační údaje na ŽoP**

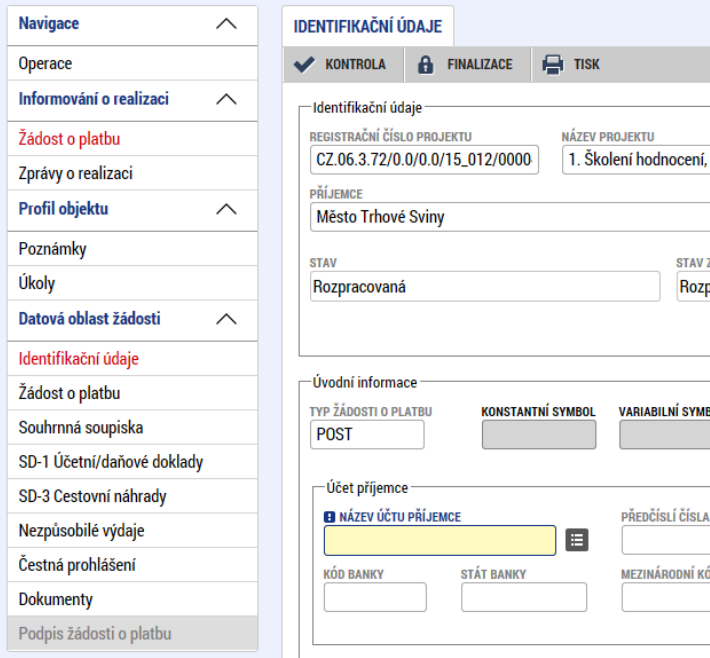

• pole "Konstantní symbol", "Variabilní symbol" a "Specifický symbol" ani "Zdůvodnění platby" **nevyplňujte**

- na záložce Identifikační údaje zkontrolujte údaje a vyplňte –výběrem z číselníku –název účtu příjemce
- po vyplnění názvu účtu je automaticky systémem doplněno číslo účtu.
- příspěvkové organizace vyplní název účtu zřizovatele

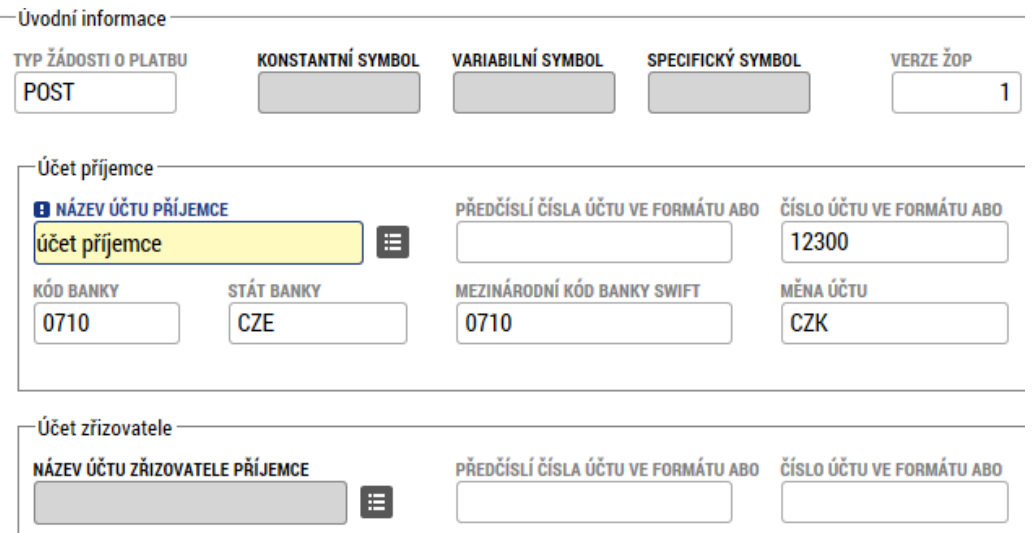

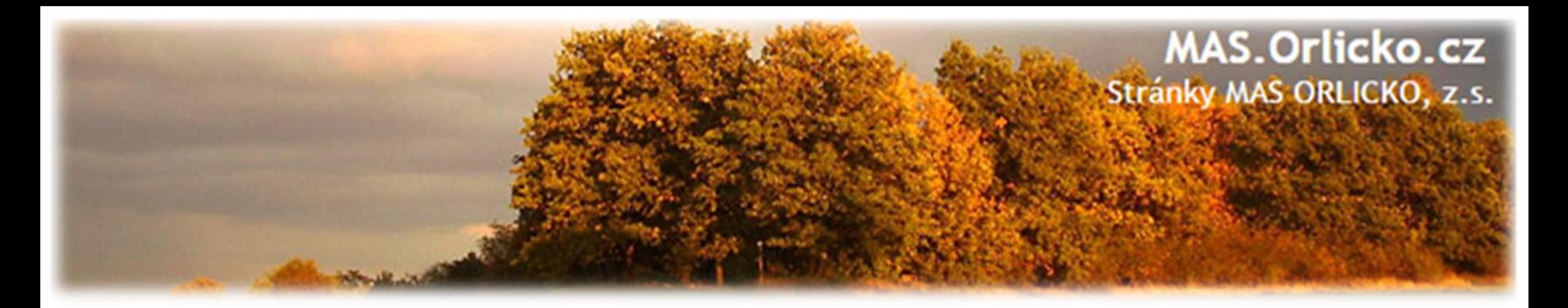

#### **Žádost o platbu, Souhrnná soupiska**

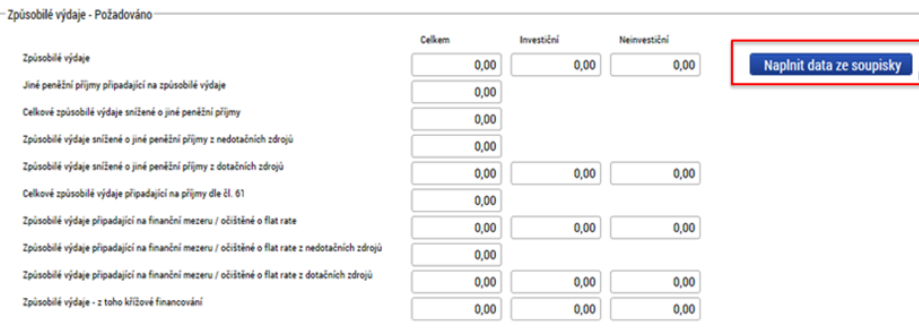

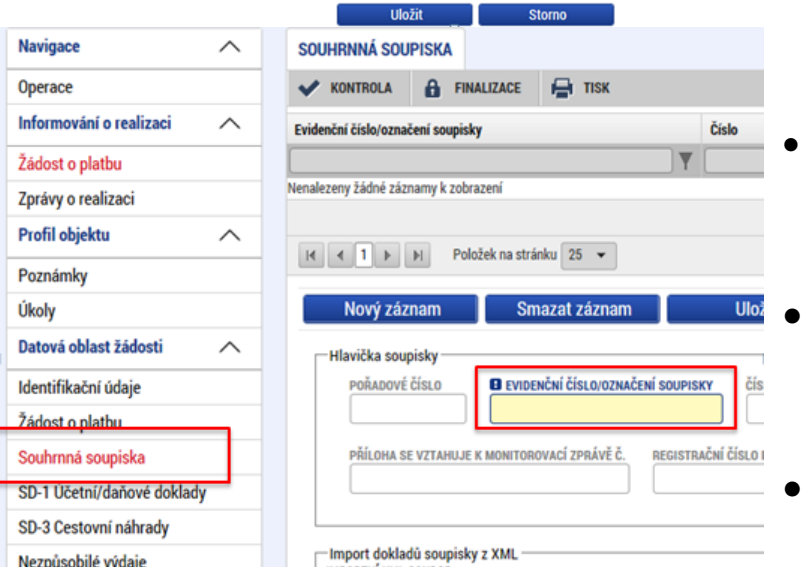

- na záložku **žádost o platbu se částky načtou až po vyplnění soupisky a**  stisknutí tlačítka "Naplnit data ze **soupisky"**
- přejděte proto na záložku Souhrnná soupiska
- na záložce **Souhrnná soupiska** vyplňte **Evidenční číslo** ve formátu: pořadové číslo ŽoP/konec registračního čísla projektu (např. 1/0001120)
- tato operace je nezbytná proto, aby se následně zpřístupnila pole pro editaci na dalších záložkách soupisky dokladů
- přejděte na záložku SD-1 Účetní doklady

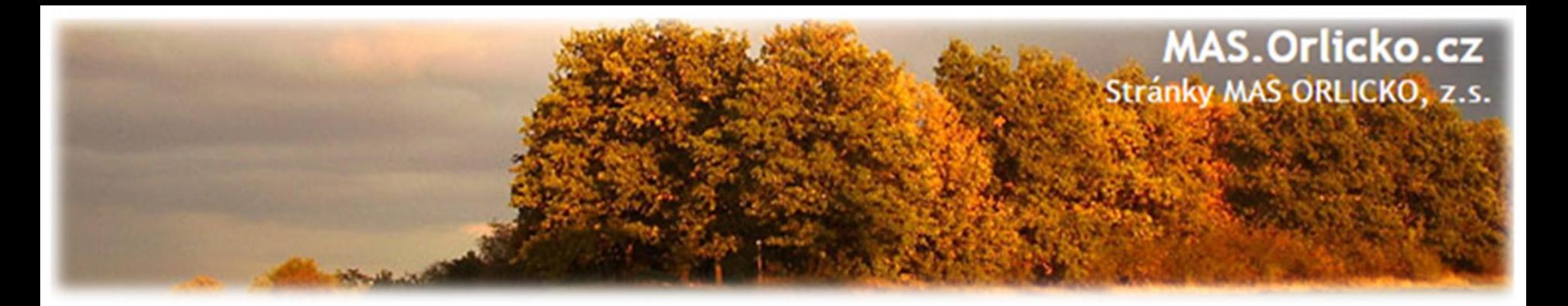

#### **SD –Účetní/Daňové doklady (I.)**

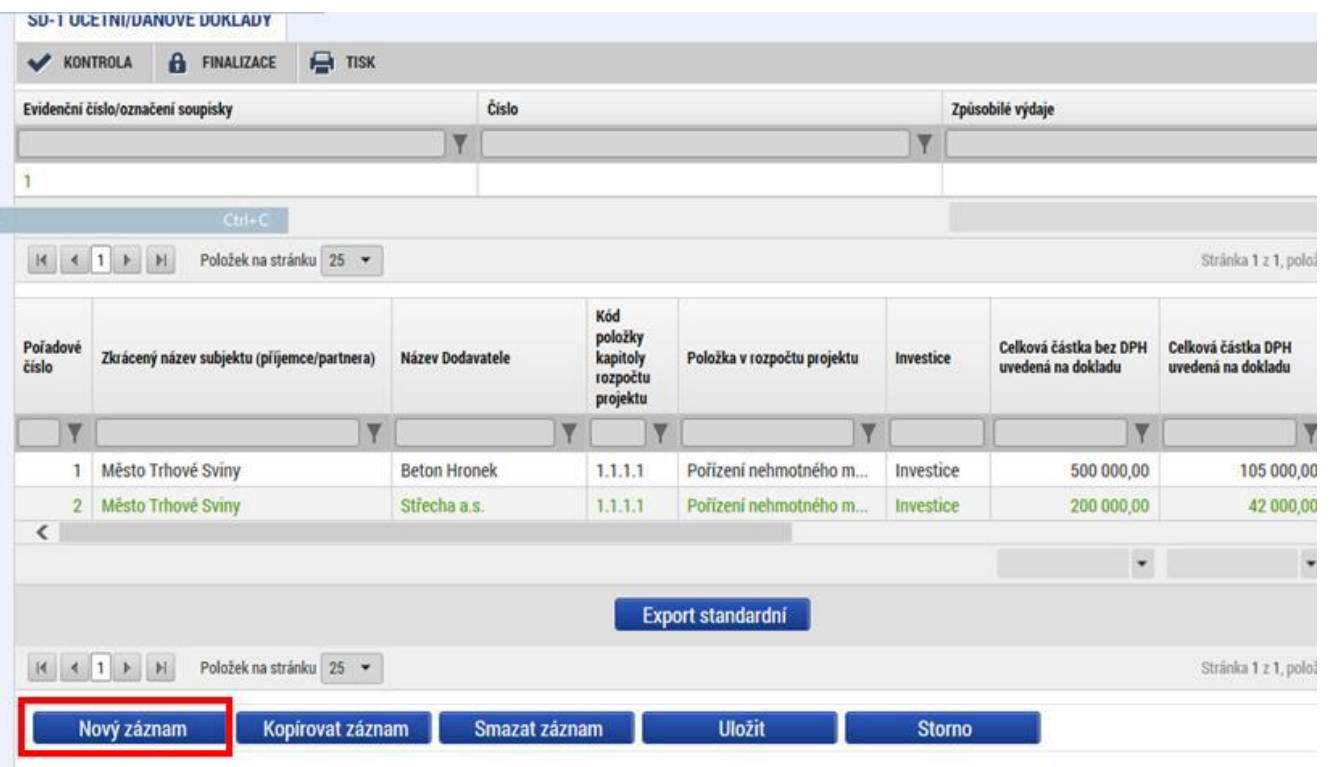

- na záložce **SD-Účetní/Daňové doklady**  zadejte údaje k jednotlivým účetním dokladům nárokovaných v ŽoP
- přes tlačítko Nový záznam pak vytváříte další záznam
- do přílohy vložte sken dokladu (max.100 MB)

#### **Vždy vyplněný řádek uložte!**

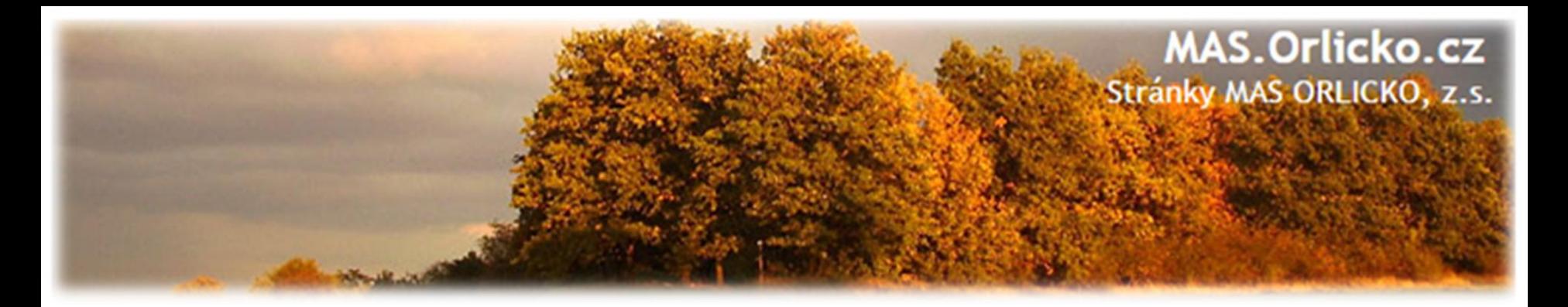

## **SD –Účetní/Daňové doklady (II.)**

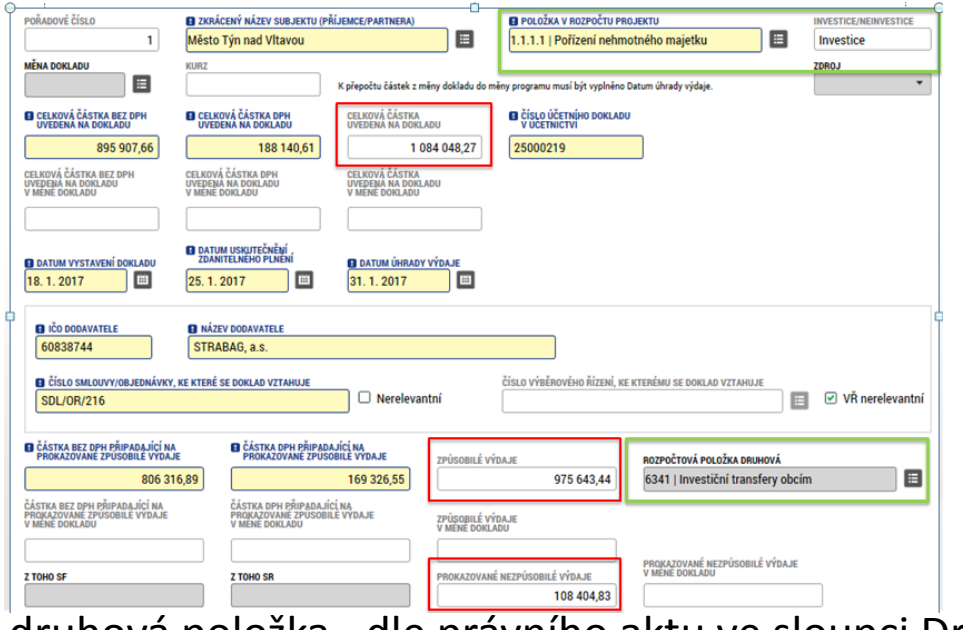

•vyplňte povinná pole a rovněž rozpočtovou položku druhovou

•investice/neinvestice se vyplňují dle navázání na položku rozpočtu

• celkové částky se načítají automaticky

druhová položka –dle právního aktu ve sloupci Druhové třídění

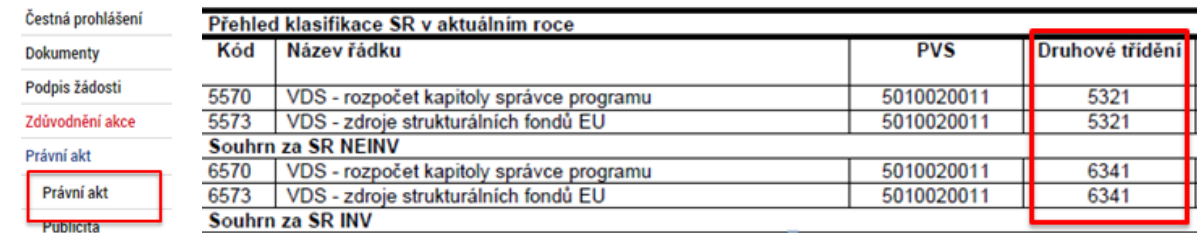

• částka nezpůsobilých výdajů je rozdílem celkové částky na dokladu a způsobilých výdajů

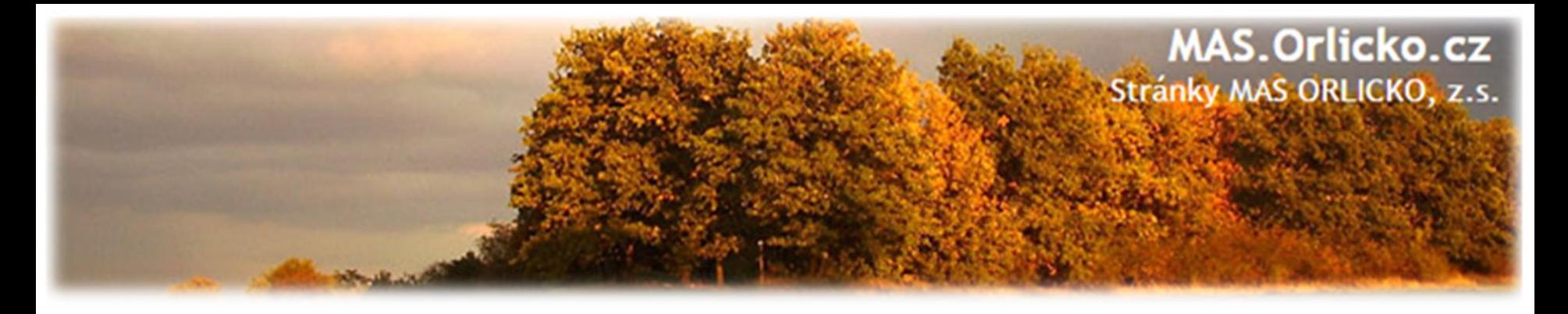

#### **SD –Účetní/Daňové doklady III.**

- do příloh u každého výdaje vložte fakturu, výpis z účtu, případně další dokumenty související pouze s daným výdajem (ostatní přílohy mohou být vloženy na záložce "Dokumenty")
- do přílohy vložte sken dokladu (max.100 MB)

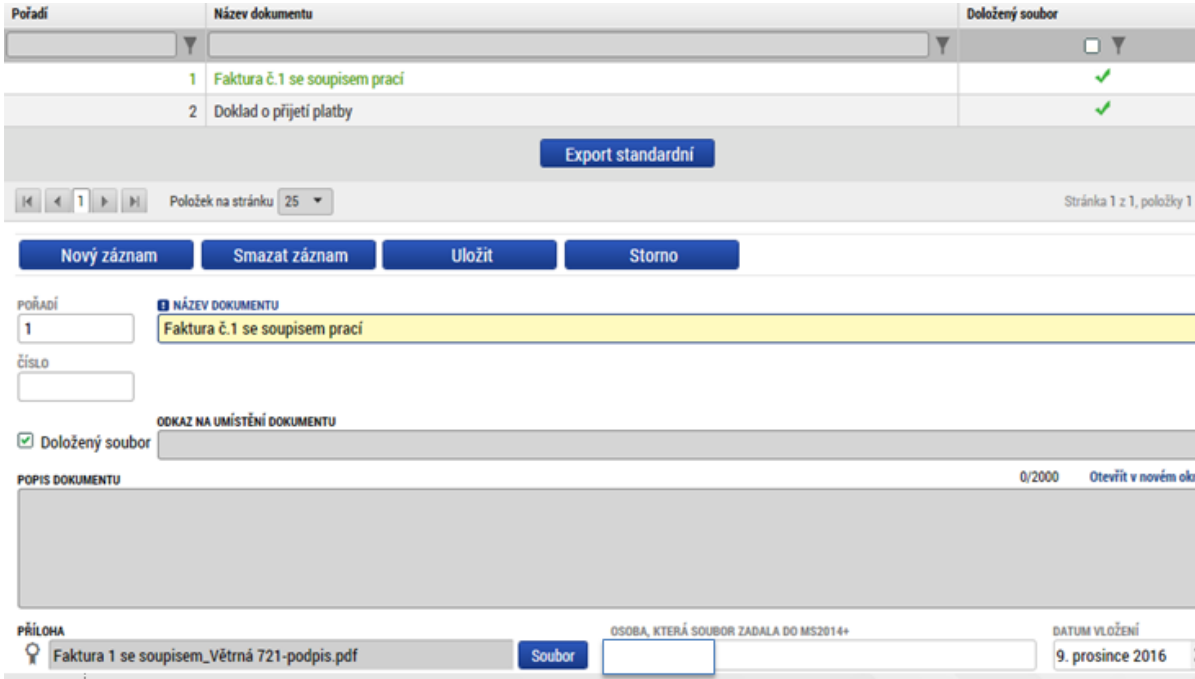

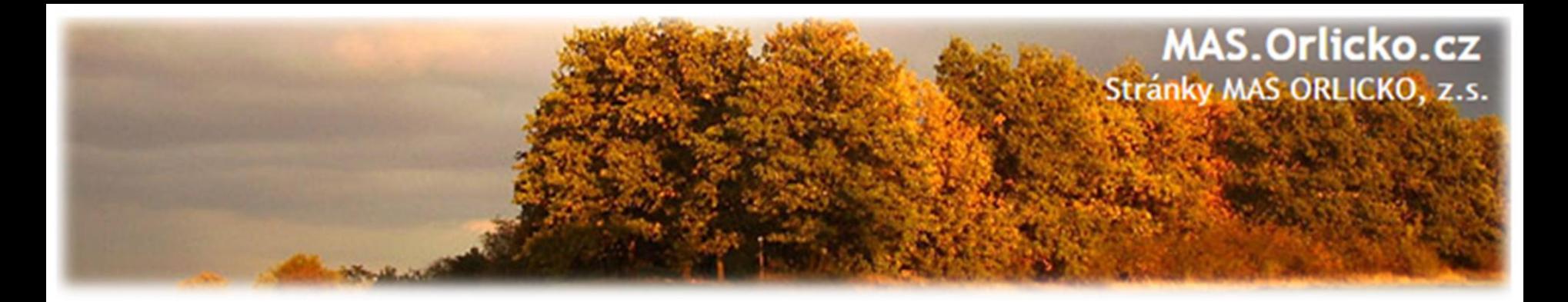

#### **Další záložky –Nezpůsobilé výdaje, Dokumenty**

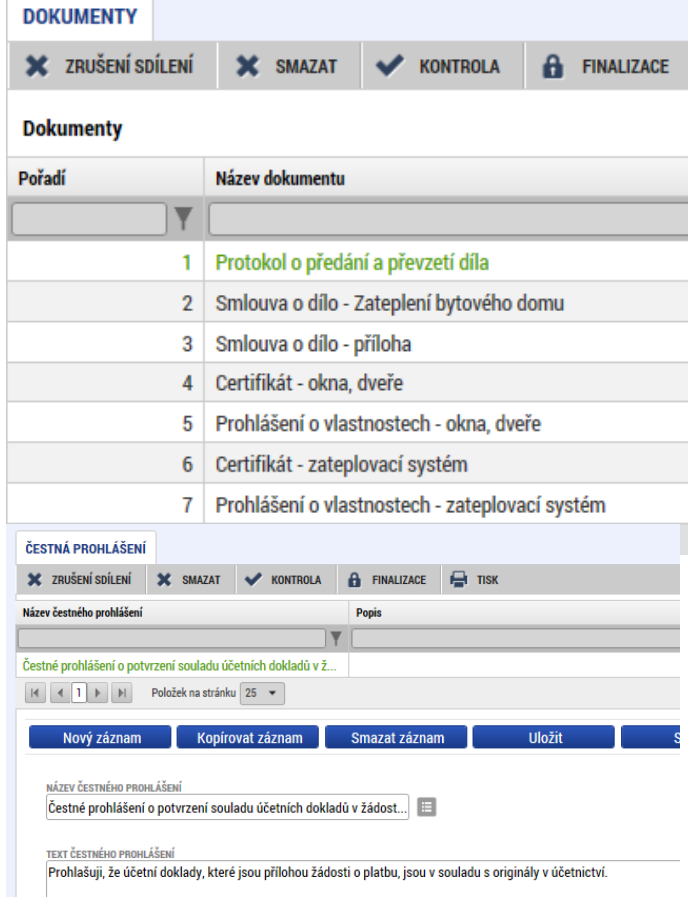

- záložka **Nezpůsobilé výdaje – nevyplňujte**
- záložka **Dokumenty**
	- zde vložte všechny přílohy stanovené Obecnými a Specifickými pravidly pro žadatele a příjemce, které jsou podkladem pro aktuální ŽOP a nejsou zařazeny jako přílohy záznamů v soupiskách
	- záložka **Čestná prohlášení –nutno potvrdit zaškrtnutí checkboxu "Souhlasím.."**

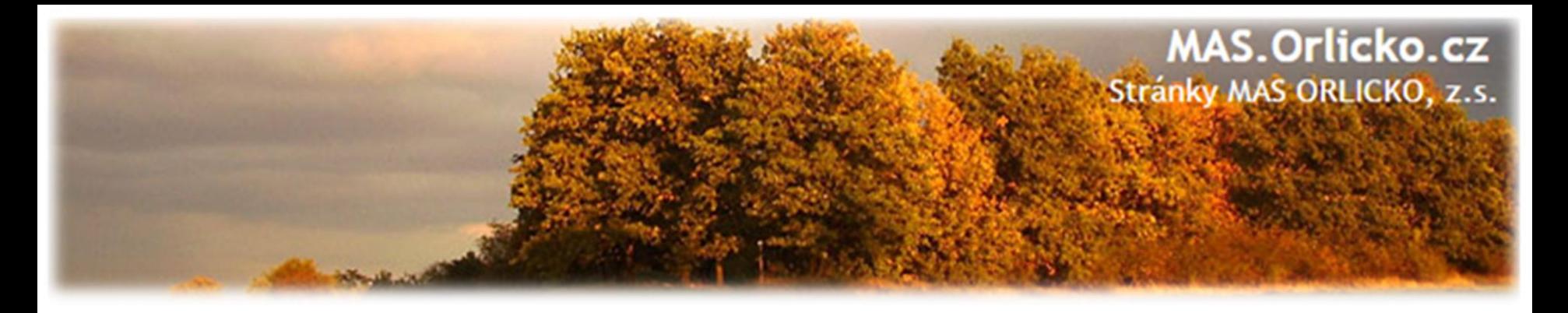

#### **Souhrnná soupiska -naplnění**

- po vyplnění všech údajů a vložení všech dokladů na záložku SD –Účetní/Daňové doklady je nutno pro vyplnění souhrnné Soupisky kliknout na tlačítko **Naplnit data z dokladů soupisky**
- systém provede naplnění finančních dat sečetly se částky požadovaných způsobilých výdajů.

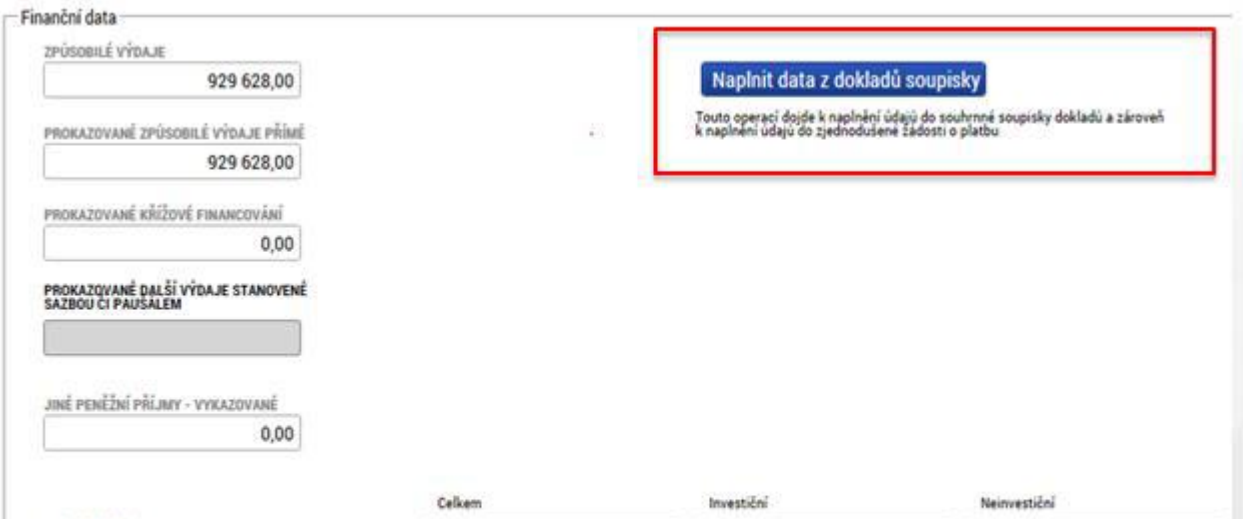

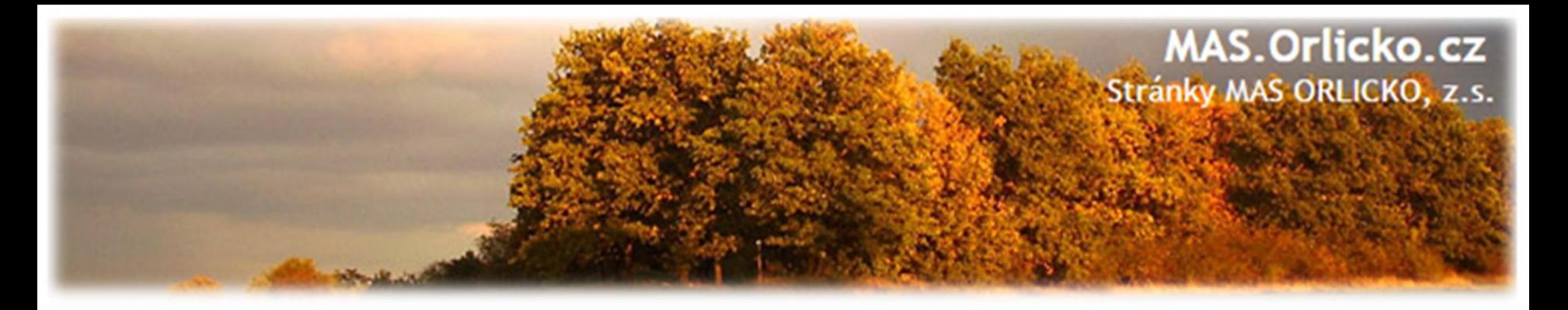

#### **Import externí soupisky dokladů**

- pro urychlení zpracování průběžné žádosti o platbu, zejména při velkém množství dat
- pokyny pro import externí soupisky jsou uvedeny v příloze **P33a,** prázdná i vzorově vyplněná soupiska je uvedena v příloze **P33b Obecných pravidel**
- import externí soupisky dokladů se provádí na záložce **Souhrnná soupiska**

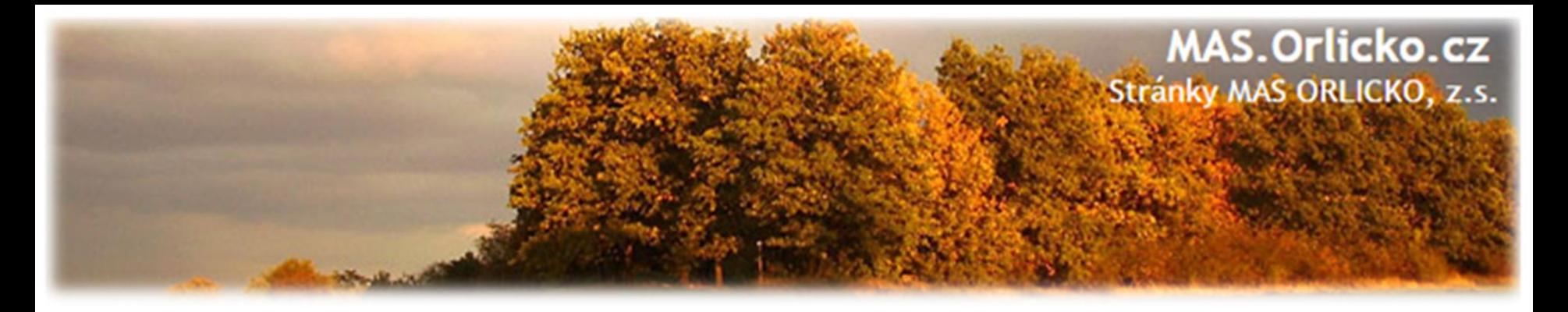

## **Žádost o platbu –povinné přílohy**

- **faktury -** každý originální účetní a daňový doklad musí obsahovat číslo projektu
- •**doklady o úhradě** (bankovní výpisy)
- •**předávací protokoly,** dodací listy
- •**doložení ceny obvyklé –** u výdajů nad 100 000 Kč, které nebyly realizovány formou VŘ, pokud vznikne pochybnost = na vyžádání
- •**smlouva/objednávka –** u výdajů, které nebyly realizovány formou VŘ
- **výpis z účetní evidence**  zaúčtování veškerých příjmů a výdajů projektu, z této sestavy musí být zřejmý způsob oddělení účetnictví projektu (účtování na středisko…)

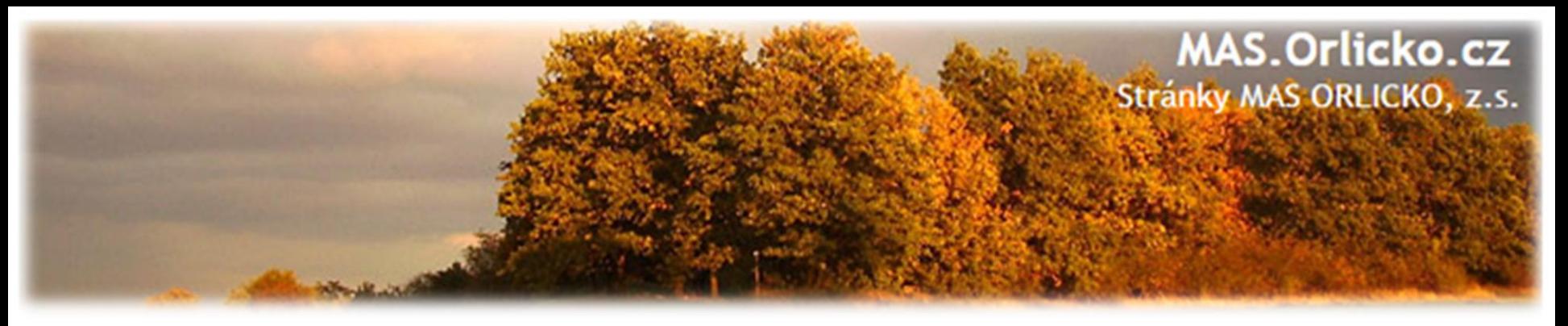

## **Žádost o platbu –povinné přílohy**

#### • **smlouva o zřízení bankovního účtu/čestné prohlášení** o bankovním účtu

- Dle zákona č. 218/2000 Sb., o rozpočtových pravidlech a musí mít OSS, PO OSS, kraje a jimi zřizované organizace, obce a jimi zřizované organizace, svazky obcí a veřejné vysoké školy podílející se na realizaci vzdělávacích aktivit účet pro příjem podpory, otevřený v ČNB.
- Příspěvkové organizaci, kraje, obce nebo svazku obcí je dotace poskytována prostřednictvím účtu zřizovatele.
- Vzor dle přílohy č. 32 Obecných pravidel.
- **podklady prokazující dodržení pravidel pro publicitu** (fotodokumentace, printscreen internetových stránek)
- **soupiska dokladů** (která byla naimportována do ŽoP)
- **další případné přílohy vycházející ze specifik daných výzev (dle SPŽP)**

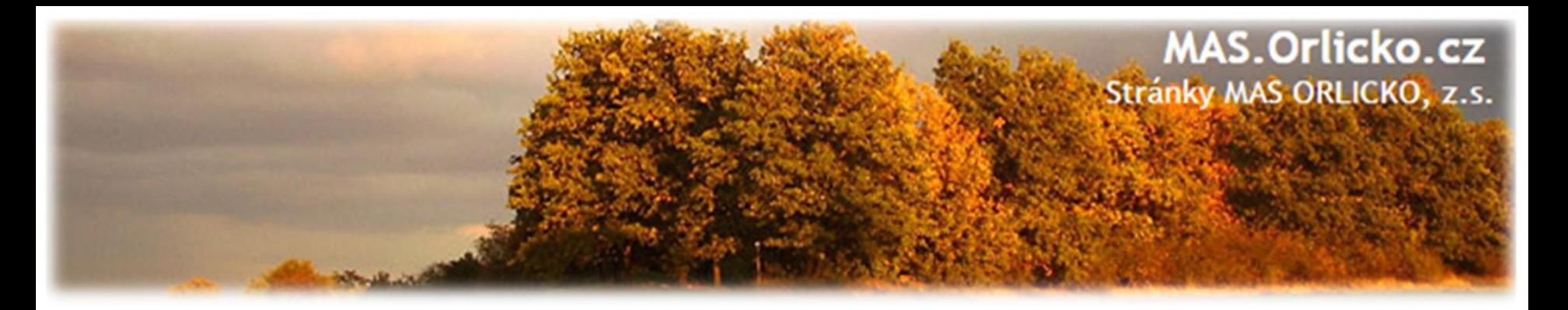

## **Dokladování způsobilých výdajů (I.)**

#### **Stavební práce**

- soupis skutečně provedených prací, tzv. čerpání
	- o formou výstupu z rozpočtového softwaru, který je ve shodné struktuře a formátu jako byl smluvní rozpočet stavby, případně jiný rozpočet odsouhlasený CRR
	- o **Tato povinnost se nevztahuje na stavební zakázky s předpokládanou hodnotou pod 3 mil Kč včetně (bez DPH)**
- do Zprávy o udržitelnosti příjemce dokládá:
	- o kolaudační souhlas
	- o rozhodnutí o povolení k předčasnému užívání stavby
	- o rozhodnutí o povolení zkušebního provozu před vydáním kolaudačního souhlasu

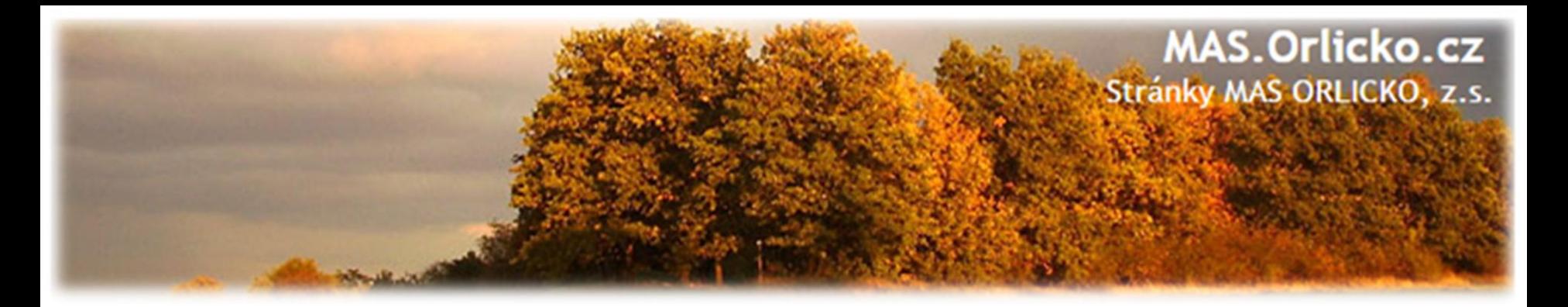

#### **Dokladování způsobilých výdajů (II.)**

#### **Nákup pozemků, staveb**

- doložení vlastnictví (výpis z katastru nemovitostí, popř. návrh na vklad do katastru nemovitostí, vyrozumění katastrálního úřadu o zapsání vlastnického práva k pozemku nebo stavbě)
- znalecký posudek ne starší šesti měsíců před datem pořízení pozemku nebo stavby

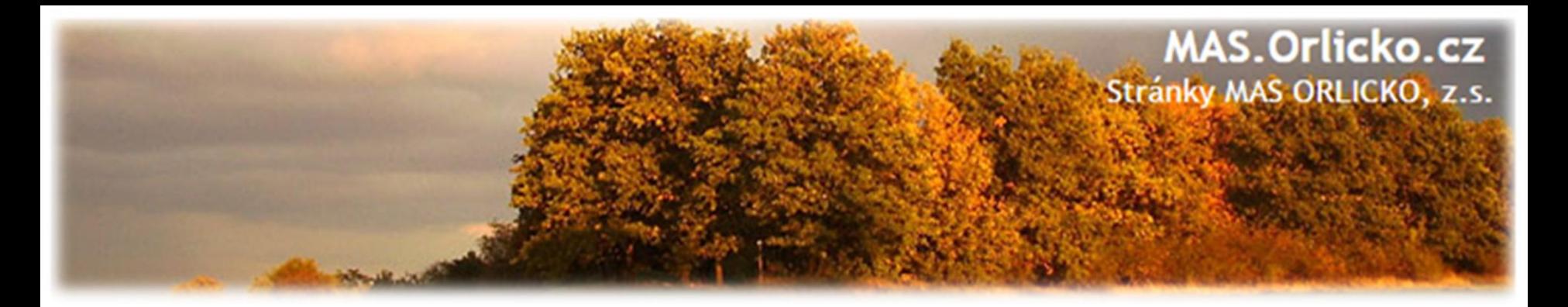

#### **Dokladování způsobilých výdajů (III.)**

#### **Účetní doklady do 10 000 Kč**

- výdaje do 10 000 Kč lze uvést v Seznamu účetních dokladů (příloha č. 25 Obecných pravidel) a nedokládat k nim faktur, paragony a další účetní doklady
- limit je 10 000 Kč včetně DPH
- povinnost předložit na výzvu

#### **DPH**

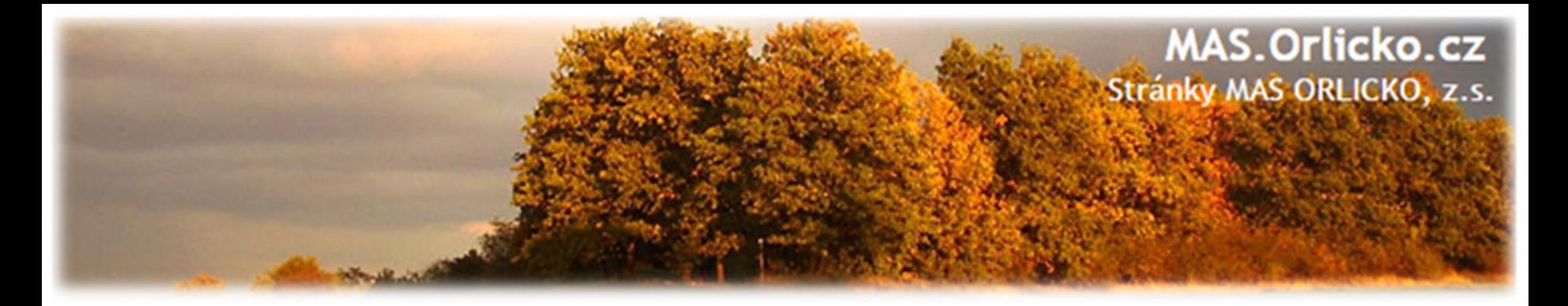

#### **Kontrola a finalizace ŽoP**

• v případě, že se částka na ŽoP nerovná přesné částce na finančním plánu, zobrazí se informativní hláška -Na ŽoP je i přesto možno provést finalizaci

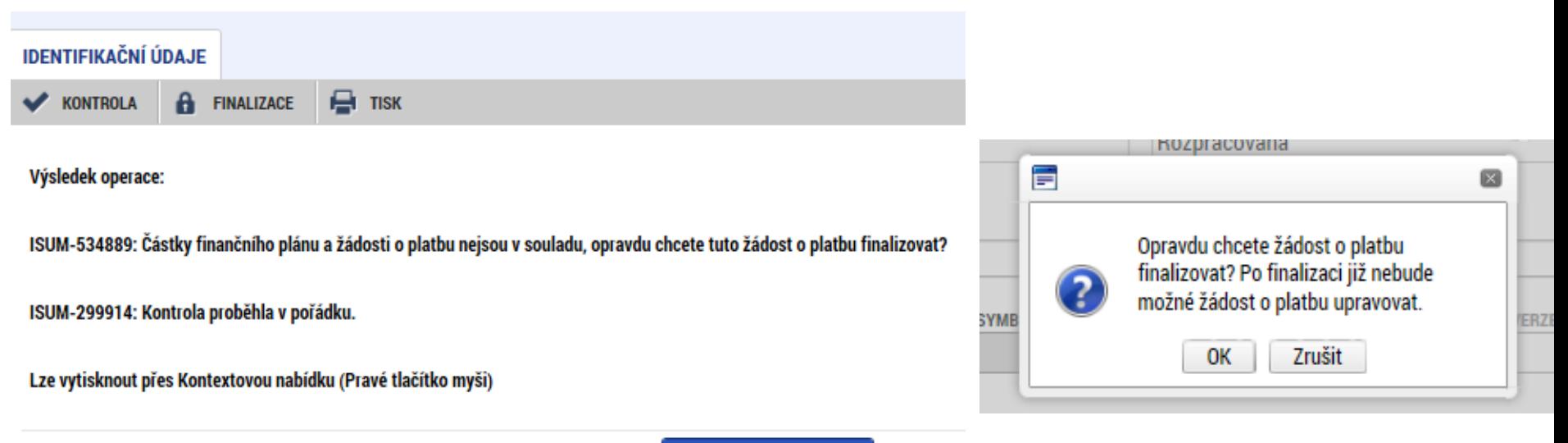

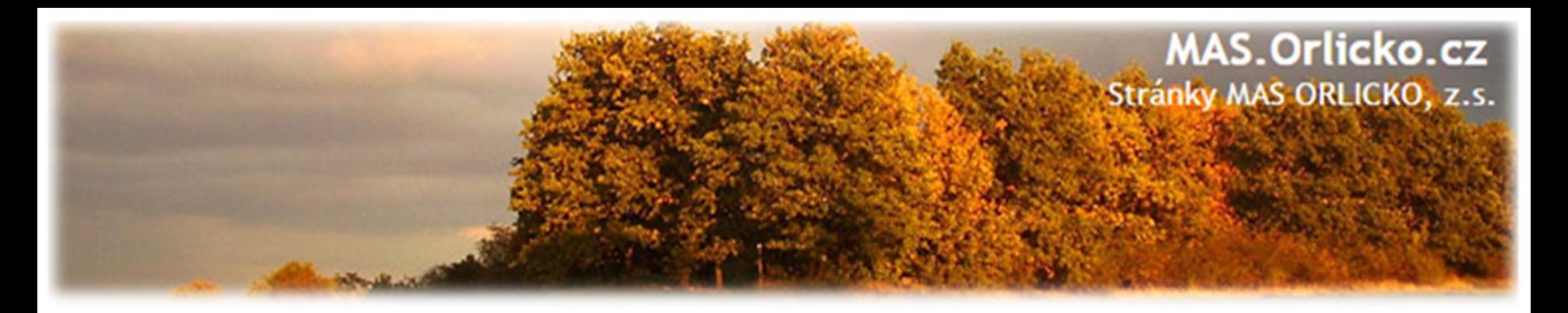

#### **Podpis Žádosti o platbu**

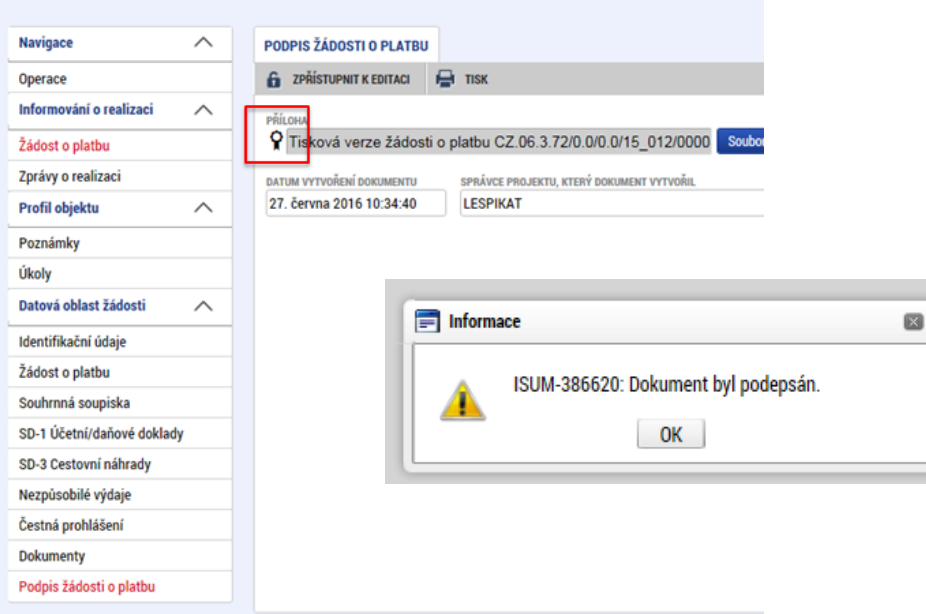

- po vložení elektronického podpisu oprávněným uživatelem k této úloze se změní stav žádosti o platbu na Podepsaná
- nutno zajistit podpis dle zmocnění na záložce Přístup k projektu či Plné moci
- v tuto chvíli je žádost o platbu hotovo
- podána bude ale až s vypracovanou a podepsanou Zprávou o realizaci projektu

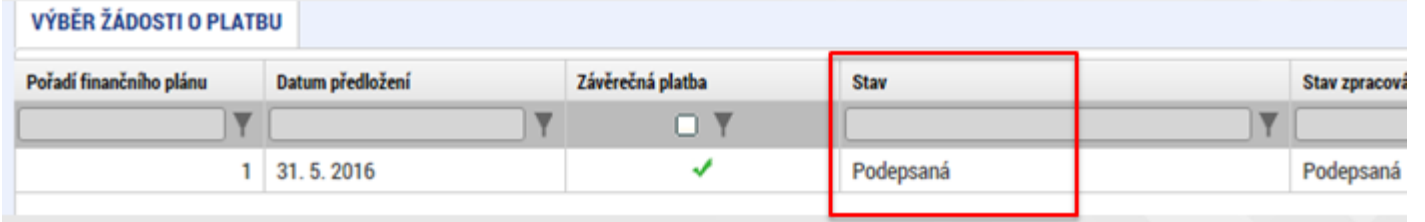

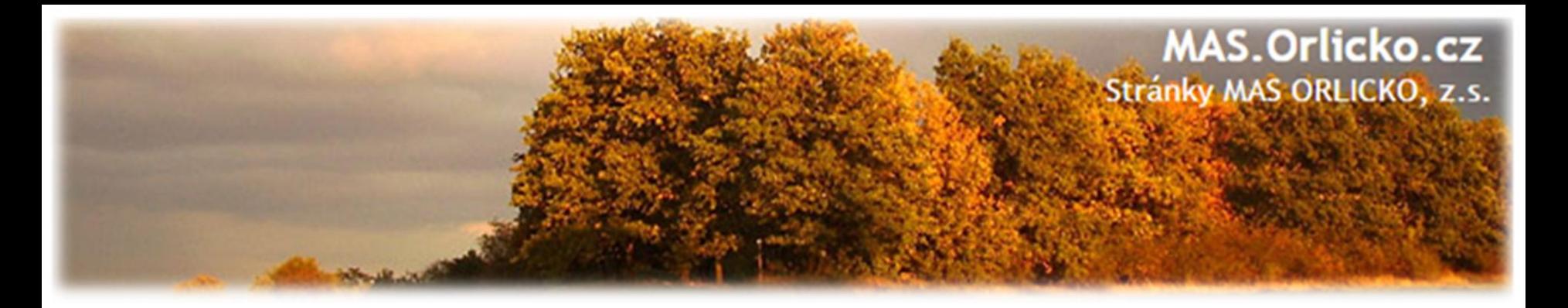

#### **Finalizace a podpis ZoR**

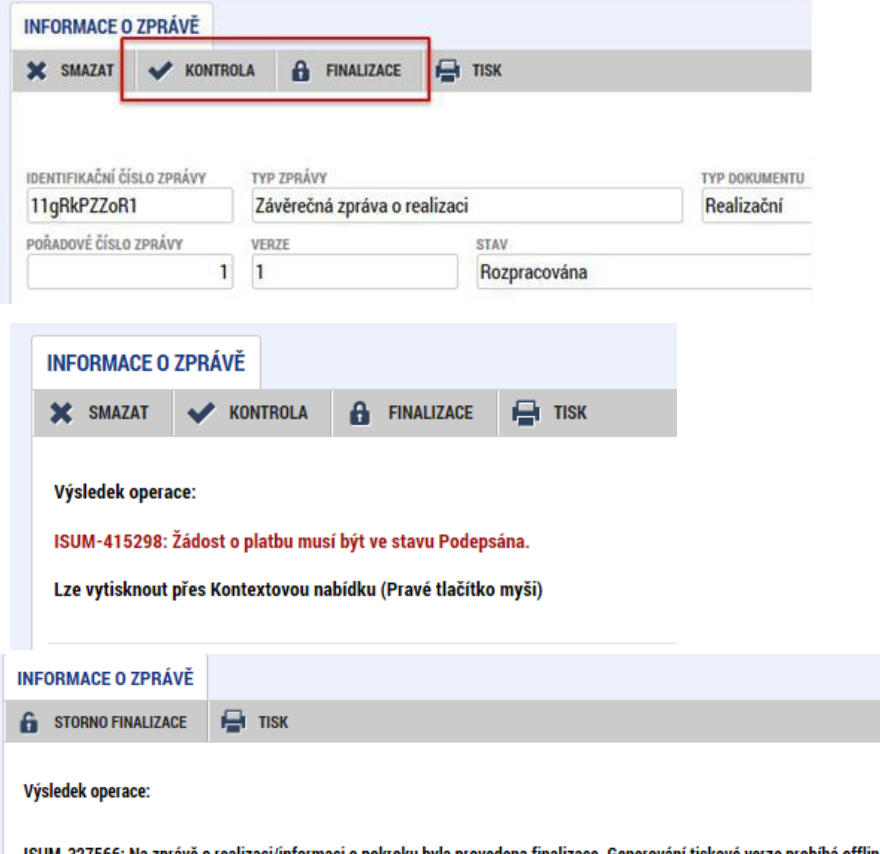

- po vyplnění všech polí použijte tlačítko Kontrola
- pokud již systém chybu nehlásí, je možno ZoR finalizovat
- předtím však musí být vyplněna Žádost o platbu, musí být i finalizována a podepsána
- po podpisu Žádosti o platbu je možné finalizovat a podepsat ZoR

provedena finalizace. Generování tiskové verze probíhá offline. Pro podepsání dokumentu budou signatáři osloveni interní depeší.

Lze vytisknout přes Kontextovou nabídku (Pravé tlačítko myši)

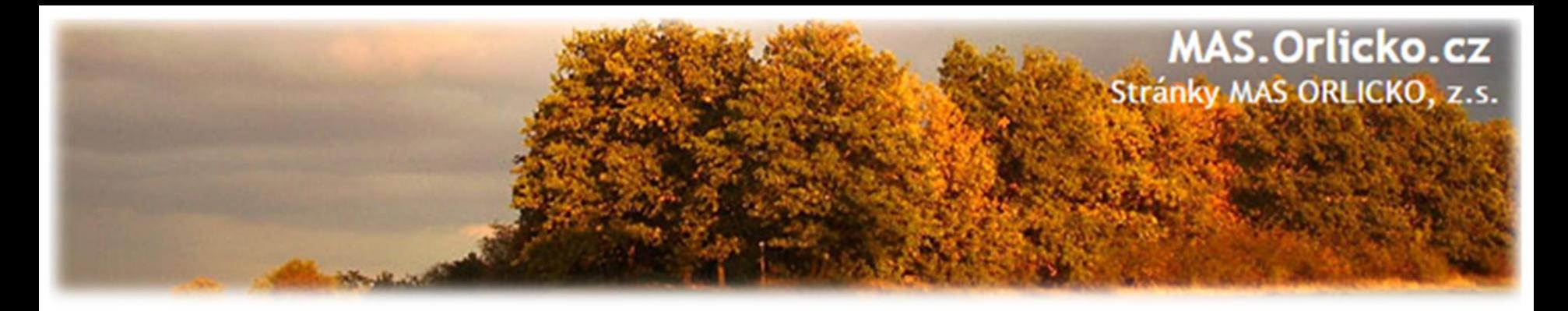

#### **Ověření, že je ŽoP i ZoR podána**

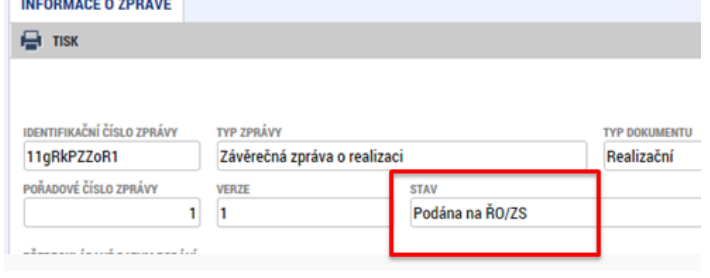

• po úspěšné finalizaci a podepsání doporučujeme zkontrolovat, že je Zpráva o realizaci i žádost o platbu podána (zaregistrována)

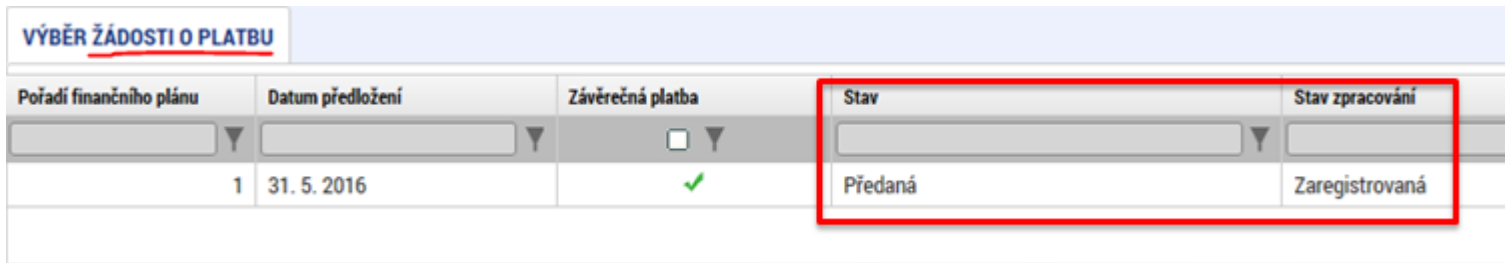

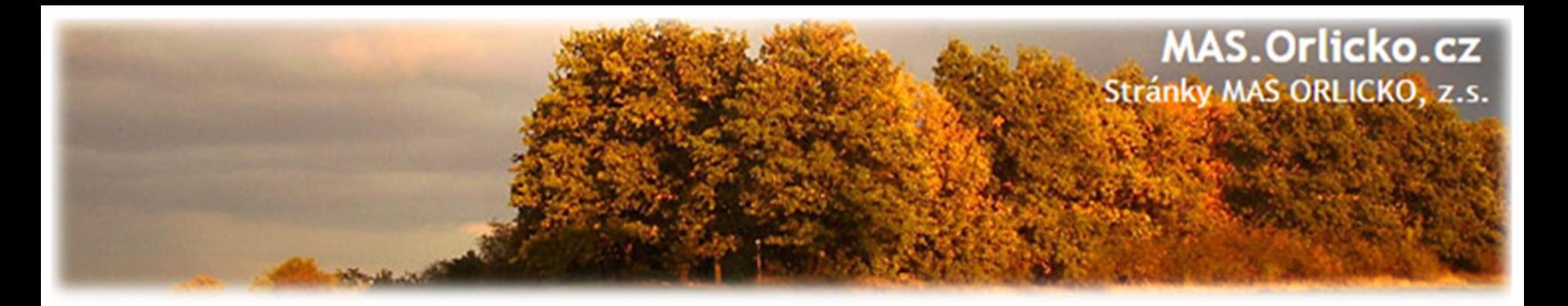

## **Postup kontroly ŽoP a ZoR**

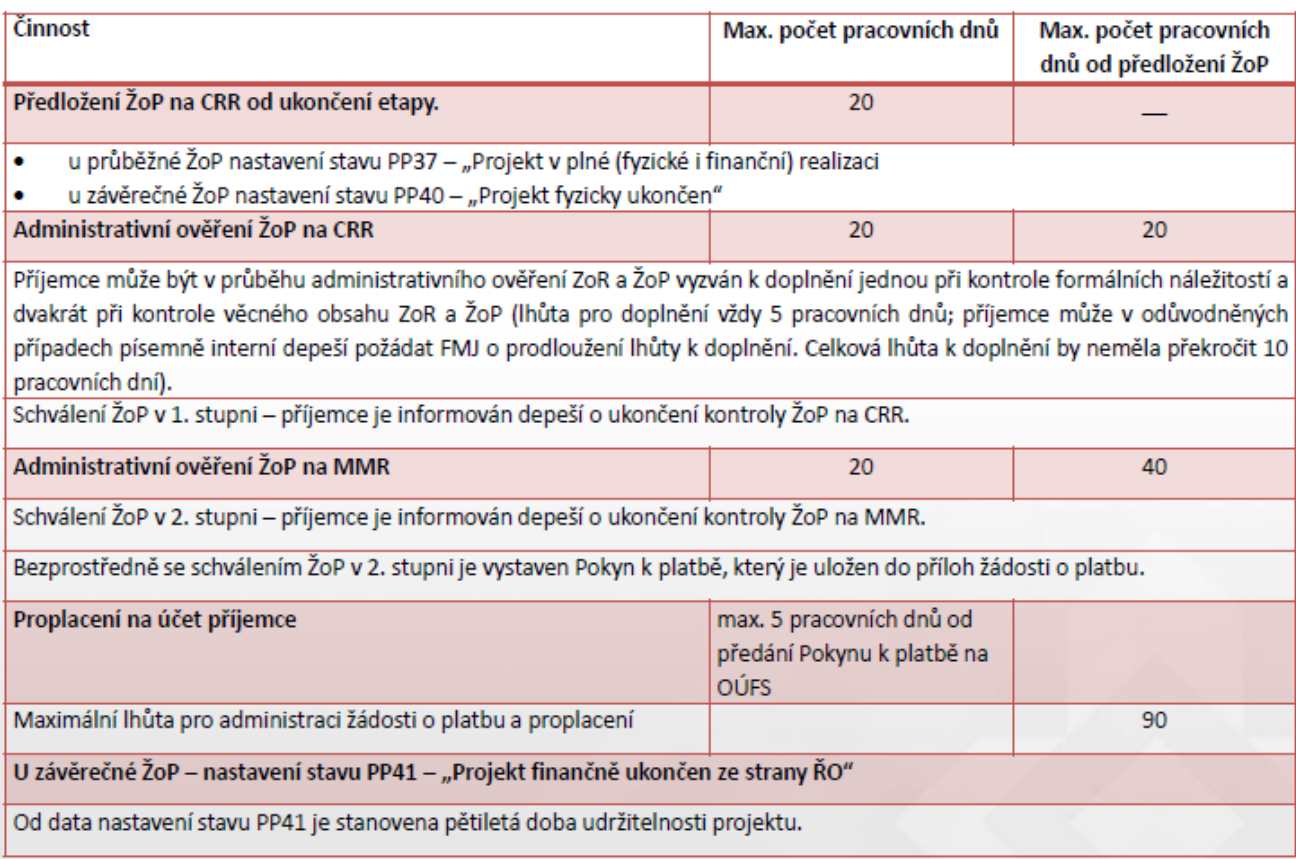

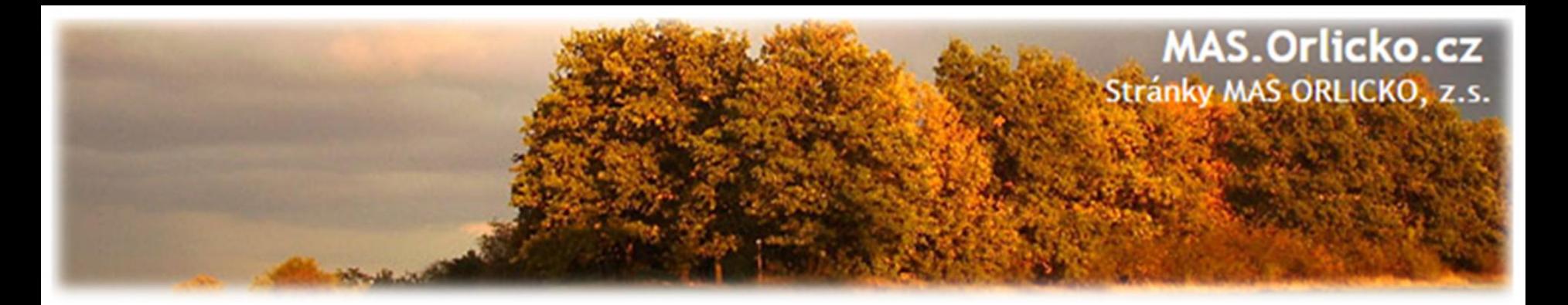

#### **CRR ověřuje:**

- •doložení a správnost povinných příloh ke ZŽoP;
- •minimálně 15% vzorek účetních dokladů, uvedených v seznamu účetních dokladů při kontrole na místě;
- •věcnou a časovou způsobilost výdajů vzhledem k předmětu a termínům realizace projektu;
- •oprávněnost příjemce (identifikační údaje);
- soulad s dokumentací k zadávacím a výběrovým řízením;
- •plnění indikátorů dle právního aktu;
- •dodržení všech povinností, které příjemci ukládají Podmínky;

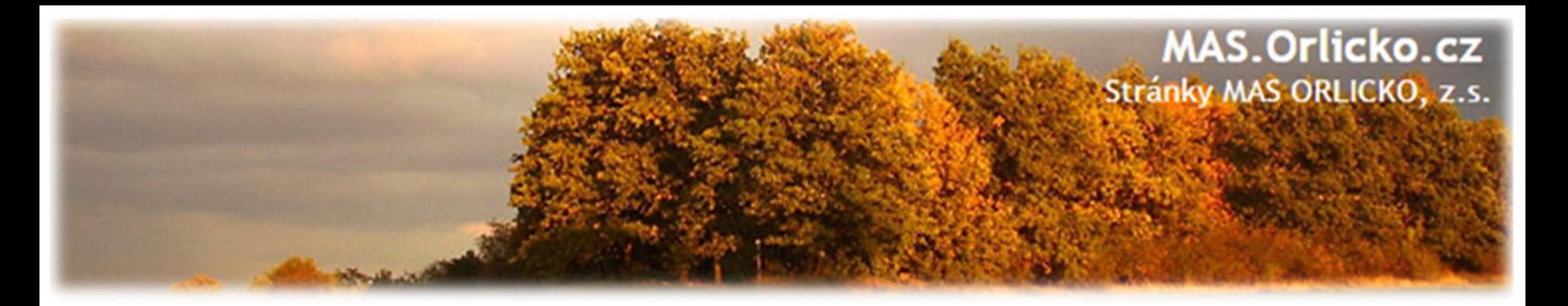

#### **CRR ověřuje:**

- •označení účetních a daňových dokladů registračním číslem projektu;
- •přílohy k účetním dokladům dle uzavřené smlouvy (např. soupis skutečně provedených prací nebo čerpání);
- •soulad předmětu fakturace s aktivitami projektu;
- •vedení účetnictví nebo daňové evidence v souladu s Podmínkami;
- •úhrady výdajů podle výpisů z účtů plateb příjemce;
- •dodržování pravidel publicity;
- naplnění účelu projektu.

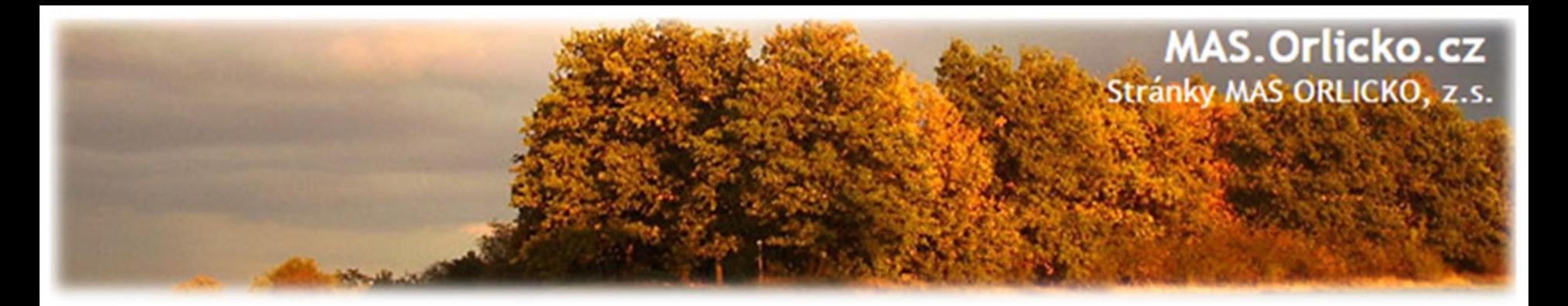

## **Podklady k tvorbě ŽoP a ZOR**

- Obecná pravidla pro žadatele a příjemce včetně příloh
- Příloha Obecných pravidel pro žadatele a příjemce č. 26 :
	- o Postup pro vyplňování zjednodušené žádosti o platbu a Zprávy o realizaci vMS2014+
- Specifická pravidla pro žadatele a příjemce pro příslušnou výzvu
- Rozhodnutí o poskytnutí dotace včetně Podmínek

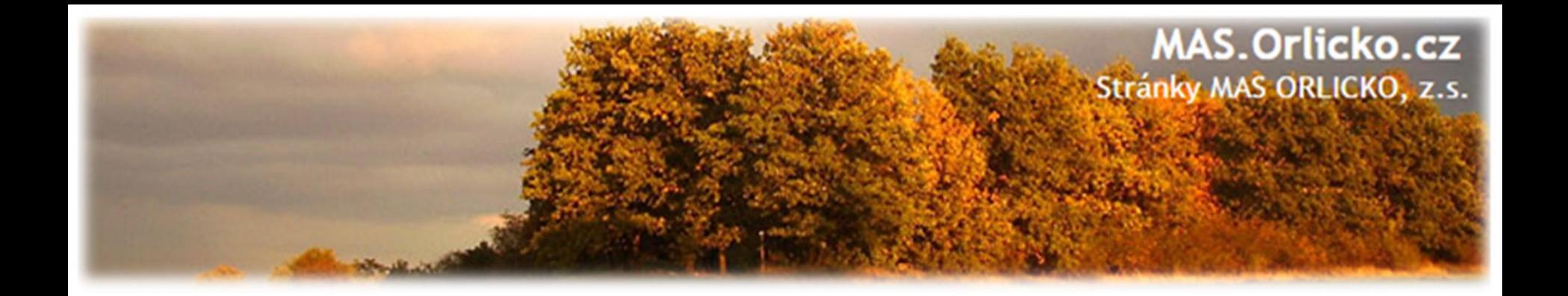

## **5) Udržitelnost, fyzická kontrola**

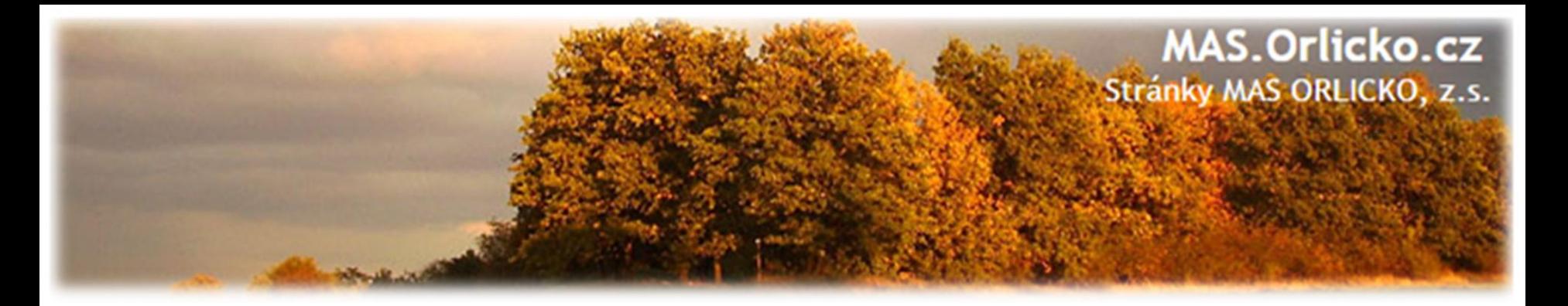

#### **Udržitelnost**

- Udržitelnost je doba, po kterou příjemce musí zachovat výstupy projektu.
- Doba udržitelnosti je stanovená na **pět let** od provedení poslední platby příjemci ze strany ŘO IROP, tzn. od data nastavení centrálního stavu PP41 – "Projekt finančně ukončen ze strany ŘO" vMS2014+. V této chvíli se vygeneruje plán Zpráv o udržitelnosti. CRR příjemce informuje o zahájení doby udržitelnosti.

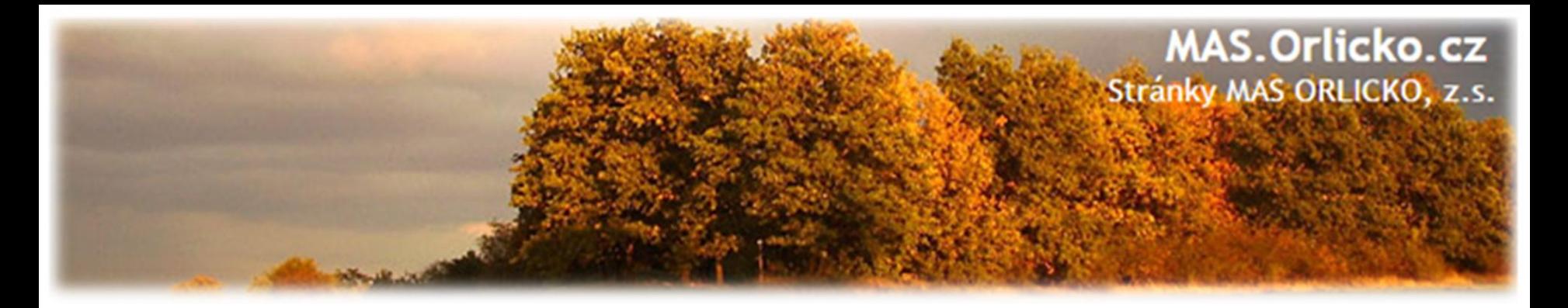

#### **Udržitelnost**

- V 1. zprávě o udržitelnosti příjemce dokládá tyto dokumenty (pokud již nebyly předloženy v rámci ZoR nebo ŽoP):
	- o kolaudační souhlas v případě rozhodnutí o povolení k předčasnému užívání stavby nebo v případě rozhodnutí o povolení zkušebního provozu před vydáním kolaudačního souhlasu

#### **Zprávy o udržitelnosti projektu příjemce předkládá:**

• každoročně po dobu 5 let a to vždy do 10. pracovního dne po uplynutí ročního monitorovacího období

## •Návod - PŘÍLOHA Č. 34 **POSTUP PRO VYPLŇOVÁNÍ ZPRÁVY O UDRŽITELNOSTI V MS2014+**

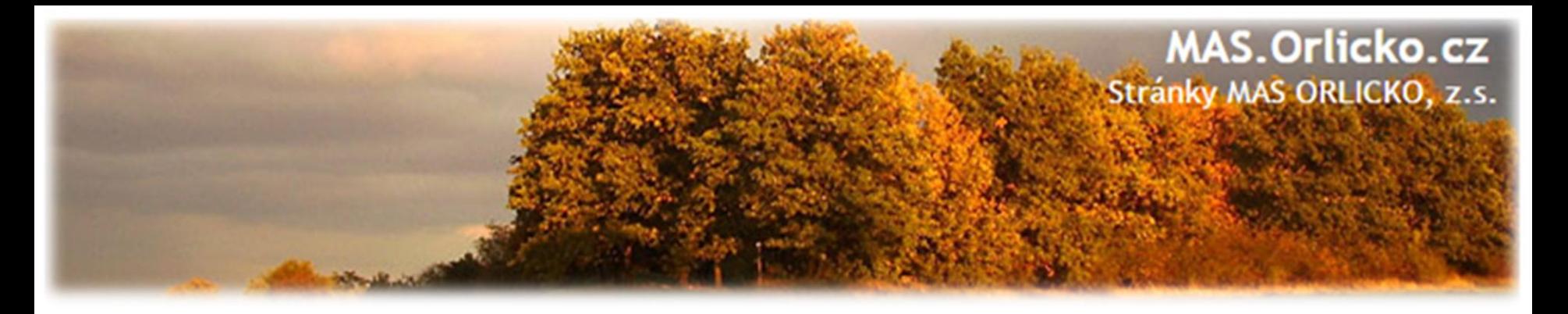

## **Povinnosti v době udržitelnosti**

- Udržet dosažené cíle a výstupy projektu
- Evidovat majetek a používat k účelu popsanému v žádosti o dotaci
- Dodržovat pravidal publicity
- Prokázat naplnění a udržení indikátoru
- Informovat CRR o všech externích kontrolách
- Informovat CRR o všech změnách v projektu (MAS o podstatných)
- Monitorovat příjmy projektu
- Řádně uchovávat veškerou dokumentaci

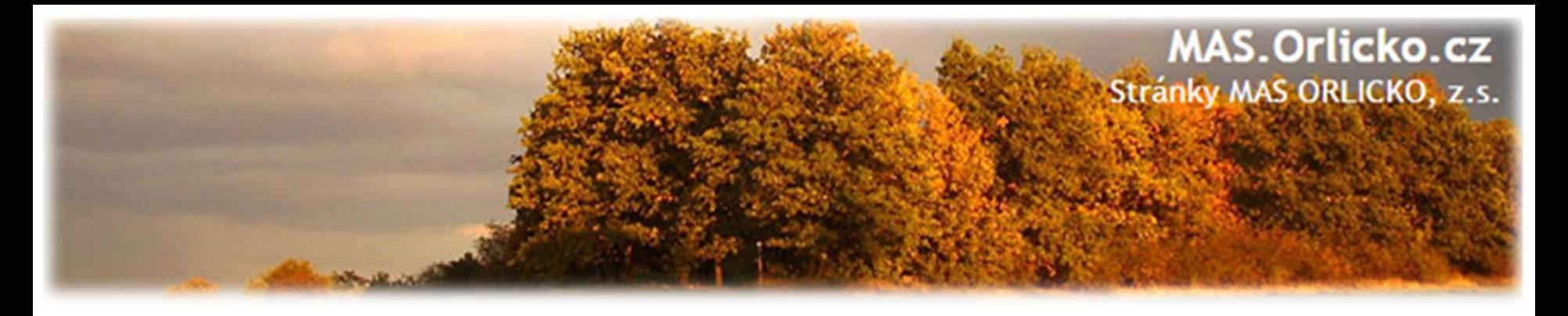

#### **Povinnosti v době udržitelnosti**

- **1. výzva**  zajistit řádnou péči o o komunikaci v souladu se zákonem 13/1997 Sb. a vyhláškou č. 104/1997 Sb.
- **2. výzva**  fungovaní služeb v druhu a kapacitě dle žádosti Nová služba – registrace do 6 měsíců, PA do 1. ZoU
- **3. výzva**  1. ZoU doložení navýšení kapacity
- **4. výzva**  1. ZoU aktualizovaný ŠVP (pokud je třeba)
	- časové využití předmětu dotace pro vedlejší hospodářskou činnost

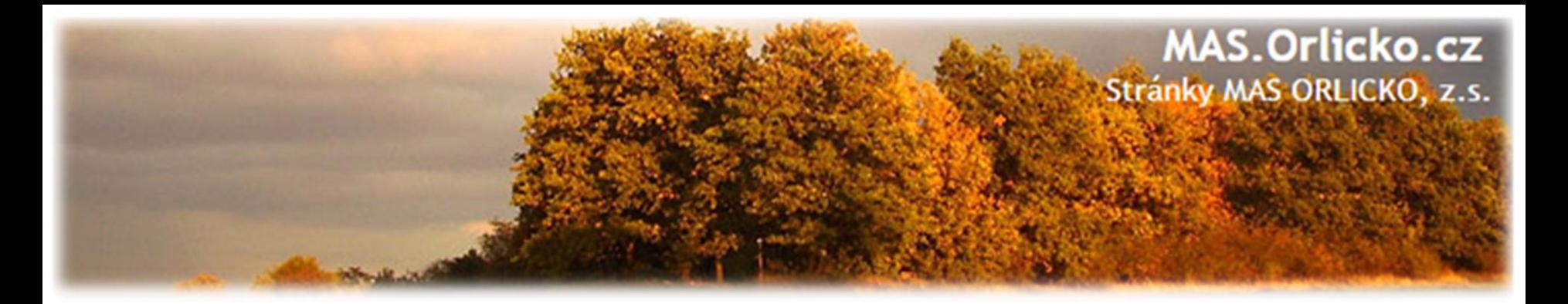

#### **Fyzická kontrola**

• **Interim fyzická kontrola**

oNa základě výsledků administrativního ověření ZoR a ŽoP nebo analýzy rizik může CRR provést monitorovací návštěvu, veřejnosprávní administrativní kontrolu nebo veřejnosprávní kontrolu na místě realizace projektu.

• **Ex -post fyzická kontrola**

oProvádí se v období udržitelnosti, tj. v období pěti let od ukončení financování projektu ze strany ŘO.

**U každého projektu by měla být uskutečněna fyzická kontrola buď v průběhu realizace projektu nebo během jeho udržitelnosti.**

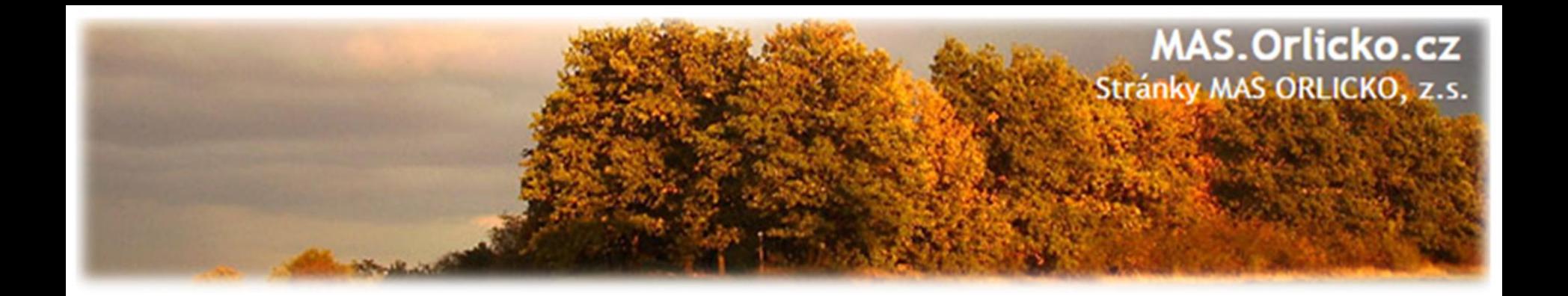

# **Děkujeme za pozornost**

Kontakt:

**Ing. Mgr. Marie Kršková** tel.: 468 003 528; 734 318 889 email: [krskova@mas.orlicko.cz](mailto:krskova@mas.orlicko.cz)